# **HANDBUCH**

**IUH-F190-V1-\* Schreib-/Lesekopf für IDENT***Control*

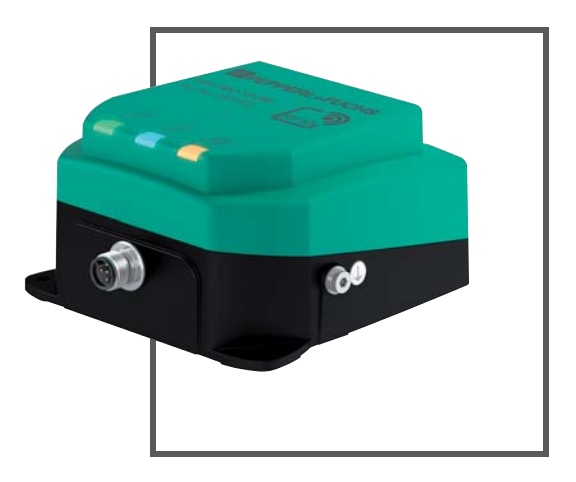

**iDENTControl** 

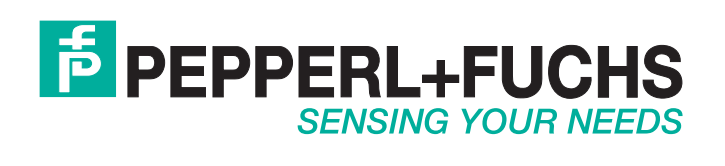

Es gelten die Allgemeinen Lieferbedingungen für Erzeugnisse und Leistungen der Elektroindustrie, herausgegeben vom Zentralverband Elektroindustrie (ZVEI) e.V. in ihrer neusten Fassung sowie die Ergänzungsklausel: "Erweiterter Eigentumsvorbehalt".

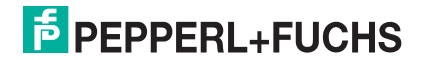

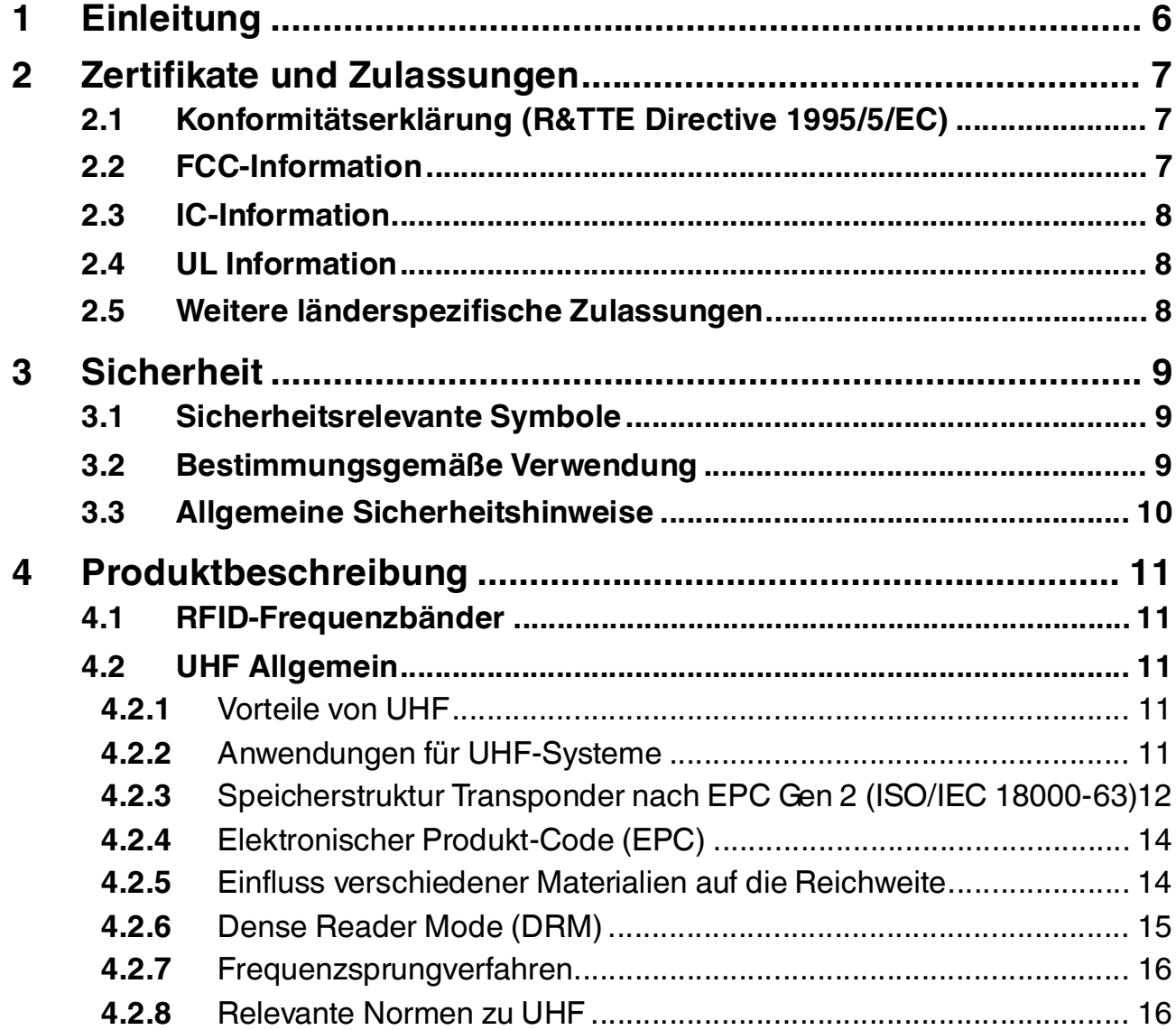

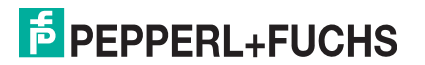

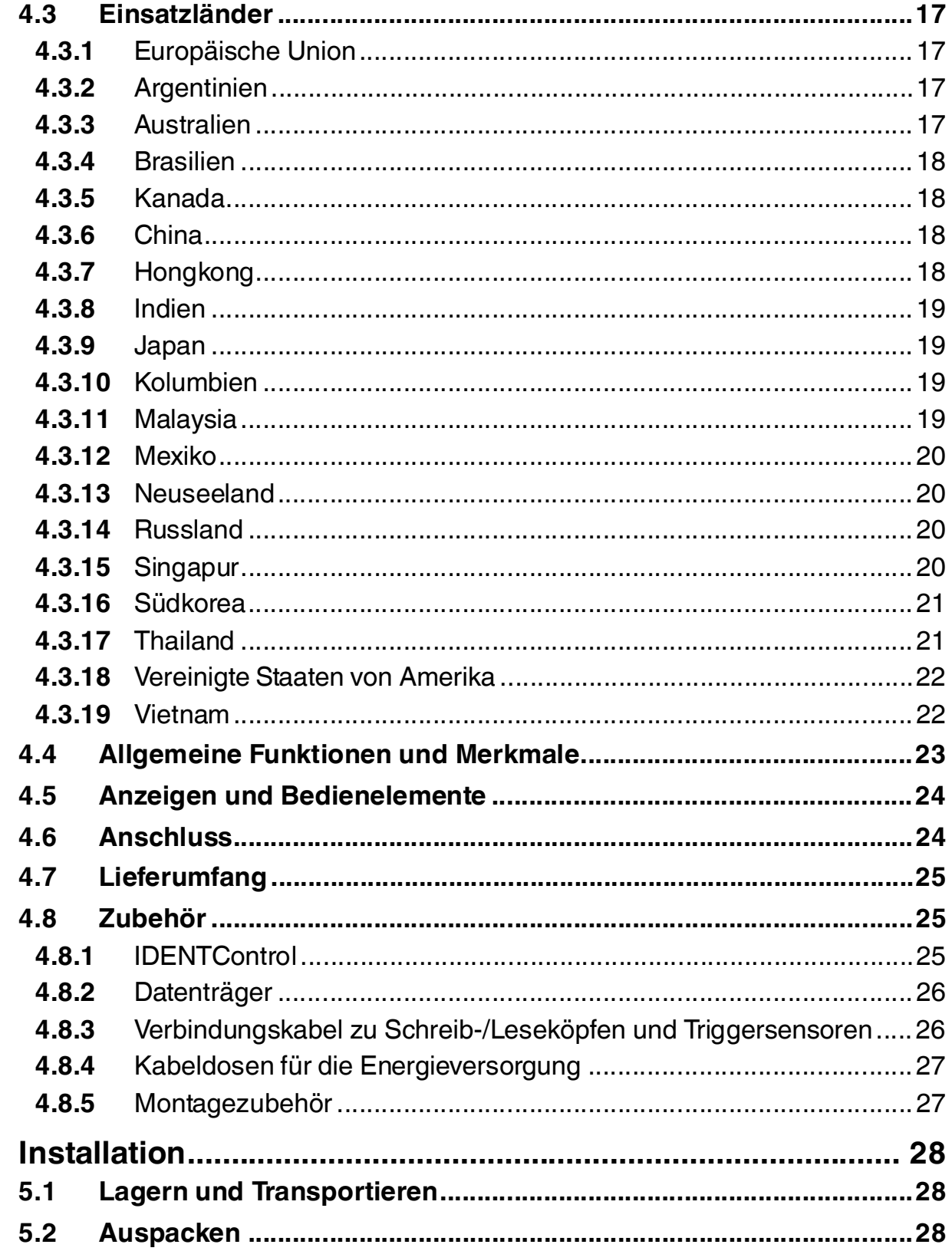

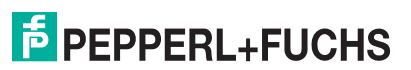

 $\overline{\mathbf{5}}$ 

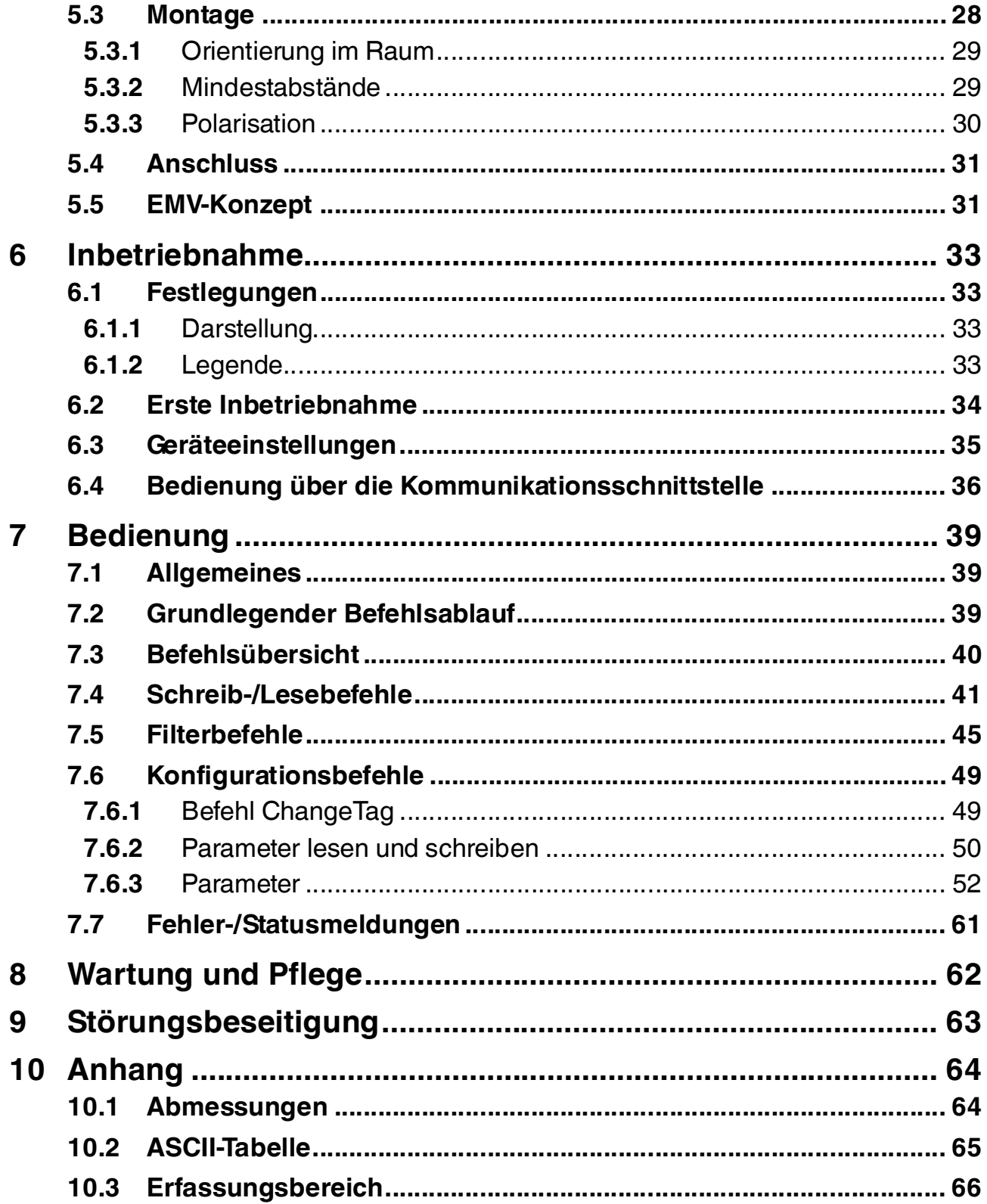

## 1 Einleitung

## <span id="page-5-0"></span>**Herzlichen Glückwunsch**

Sie haben sich für ein Gerät von Pepperl+Fuchs entschieden. Pepperl+Fuchs entwickelt, produziert und vertreibt weltweit elektronische Sensoren und Interface-Bausteine für den Markt der Automatisierungstechnik.

Bevor Sie dieses Gerät montieren und in Betrieb nehmen, lesen Sie diese Betriebsanleitung bitte sorgfältig durch. Die in dieser Betriebsanleitung enthaltenen Anleitungen und Hinweise dienen dazu, Sie schrittweise durch die Montage und Inbetriebnahme zu führen und so einen störungsfreien Gebrauch dieses Produktes sicher zu stellen. Dies ist zu Ihrem Nutzen, da Sie dadurch:

- den sicheren Betrieb des Gerätes gewährleisten
- den vollen Funktionsumfang des Gerätes ausschöpfen können
- Fehlbedienungen und damit verbundene Störungen vermeiden
- Kosten durch Nutzungsausfall und anfallende Reparaturen vermeiden
- die Effektivität und Wirtschaftlichkeit Ihrer Anlage erhöhen.

Bewahren Sie diese Betriebsanleitung sorgfältig auf, um sie auch bei späteren Arbeiten an dem Gerät zur Hand zu haben.

Bitte überprüfen Sie nach dem Öffnen der Verpackung die Unversehrtheit des Gerätes und die Vollständigkeit des Lieferumfangs.

## **Verwendete Symbole**

Dieses Handbuch enthält die folgenden Symbole:

#### *Hinweis!*

Neben diesem Symbol finden Sie eine wichtige Information.

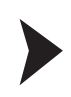

## Handlungsanweisung

Neben diesem Symbol finden Sie eine Handlungsanweisung.

## **Kontakt**

Wenn Sie Fragen zum Gerät, Zubehör oder weitergehenden Funktionen haben, wenden Sie sich bitte an:

Pepperl+Fuchs GmbH Lilienthalstraße 200 68307 Mannheim Telefon: +49 (0)621 776-1111 Telefax: +49 (0)621 776-271111 E-Mail: fa-info@de.pepperl-fuchs.com

> $2014 - 10$ 2014-10

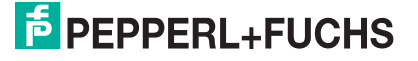

## 2 Zertifikate und Zulassungen

## 2.1 Konformitätserklärung (R&TTE Directive 1995/5/EC)

<span id="page-6-1"></span><span id="page-6-0"></span>Dieses Produkt wurde unter Beachtung geltender europäischer Normen und Richtlinien entwickelt und gefertigt.

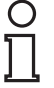

## *Hinweis!*

Eine Konformitätserklärung kann beim Hersteller angefordert oder im Internet unter www.pepperl-fuchs.com heruntergeladen werden.

Der Hersteller des Produktes, die Pepperl+Fuchs GmbH in 68307 Mannheim, besitzt ein zertifiziertes Qualitätssicherungssystem gemäß ISO 9001.

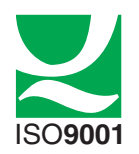

## 2.2 FCC-Information

#### <span id="page-6-2"></span>**FCC ID: IREIUH-F190-V1**

This device complies with Part 15 of the FCC Rules. Operation is subject to the following two conditions:

- 1. this device may not cause harmful interference, and
- 2. this device must accept any interference received, including interference that may cause undesired operation.

#### **Attention:**

Changes or modifications not expressly approved by the party responsible for compliance could void the user's authority to operate the equipment.

## **Note:**

This equipment has been tested and found to comply with the limits for a Class A digital device, pursuant to part 15 of the FCC Rules. These limits are designed to provide reasonable protection against harmful interference when the equipment is operated in a commercial environment. This equipment generates, uses, and can radiate radio frequency energy and, if not installed and used in accordance with the instruction manual, may cause harmful interference to radio communications. Operation of this equipment in a residential area is likely to cause harmful interference in which case the user will be required to correct the interference at his own expense.

## **FCC Notice**

To comply with FCC part 15 rules in the United States, the system must be professionally installed to ensure compliance with the Part 15 certification. It is the responsibility of the operator and professional installer to ensure that only certified systems are deployed in the United States. The use of the system in any other combination (such as co-located antennas transmitting the same information) is expressly forbidden.

## **FCC Exposure Information**

To comply with FCC RF exposure compliance requirements, the antennas used for this transmitter must be installed to provide a separation distance of at least 20 cm from all persons and must not be co-located or operated in conjunction with any other antenna or transmitter.

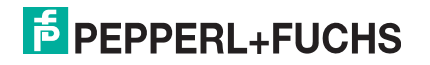

## 2.3 IC-Information

<span id="page-7-0"></span>This device complies with Industry Canada licence-exempt RSS standard(s) and with part 15 of the FCC Rules. Operation is subject to the following two conditions:

- 1. this device may not cause interference, and
- 2. this device must accept any interference, including interference that may cause undesired operation of the device.

Le présent appareil est conforme aux CNR d'Industrie Canada applicables aux appareils radio exempts de licence. L'exploitation est autorisée aux deux conditions suivantes :

- 1. l'appareil ne doit pas produire de brouillage, et
- <span id="page-7-1"></span>2. l'utilisateur de l'appareil doit accepter tout brouillage radioélectrique subi, même si le brouillage est susceptible d'en compromettre le fonctionnement.

## 2.4 UL Information

## **Technical Data and Environmental Conditions**

This device is for indoor use only.

This device may be operated in altitudes up to 2000 m.

The ambient temperature range is from -25 °C to +50 °C for continuous transmission mode, or -25 °C to +70 °C for operation with non-transmission periods.

The maximum relative humidity is 80 % for temperatures up to 31  $\degree$ C decreasing linearly to 50 % relative humidity at 40 °C.

Nominal power supply voltage is 24  $V_{DC}$   $\equiv$   $\equiv$  For the intended use this read/write head has to be connected to Pepperl+Fuchs IDENT*Control* control interfaces using a shielded connection cable. The IDENT*Control* supplies the read/write head with 20 ... 30 V<sub>DC</sub>, Protective Extra Low Voltage (PELV).

<span id="page-7-2"></span>Protection class IP67 is not included in the UL approval. The protection class is tested by Pepperl + Fuchs GmbH.

## 2.5 Weitere länderspezifische Zulassungen

[Alle derzeit gültigen Zulassungen finden Sie auf dem Datenblatt Ihres Schreib-/Lesekopfs](www.pepperl-fuchs.com)  unter www.pepperl-fuchs.com.

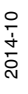

## 3 Sicherheit

## 3.1 Sicherheitsrelevante Symbole

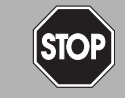

Dieses Zeichen warnt vor einer unmittelbar drohenden Gefahr.

Bei Nichtbeachten drohen Personenschäden bis hin zum Tod.

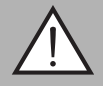

## *Warnung!*

<span id="page-8-1"></span><span id="page-8-0"></span>*Gefahr!*

Dieses Zeichen warnt vor einer möglichen Störung oder Gefahr.

Bei Nichtbeachten können Personenschäden oder schwerste Sachschäden drohen.

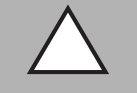

## *Vorsicht!*

Dieses Zeichen warnt vor einer möglichen Störung.

<span id="page-8-2"></span>Bei Nichtbeachten können Geräte oder daran angeschlossene Systeme und Anlagen gestört werden oder vollständig ausfallen.

## 3.2 Bestimmungsgemäße Verwendung

Der IUH-F190-V1-\* ist ein Schreib-/Lesekopf für passive Code- und Datenträger.

Betreiben Sie das Gerät ausschließlich wie in dieser Anleitung beschrieben, damit die sichere Funktion des Geräts und der angeschlossenen Systeme gewährleistet ist. Der Schutz von Betriebspersonal und Anlage ist nur gegeben, wenn das Gerät entsprechend seiner bestimmungsgemäßen Verwendung eingesetzt wird.

Lesen Sie dieses Handbuch sorgfältig durch. Machen Sie sich mit dem Gerät vertraut, bevor Sie das Gerät montieren, installieren und in Betrieb nehmen.

Die Pepperl+Fuchs GmbH übernimmt keine Gewährleistung dafür, dass die in diesem Dokument enthaltenden Informationen frei von fremden Schutzrechten sind. Die Pepperl+Fuchs GmbH erteilt mit diesem Dokument keine Lizenzen auf eigene oder fremde Patente oder andere Schutzrechte.

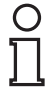

## *Hinweis!*

Die in diesem Dokument gemachten Installationsempfehlungen gehen von günstigsten Rahmenbedingungen aus. Die Pepperl+Fuchs GmbH übernimmt keine Gewähr für die einwandfreie Funktion in systemfremden Umgebungen.

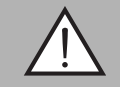

#### *Warnung!*

Funktionsstörungen bei Herzschrittmachern

Dieses Gerät überschreitet **nicht** die zulässigen Grenzwerte für elektromagnetische Felder. Halten Sie mindestens einen Abstand von 25 cm zwischen dem Gerät und Ihrem Herzschrittmacher ein.

Bei zu geringem Abstand zum Schreib-/Lesekopf können Inhibitionen, Umprogrammierungen oder falsche Stimulationsimpulse auftreten.

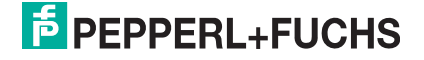

## 3.3 Allgemeine Sicherheitshinweise

<span id="page-9-0"></span>Das Gerät darf nur von eingewiesenem Fachpersonal entsprechend der vorliegenden Betriebsanleitung betrieben werden.

Eigene Eingriffe und Veränderungen sind gefährlich und es erlischt jegliche Garantie und Herstellerverantwortung. Falls schwerwiegende Störungen an dem Gerät auftreten, setzen Sie das Gerät außer Betrieb. Schützen Sie das Gerät gegen versehentliche Inbetriebnahme. Schicken Sie das Gerät zur Reparatur an Pepperl+Fuchs.

Der Anschluss des Gerätes und Wartungsarbeiten unter Spannung dürfen nur durch eine elektrotechnische Fachkraft erfolgen.

Die Verantwortung für das Einhalten der örtlich geltenden Sicherheitsbestimmungen liegt beim Betreiber.

Verwahren Sie das Gerät bei Nichtbenutzung in der Originalverpackung auf. Diese bietet dem Gerät einen optimalen Schutz gegen Stöße und Feuchtigkeit.

Halten Sie die zulässigen Umgebungsbedingungen ein.

*Hinweis!*

*Entsorgung*

Elektronikschrott ist Sondermüll. Beachten Sie zu dessen Entsorgung die einschlägigen Gesetze im jeweiligen Land sowie die örtlichen Vorschriften.

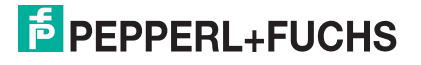

## 4 Produktbeschreibung

## 4.1 RFID-Frequenzbänder

<span id="page-10-1"></span><span id="page-10-0"></span>Die folgende Grafik zeigt Ihnen die Lage der unterschiedlichen Frequenzbänder, die für RFID verwendet werden. Die in diesem Handbuch beschriebenen Schreib-/Leseköpfe IUH-F190- V1-\* arbeiten im Frequenzbereich von 865-868MHz und 902-928MHz, der farblich hervorgehoben ist.

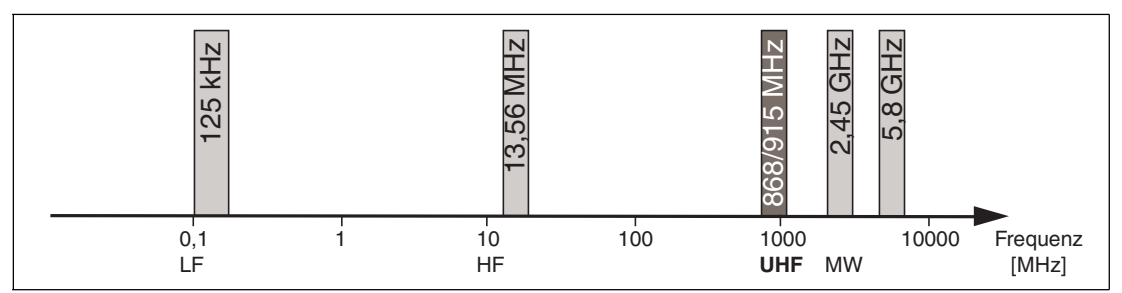

- 100 135 kHz: Niederfrequenz LF
- 13,56 MHz: Hochfrequenz HF
- 865 868 MHz (Europa), 902 928 MHz (USA), 920 925 MHz (China): Ultrahochfrequenz UHF
- <span id="page-10-3"></span><span id="page-10-2"></span>■ 2,45 GHz und 5,8 GHz: Mikrowelle MW

## 4.2 UHF Allgemein

## 4.2.1 Vorteile von UHF

- Große Reichweite
- UHF Transponder sind als günstige und platzsparende Klebeetiketten verfügbar
- Hohe Datenübertragungsraten
- Transponder mit großem Arbeitsspeicher (User Memory) verfügbar
- <span id="page-10-4"></span>■ Pulkerfassung

## 4.2.2 Anwendungen für UHF-Systeme

- Identifikation in galvanischen Beschichtungs- oder Lackieranlagen in der Automobilproduktion,
- Identifikation über größere Entfernungen als mit LF- und HF-Systemen realisierbar,
- Identifizierung von Fahrzeugaufbauten in der Automobilproduktion,
- Palettenidentifikation und Erfassung von Warenströmen in der Logistik und
- Zugangssteuerung bei Verladestationen durch LKW-Identifikation.

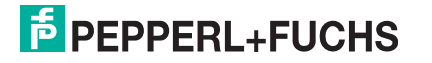

## 4.2.3 Speicherstruktur eines Transponders nach EPC Gen 2 (ISO/IEC 18000-63)

<span id="page-11-1"></span><span id="page-11-0"></span>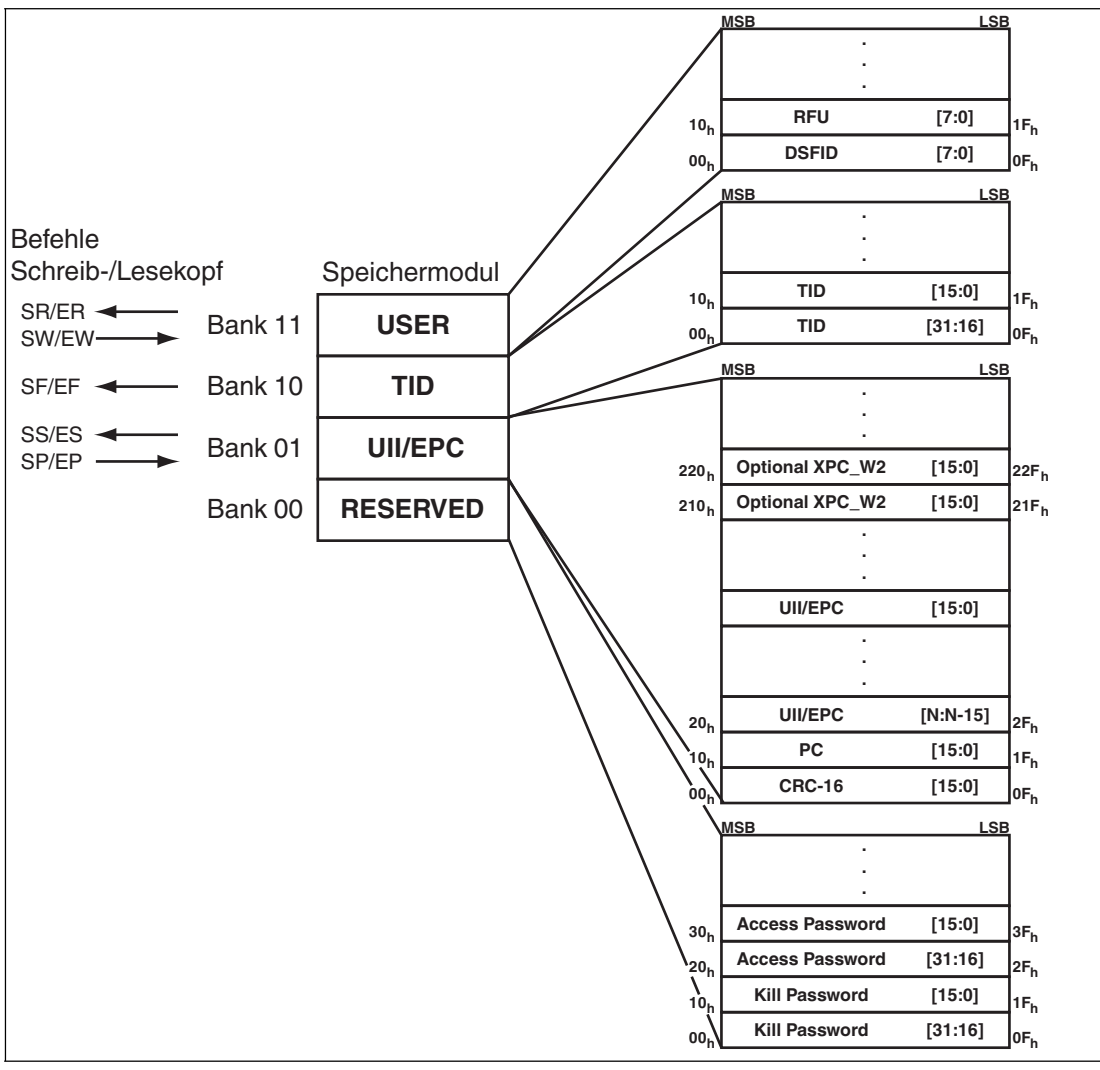

Das Speichermodul eines Transponders des Typs EPC Gen 2 (ISO/IEC 18000-63) ist in 4 Segmente unterteilt. Die wesentlichen Inhalte dieser Segmente sind:

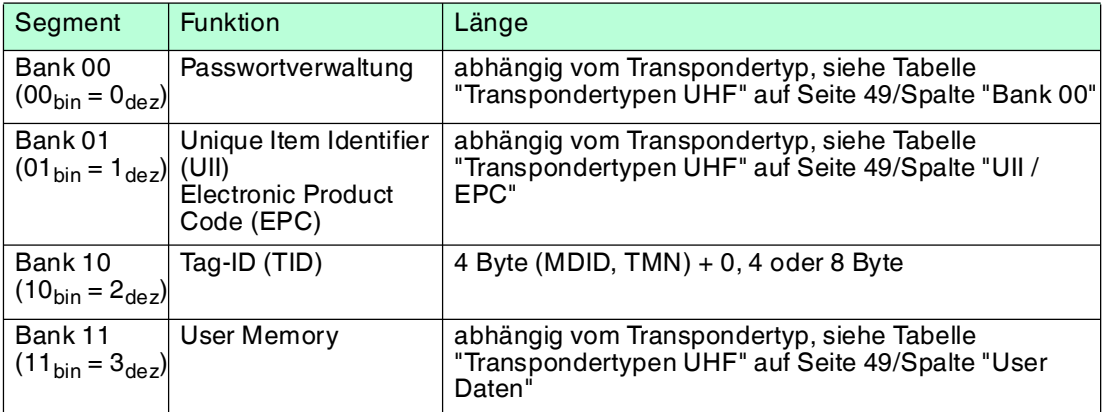

2014-10 2014-10

## **Bank 00: Passwortverwaltung**

Das Segment **Bank 00** enthält die Passwortverwaltung. Es beinhaltet das Zugriffs- und das Kill-Passwort. Der Schreib-/Lesekopf verwaltet das Kill-Passwort mit den Standard-Schreib- /Lesebefehlen SW und SR. Das Zugriffspasswort wird nicht unterstützt. Siehe "[single read](#page-42-0)  [words SR](#page-42-0)" auf Seite [43](#page-42-0), siehe ["single write words SW"](#page-43-0) auf Seite [44](#page-43-0) und siehe ["Speichermodul](#page-53-0)  [für Transponderzugriffe "memory bank" MB"](#page-53-0) auf Seite [54.](#page-53-0)

#### **Bank 01: UII/EPC**

Das Segment **Bank 01** beinhaltet neben dem Unique Item Identifier (UII) eine berechnete Prüfsumme CRC (Cyclic Redundancy Check) zur Verifizierung der Daten auf dem Transponder und den Bereich Protocol Control (PC). Der Bereich PC beinhaltet:

- die Länge des UII
- das Feld Application Family Identifier (AFI)
- einen Bit-Schalter, der anzeigt, ob der UII eine EPC-Nummernfolge nach ISO beinhaltet (siehe Kapitel [4.2.4\)](#page-13-2)
- einen Bit-Schalter, der anzeigt, ob im Segment Bank 11 (falls vorhanden) Daten hinterlegt sind

Die Daten werden über die Befehle single read special fixcode (SS), single write special fixcode (SP) und enhanced read special fixcode (ES) angesprochen. Siehe "[single read](#page-40-1)  [special fixcode SS](#page-40-1)" auf Seite [41](#page-40-1), siehe "[single write special fixcode SP](#page-41-0)" auf Seite [42](#page-41-0) und siehe "[enhanced read special fixcode ES"](#page-41-1) auf Seite [42.](#page-41-1)

#### **Bank 10: TID**

Das Segment **Bank 10** beinhaltet den Tag-Identifier (TID), bestehend aus der Teilenummer und der optionalen Seriennummer des Transponders. Diese Daten sind dauerhaft und unveränderlich gespeichert. Das erste Byte bezeichnet die Klasse des Transponders durch E0hex,E2hex oder E3hex. Die weitere Zusammensetzung der TID ist klassenabhängig und kann in der Norm ISO/IEC 18000-63 nachgelesen werden.

#### Beispiel:

Alle Transponder der Klasse EPC Gen 2 (ISO/IEC 18000-63) werden durch E2hex gekennzeichnet. Der TID setzt sich zusammen wie folgt:

- 4 Byte: Teilenummer des Transponders
	- 1 Byte: Kennzeichnung
	- 12 Bit: Transponder Mask Designer Identifier (MDID)
	- 12 Bit: Transponder-Modellnummer (TMN), durch den Hersteller definiert:
- 4 oder 8 Byte: Seriennummer des Transponders

Die Seriennummer des Transponders kann je nach Hersteller auch entfallen oder nicht eindeutig sein.

Die Daten im Segment **Bank 10** können über den Befehl single read fixcode (SF) und enhanced read fixcode (EF) ausgelesen werden. (siehe "[single read fixcode SF](#page-40-2)" auf Seite [41](#page-40-2) und siehe ["enhanced read fixcode EF"](#page-40-3) auf Seite [41\)](#page-40-3)

#### **Bank 11: User Memory**

Das Segment **Bank 11** beinhaltet einen Bereich, über den der Benutzer frei verfügen kann. Dieser Bereich hat je nach Chip-Typ verschiedene Größen oder ist nicht vorhanden.

Die Daten im Segment **Bank 11** werden über die Befehle single read words (SR), single write words (SW), enhanced read words (ER) und enhanced write words (EW) angesprochen. (siehe "[single read words SR](#page-42-0)" auf Seite [43](#page-42-0), siehe ["single write words SW"](#page-43-0) auf Seite [44,](#page-43-0) siehe "[enhanced read words ER](#page-43-1)" auf Seite [44](#page-43-1) und siehe "[enhanced write words EW](#page-43-2)" auf Seite [44\)](#page-43-2)

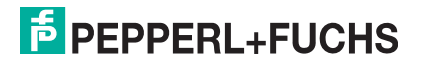

## <span id="page-13-2"></span>4.2.4 Elektronischer Produkt-Code (EPC)

<span id="page-13-0"></span>Der elektronische Produkt-Code ist eine eindeutige Kennzeichnung in Form einer Ziffernfolge. Diese Ziffernfolge besitzt eine festgelegte Struktur und hat eine Länge von 64 Bit, 80 Bit, 96 Bit oder länger (abhängig von der eingesetzten EPC Ident-Nummer). Diese Ziffernfolge wird auf dem RFID-Transponder gespeichert und identifiziert somit das mit dem Transponder versehene Objekt weltweit eindeutig.

Für die Anwendung in der Warenwirtschaft wurde von GS1/EPCglobal das System der Electronic Product Codes (EPC) festgelegt. Transponder mit Speicher für EPC-Codes sind vom Anwender zu programmieren. Die Speicher neuer Transponder müssen keine gültigen [EPC-Codes enthalten. Die EPC-Nummern werden von GS1 verwaltet und vergeben. Um EPC-](http://www.gs1.com/contact)Nummern zu erhalten, wenden Sie sich bitte an die jeweilige GS1-Niederlassung in Ihrem Land (http://www.gs1.com/contact).

Der elektronische Produkt-Code ist von der EPCglobal in derzeit 13 verschiedenen Kodierungen definiert. Als Beispiel für eine häufig verwendete Kodierung ist hier die SGTIN-96 (serialized global trade item number) dargestellt. Die SGTIN-96 besitzt einen festgelegten Aufbau und ist folgendermaßen strukturiert:

- 1. **Header**: der Header gibt den verwendeten EPC-Standard vor und beschreibt die Ziffernfolge.
- 2. **Filterwert**: beschreibt die Einheit des Produkts, z. B. Endprodukt, Umverpackung, Palette.
- 3. **Partition**: beschreibt, an welcher Stelle der folgende Company Prefix endet und die Objektdaten beginnen.
- 4. **Company Prefix**: zugeteilte Nummernfolge, die den Produzenten identifiziert.
- 5. **Objektklasse**: Nummernfolge, die das Objekt beschreibt, z. B. Artikelnummer.

Die Länge des Company Prefix und der Objektklasse ist jeweils variabel, zusammen aber immer 44 Bit lang.

6. **Seriennummer**: Nummernfolge, die den Artikel identifiziert, z. B. fortlaufende Seriennummer des Artikels.

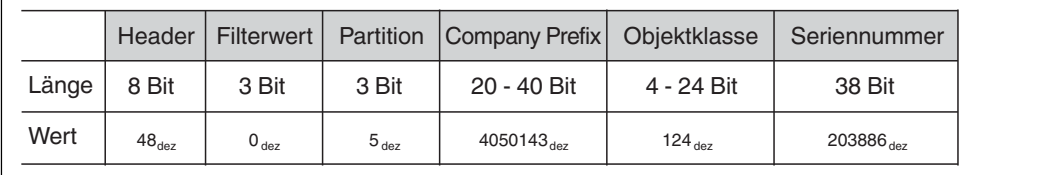

<span id="page-13-1"></span>Um mit eindeutigen Ziffernfolgen zu arbeiten, ohne auf eventuell kostenpflichtige EPC-Codes zurückgreifen zu müssen, empfiehlt es sich, die TID der Transponder zu verwenden, die vom Halbleiterhersteller in den Transponder-Chips fest einprogrammiert wird.

## 4.2.5 Einfluss verschiedener Materialien auf die Reichweite

Im UHF-Bereich hat die Beschaffenheit der Umgebung und des Untergrunds, auf dem der Transponder befestigt ist, eine gravierende Auswirkung auf die zu erzielende Reichweite des Systems. So ist eine Befestigung des UHF-Transponders auf Metall ohne Anpassungen nicht möglich. Glas hat z. B. als Untergrund einen negativen Einfluss auf die Reichweite.Wird ein UHF-Transponder auf feuchten Materialien befestigt, so ist die Reichweite im Vergleich zu trockenem Material jeweils schlechter. Der Montageuntergrund hat oftmals einen größeren Einfluss auf die Lesereichweite als das Material zwischen dem Transponder und dem Schreib- /Lesekopf. In der Grafik können Sie die Auswirkungen verschiedener Materialien tendenziell erkennen.

> $2014 - 10$ 2014-10

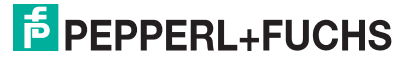

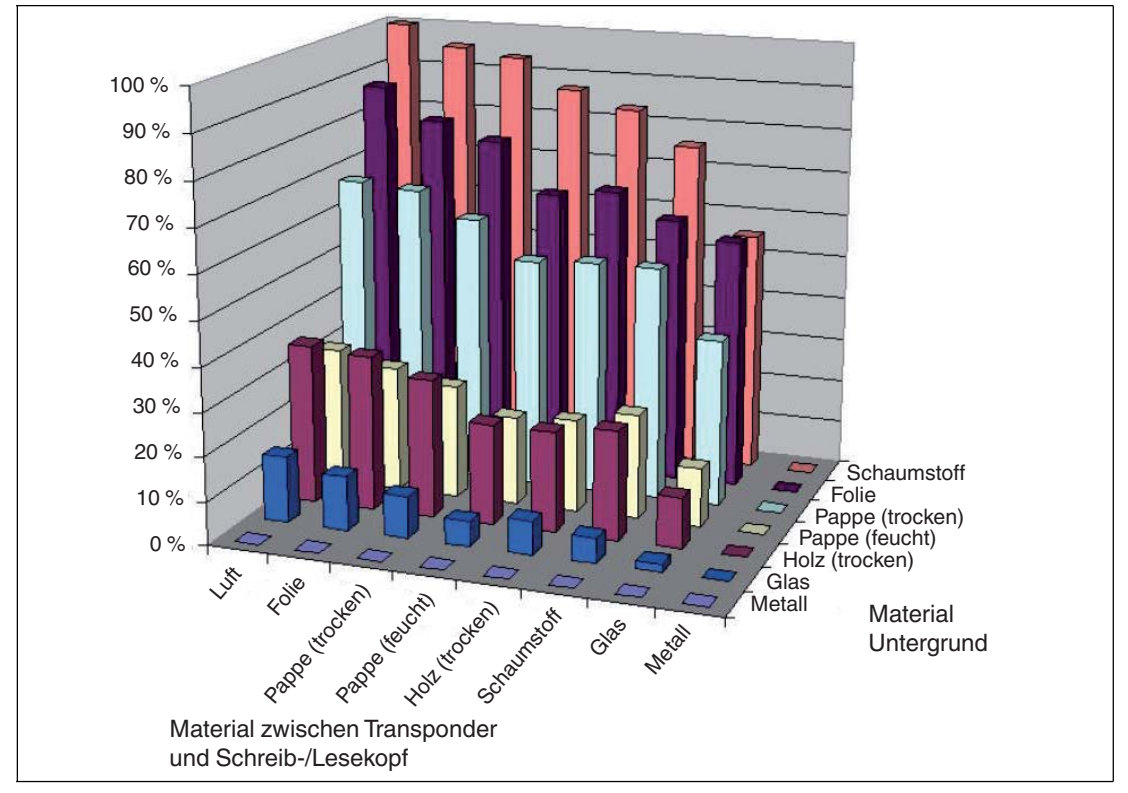

## <span id="page-14-1"></span>4.2.6 Dense Reader Mode (DRM)

## <span id="page-14-0"></span>**Europa**

Ein spezieller Betriebsmodus für Datenträger nach der Spezifikation EPC Gen 2 (ISO/IEC 18000-63) bewirkt, dass mehrere eng benachbarte Schreib-/Leseköpfe gleichzeitig störungsfrei betrieben werden können.

Gemäß EN 302208 wird beim Schreib-/Lesekopf in diesem Modus nur die Kanäle 4, 7, 10 und 13 zum Senden (Kommunikationspfad Schreib-/Lesekopf -> Datenträger) verwendet. Die Sendeleistung beträgt maximal 2 W<sub>ern</sub> gemäß EN 302208.

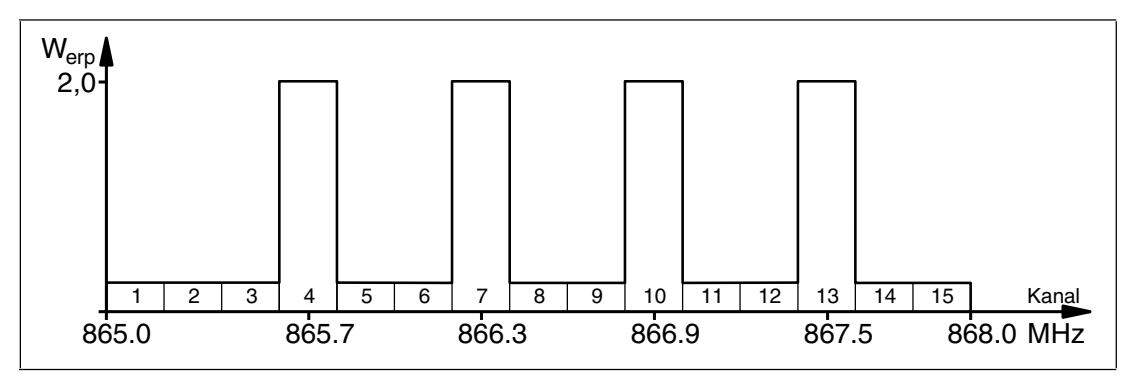

Abbildung 4.1

Die Antwort des Datenträgers erscheint durch den Frequenzversatz, der durch die in diesem Modus verwendete Modulation erzielt wird, auf den beiden Nachbarkanälen. Aufgrund des großen Pegelunterschiedes zwischen den Sendekanälen und Antwortkanälen bringt diese Technik bei der Wiederverwendung von Frequenzen große Vorteile.

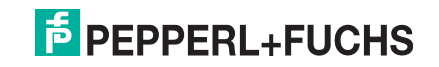

## <span id="page-15-2"></span>4.2.7 Frequenzsprungverfahren

<span id="page-15-0"></span>Beim Frequenzsprungverfahren FHSS (**F**requency **H**opping **S**pread **S**pectrum) wird die zu übertragende Information nacheinander auf mehrere Kanäle verteilt. Zu jedem Zeitpunkt wird immer nur ein Frequenzkanal genutzt. Dadurch ergibt sich für das Gesamtsignal eine größere Bandbreite, obwohl jeder Kanal eine kleinere Bandbreite besitzt. In den folgenden Abschnitten sind Beispiele mit unterschiedlichen Parametern dargestellt. Darüber hinaus gibt es für weitere Länder andere Parametrierungen.

## **China**

In China steht für UHF-RFID-Reader unter anderem der Frequenzbereich 920…925 MHz zur Verfügung. Der Bereich ist in Kanäle mit je 250 kHz Bandbreite eingeteilt. Auf 16 der zur Verfügung stehenden Kanäle sind maximal 2 W<sub>erp</sub> erlaubt. Die Sendeleistung wird in W<sub>erp</sub> angegeben. Es wird FHSS mit maximal 2 Sekunden Verweilzeit eingesetzt. Der IUH-F190-V1- FR2 verwendet Kanal 2 bis 17.

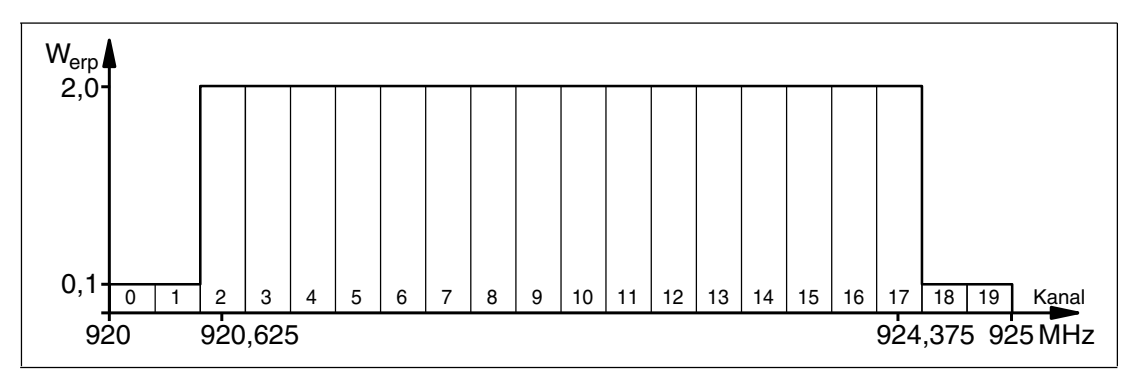

Abbildung 4.2

## **USA**

In den USA steht das ISM-Band von 902 bis 928 MHz zur Verfügung. Das Band ist in 50 Kanäle mit jeweils 500 kHz Bandbreite eingeteilt. Es wird FHSS mit einer maximalen Verweildauer von 0,4 Sekunden eingesetzt. Dabei müssen alle Kanäle genutzt werden. Eine Einschränkung der Kanäle ist nicht zulässig.

Die Sendeleistung wird im Gegensatz zu den Schreib-/Leseköpfen für Europa und China in W<sub>eirp</sub> angegeben. Auf allen Kanälen sind maximal 4 W<sub>eirp</sub> erlaubt.

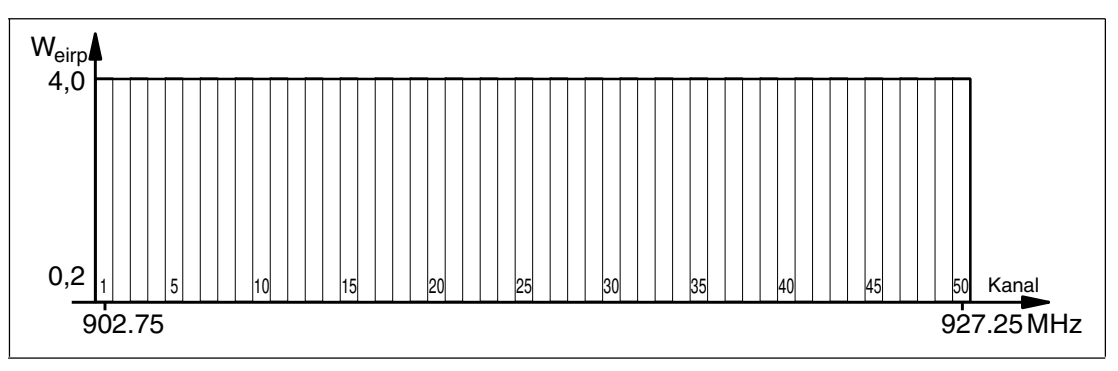

<span id="page-15-1"></span>Abbildung 4.3

## 4.2.8 Relevante Normen zu UHF

Europäische Funknormen: EN 300220 und EN 302208

Einsatzempfehlungen für RFID-Label, Hinweise zur Recyclingfähigkeit, Installation von Readern und Antennen: ISO/IEC TR 24729 Teile 1-4

Installation und Inbetriebnahme von UHF-RFID-Systemen: ETSI TR 102436

Luftschnittstellenbeschreibung: EPC Gen 2 (ISO/IEC 18000-63)

 $2014 - 10$ 2014-10

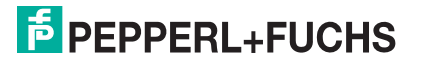

## 4.3 Einsatzländer

## <span id="page-16-0"></span>*Hinweis!*

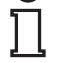

#### *Länderkennung*

Alle Schreib-/Leseköpfe IUH-F190-V1-\* werden innerhalb ihres maximalen Frequenzbereiches jeweils mit den länderspezifischen Einstellungen betrieben. Bei der ersten Inbetriebnahme müssen Sie die passende Länderkennung einstellen. Siehe Kapitel [6.2](#page-33-0).

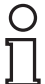

#### *Hinweis!*

Falls Sie den Schreib-/Lesekopf IUH-F190-V1-\* in einem Land nutzen möchten, das nicht in diesem Kapitel aufgeführt ist, vergewissern Sie sich vorher, dass die relevanten Werte des Schreib-/Lesekopfs mit den örtlichen Bestimmungen übereinstimmen.

Durch die Länderkennung wird auch das verwendete Frequenz-Zugriffsverfahren definiert.

#### **Frequenz-Zugriffsverfahren**

- In den USA und China wird ein Frequenzsprungverfahren verwendet. Siehe Kapitel [4.2.7.](#page-15-2) Die Anzahl und Lage der Frequenzen ist fest vorgegeben und kann durch den Benutzer nicht verändert werden. Es werden alle Kanäle verwendet.
- In anderen Ländern, u. a. der Europäischen Union, Singapur, Vietnam oder Indien, wird eine parametrierbare Frequenzliste verwendet. Diese Frequenzliste können Sie aus vorgegebenen Kanälen zusammenstellen. In der Europäischen Union sind entsprechend des Dense Reader Modes gemäß EN 302208 vier Kanäle vorgegeben. Siehe Kapitel [4.2.6.](#page-14-1) Bei der Wahl dieser Länderkennung haben Sie die Möglichkeit, einen, mehrere oder alle vier Kanäle zu konfigurieren.

## <span id="page-16-4"></span>4.3.1 Europäische Union

<span id="page-16-1"></span>In der Europäischen Union ist die Verwendung von RFID im UHF-Bereich durch die EN 302208 geregelt.

- UHF-Band: 865 … 868 MHz
- Strahlungsleistung: 30 ... 300 mW<sub>ern</sub>; Default = 50 mW<sub>ern</sub> (IUH-F190-V1-FR1)

Strahlungsleistung: 20 ... 200 mW<sub>ern</sub>; Default = 50 mW<sub>ern</sub> (IUH-F190-V1-EU)

- Kanalbandbreite: 200 kHz
- Kanalabstand 600 kHz
- Frequenzzugriffsverfahren: parametrierbare Frequenzliste
- Vordefinierte Anzahl Kanäle: 4 Einstellbare Kanäle: 4, 7, 10, 13 Mittenfrequenzen: 865,7 MHz, 866,3 MHz, 866,9 MHz, 867,5 MHz Bis zu 4 Kanäle können parametriert und nacheinander verwendet werden. Default: Dense Reader Mode mit Kanal 4, 10, 7, 13. Siehe Kapitel [4.2.6](#page-14-1).

## 4.3.2 Argentinien

<span id="page-16-3"></span><span id="page-16-2"></span>Die Bestimmungen für den UHF-Frequenzbereich in Argentinien entsprechen den Bestimmungen für den UHF-Frequenzbereich in den USA. Siehe Kapitel [4.3.18.](#page-21-2)

## 4.3.3 Australien

In Australien ist die Verwendung von RFID im UHF-Bereich wie folgt geregelt:

- UHF-Band: 920 ... 926 MHz
- Strahlungsleistung: 50 ... 500 mW<sub>eirp</sub>; Default = 125 mW<sub>eirp</sub> (IUH-F190-V1-FR2)
- Kanalbandbreite: 500 kHz

2014-10 2014-10

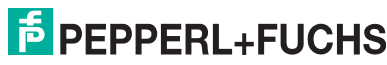

- Kanalabstand: 500 kHz
- Frequenzzugriffsverfahren: Frequency Hopping. Siehe Kapitel [4.2.7.](#page-15-2)
- Anzahl Kanäle: 12
	- Verwendete Kanäle: 1, 2, 3, … 12
	- Mittenfrequenzen: 919,75 MHz + (M x 0,5) MHz
	- Es werden immer alle 12 Kanäle verwendet.

## 4.3.4 Brasilien

<span id="page-17-0"></span>In Brasilien ist die Verwendung von RFID im UHF-Bereich wie folgt geregelt:

- UHF-Band: 915 … 928 MHz
- Strahlungsleistung: 50 ... 500 mW<sub>eirp</sub>; Default = 125 mW<sub>eirp</sub> (IUH-F190-V1-FR2)
- Kanalbandbreite: 250 kHz
- Kanalabstand: 250 kHz
- Frequenzzugriffsverfahren: Frequency Hopping. Siehe Kapitel [4.2.7.](#page-15-2)
- Anzahl Kanäle: 52
	- Verwendete Kanäle: 1, 2, 3, … 52
	- Mittenfrequenzen:  $914,825$  MHz + (M x 0,25) MHz

<span id="page-17-1"></span>Es werden immer alle 52 Kanäle verwendet.

## 4.3.5 Kanada

<span id="page-17-2"></span>Die Bestimmungen für den UHF-Frequenzbereich in Kanada entsprechen den Bestimmungen für den UHF-Frequenzbereich in den USA. Siehe Kapitel [4.3.18](#page-21-2).

## 4.3.6 China

In China ist die Verwendung von RFID im UHF-Bereich durch die Bestimmungen des China Ministry of Industry and Information Technology (CMIIT) geregelt.

- UHF-Band: 920 ... 925 MHz
- Strahlungsleistung: 30 ... 300 mW<sub>ern</sub>; Default = 80 mW<sub>ern</sub> (IUH-F190-V1-FR2)
- Kanalbandbreite: 250 kHz
- Kanalabstand: 250 kHz
- Frequenzzugriffsverfahren: Frequency Hopping (China), Siehe Kapitel [4.2.7.](#page-15-2)
- Anzahl Kanäle: 16
	- Verwendete Kanäle: 2, 3, 4, … 17
	- Mittenfrequenzen: 920,125 MHz + (M x 0,25) MHz

<span id="page-17-3"></span>Es werden immer alle 16 Kanäle verwendet.

## 4.3.7 Hongkong

Die Bestimmungen für den UHF-Frequenzbereich von 865 MHz bis 868 MHz in Hongkong entsprechen den Bestimmungen für den UHF-Frequenzbereich in der Europäischen Union. Siehe Kapitel [4.3.1](#page-16-4).

Die Bestimmungen für den UHF-Frequenzbereich von 920 MHz bis 925 MHz in Hongkong entsprechen den Bestimmungen für den UHF-Frequenzbereich in Thailand. Siehe Kapitel [4.3.17](#page-20-2).

> $2014 - 10$ 2014-10

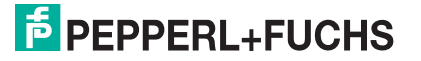

## 4.3.8 Indien

<span id="page-18-0"></span>In Indien ist die Verwendung von RFID im UHF-Bereich in Anlehnung an die EN 302208 geregelt.

- UHF-Band: 865...867 MHz
- Strahlungsleistung: 30 ... 300 mW<sub>erp</sub>; Default = 50 mW<sub>erp</sub> (IUH-F190-V1-FR1) Strahlungsleistung: 20 ... 200 m $W_{\text{ero}}$ ; Default = 50 m $W_{\text{ero}}$  (IUH-F190-V1-EU)
- Kanalbandbreite: 200 kHz
- Kanalabstand: 200 kHz
- Frequenzzugriffsverfahren: parametrierbare Frequenzliste
- Anzahl der vordefinierten Kanäle: 10

Einstellbare Kanäle: 1, 2, 3, ... 10

Mittenfrequenzen: 865,1 MHz, 865,3 MHz, 865,5 MHz, 865,7 MHz, 865,9 MHz, 866,1 MHz, 866,3 MHz, 866,5 MHz, 866,7 MHz, 866,9 MHz

Bis zu 10 Kanäle können parametriert und nacheinander verwendet werden.

<span id="page-18-1"></span>Default: Dense Reader Mode mit Kanal 1, 7, 4, 10. Siehe Kapitel [4.2.6](#page-14-1).

## 4.3.9 Japan

In Japan ist die Verwendung von RFID im UHF-Bereich wie folgt geregelt:

- UHF-Band: 916,7 ... 920,5 MHz
- Strahlungsleistung: 50 ... 500 mW<sub>eirp</sub>; Default = 125 mW<sub>eirp</sub> (IUH-F190-V1-FR2)
- Kanalbandbreite: 200 kHz
- Kanalabstand: 1200 kHz
- Frequenzzugriffsverfahren: parametrierbare Frequenzliste.
- Vordefinierte Anzahl Kanäle: 4

Einstellbare Kanäle: 5, 11, 17, 23

Mittenfrequenzen: 916,8 MHz, 918,0 MHz, 919,2 MHz, 920,4 MHz

Bis zu 4 Kanäle können parametriert und nacheinander verwendet werden.

<span id="page-18-2"></span>Default: Dense Reader Mode mit Kanal 5, 17, 11, 23. Siehe Kapitel [4.2.6.](#page-14-1)

## 4.3.10 Kolumbien

<span id="page-18-3"></span>Die Bestimmungen für den UHF-Frequenzbereich in Kolumbien entsprechen den Bestimmungen für den UHF-Frequenzbereich in den USA. Siehe Kapitel [4.3.18.](#page-21-2)

## 4.3.11 Malaysia

In Malaysia ist die Verwendung von RFID im UHF-Bereich wie folgt geregelt:

- UHF-Band: 919 ... 923 MHz
- Strahlungsleistung: 30 ... 300 mW<sub>erp</sub>; Default = 80 mW<sub>erp</sub> (IUH-F190-V1-FR2)
- Kanalbandbreite: 500 kHz
- Kanalabstand: 500 kHz
- Frequenzzugriffsverfahren: Frequency Hopping, Siehe Kapitel [4.2.7.](#page-15-2)

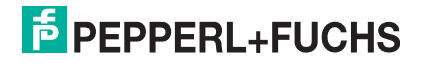

■ Anzahl Kanäle: 8

Verwendete Kanäle: 1, 2, 3, … 8

Mittenfrequenzen:  $918,75$  MHz + (M x 0,5) MHz

<span id="page-19-0"></span>Es werden immer alle 8 Kanäle verwendet.

## 4.3.12 Mexiko

<span id="page-19-1"></span>Die Bestimmungen für den UHF-Frequenzbereich in Mexiko entsprechen den Bestimmungen für den UHF-Frequenzbereich in den USA. Siehe Kapitel [4.3.18](#page-21-2).

## 4.3.13 Neuseeland

In Neuseeland ist die Verwendung von RFID im UHF-Bereich wie folgt geregelt:

- UHF-Band: 921,5 ... 928 MHz
- Strahlungsleistung: 50 ... 500 mW<sub>eirp</sub>; Default = 125 mW<sub>eirp</sub> (IUH-F190-V1-FR2)
- Kanalbandbreite: 500 kHz
- Kanalabstand: 500 kHz
- Frequenzzugriffsverfahren: Frequency Hopping. Siehe Kapitel [4.2.7.](#page-15-2)
- Anzahl Kanäle: 13

Verwendete Kanäle: 1, 2, 3, … 13

Mittenfrequenzen: 921,25 MHz + (M x 0,5) MHz

<span id="page-19-2"></span>Es werden immer alle 13 Kanäle verwendet.

## 4.3.14 Russland

In Russland ist die Verwendung von RFID im UHF-Bereich in Anlehnung an die EN 302208 geregelt:

- UHF-Band: 866 ... 867,6 MHz
- Strahlungsleistung: 30 ... 300 mW<sub>ern</sub>; Default = 50 mW<sub>ern</sub> (IUH-F190-V1-FR1)

Strahlungsleistung: 20 ... 200 mW $_{\text{ero}}$ ; Default = 50 mW $_{\text{ero}}$  (IUH-F190-V1-EU)

- Kanalbandbreite: 200 kHz
- Kanalabstand: 200 kHz
- Frequenzzugriffsverfahren: parametrierbare Frequenzliste.
- Vordefinierte Anzahl Kanäle: 8

Einstellbare Kanäle: 1, 2, 3, … 8

Mittenfrequenzen: 866,1 MHz, 866,3 MHz, 866,5 MHz, 866,7 MHz, 866,9 MHz, 867,1 MHz, 867,3 MHz, 867,5 MHz

Bis zu 8 Kanäle können parametriert und nacheinander verwendet werden.

<span id="page-19-3"></span>Default: Dense Reader Mode mit Kanal 1, 7, 4. Siehe Kapitel [4.2.6.](#page-14-1)

## <span id="page-19-4"></span>4.3.15 Singapur

In Singapur ist die Verwendung von RFID im UHF-Bereich 866 bis 868 MHz in Anlehnung an die EN 302208 geregelt.

- **UHF-Band: 866 ... 868 MHz**
- Strahlungsleistung: 30 ... 300 mW<sub>erp</sub>; Default = 50 mW<sub>erp</sub> (IUH-F190-V1-FR1) Strahlungsleistung: 20 ... 200 mW<sub>ern</sub>; Default = 50 mW<sub>ern</sub> (IUH-F190-V1-EU)
- Kanalbandbreite: 200 kHz

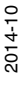

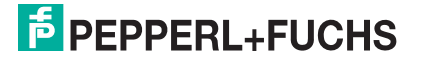

- Kanalabstand: 200 kHz
- Frequenzzugriffsverfahren: parametrierbare Frequenzliste
- Vordefinierte Anzahl Kanäle: 10
	- Einstellbare Kanäle: 1, 2, 3, ... 10

Mittenfrequenzen: 866,1 MHz, 866,3 MHz, 866,5 MHz, 866,7 MHz, 866,9 MHz, 867,1 MHz, 867,3 MHz, 867,5 MHz, 867,7 MHz, 867,9 MHz

Bis zu 10 Kanäle können parametriert und nacheinander verwendet werden.

Default: Dense Reader Mode mit Kanal 1, 7, 4, 10. Siehe Kapitel [4.2.6](#page-14-1).

In Singapur ist die Verwendung von RFID im UHF-Bereich 920 bis 925 MHz wie folgt geregelt.

- UHF-Band: 920 ... 925 MHz
- Strahlungsleistung: 30 ... 300 mW<sub>erp</sub>; Default = 80 mW<sub>erp</sub> (IUH-F190-V1-FR2)
- Kanalbandbreite: 500 kHz
- Kanalabstand 500 kHz
- Frequenzzugriffsverfahren: Frequency Hopping. Siehe Kapitel [4.2.7.](#page-15-2)
- Anzahl Kanäle: 10

Verwendete Kanäle: 1, 2, 3, … 10

Mittenfrequenzen: 919,75 MHz + (M x 0,5) MHz

<span id="page-20-0"></span>Es werden immer alle 10 Kanäle verwendet.

## 4.3.16 Südkorea

In Südkorea ist die Verwendung von RFID im UHF-Bereich wie folgt geregelt:

- UHF-Band: 917,2 ... 920,4 MHz
- Strahlungsleistung: 50 ... 500 mW<sub>eirp</sub>; Default = 125 mW<sub>eirn</sub> (IUH-F190-V1-FR2)
- Kanalbandbreite: 200 kHz
- Kanalabstand: 600 kHz
- Frequenzzugriffsverfahren: Frequency Hopping. Siehe Kapitel [4.2.7.](#page-15-2)
- Anzahl Kanäle: 6 Verwendete Kanäle: 1, 4, 7, 10, 13, 16 Mittenfrequenzen: 917,1 MHz + (M x 0,20) MHz Es werden immer alle 6 Kanäle verwendet.

## <span id="page-20-2"></span>4.3.17 Thailand

<span id="page-20-1"></span>In Thailand ist die Verwendung von RFID im UHF-Bereich wie folgt geregelt:

- UHF-Band: 920 ... 925 MHz
- Strahlungsleistung: 50 ... 500 mW<sub>eirn</sub>; Default = 125 mW<sub>eirn</sub> (IUH-F190-V1-FR2)
- Kanalbandbreite: 500 kHz
- Kanalabstand: 500 kHz
- Frequenzzugriffsverfahren: Frequency Hopping. Siehe Kapitel [4.2.7.](#page-15-2)

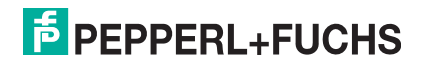

■ Anzahl Kanäle: 10

Verwendete Kanäle: 1, 2, 3, … 10

Mittenfrequenzen: 919,75 MHz +  $(M \times 0.5)$  MHz

<span id="page-21-0"></span>Es werden immer alle 10 Kanäle verwendet.

## <span id="page-21-2"></span>4.3.18 Vereinigte Staaten von Amerika

In den USA ist die Verwendung von RFID im UHF-Bereich durch die Bestimmungen der Federal Communications Commission (FCC) geregelt.

- UHF-Band: 902 ... 928 MHz
- Strahlungsleistung: 50...500 mW<sub>eirp</sub>; Default = 125 mW<sub>eirp</sub> (IUH-F190-V1-FR2-02)
- Kanalbandbreite: 500 kHz
- Kanalabstand: 500 kHz
- Frequenzzugriffsverfahren: Frequency Hopping (USA). Siehe Kapitel [4.2.7](#page-15-2).
- Anzahl Kanäle: 50

Verwendete Kanäle: 1, 2, 3, … 50

Mittenfrequenzen:  $902,25$  MHz + (M x 0,5) MHz

<span id="page-21-1"></span>Es werden immer alle 50 Kanäle verwendet.

## 4.3.19 Vietnam

In Vietnam ist die Verwendung von RFID im UHF-Bereich von 866 bis 868 MHz in Anlehnung an die EN 302208 geregelt.

- UHF-Band: 866 ... 868 MHz
- **B** Strahlungsleistung: 30 ... 300 mW<sub>erp</sub>; Default = 50 mW<sub>erp</sub> (IUH-F190-V1-FR1)

Strahlungsleistung: 20 ... 200 mW<sub>ern</sub>; Default = 50 mW<sub>ern</sub> (IUH-F190-V1-EU)

- Kanalbandbreite: 200 kHz
- **B** Kanalabstand: 200 kHz
- Frequenzzugriffsverfahren: parametrierbare Frequenzliste
- Vordefinierte Anzahl Kanäle: 10

Einstellbare Kanäle: 1, 2, 3, ... 10

Mittenfrequenzen: 866,1 MHz, 866,3 MHz, 866,5 MHz, 866,7 MHz, 866,9 MHz, 867,1 MHz, 867,3 MHz, 867,5 MHz, 867,7 MHz, 867,9 MHz

Bis zu 10 Kanäle können parametriert und nacheinander verwendet werden.

Default: Dense Reader Mode mit Kanal 1, 7, 4, 10. Siehe Kapitel [4.2.6.](#page-14-1)

Die Bestimmungen für den UHF-Frequenzbereich von 920 MHz bis 925 MHz in Vietnam entsprechen den Bestimmungen für den UHF-Frequenzbereich in Singapur. Siehe Kapitel [4.3.15](#page-19-4).

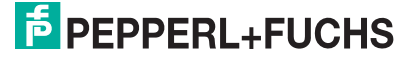

## 4.4 Allgemeine Funktionen und Merkmale **IUH-F190-V1-EU**

<span id="page-22-0"></span>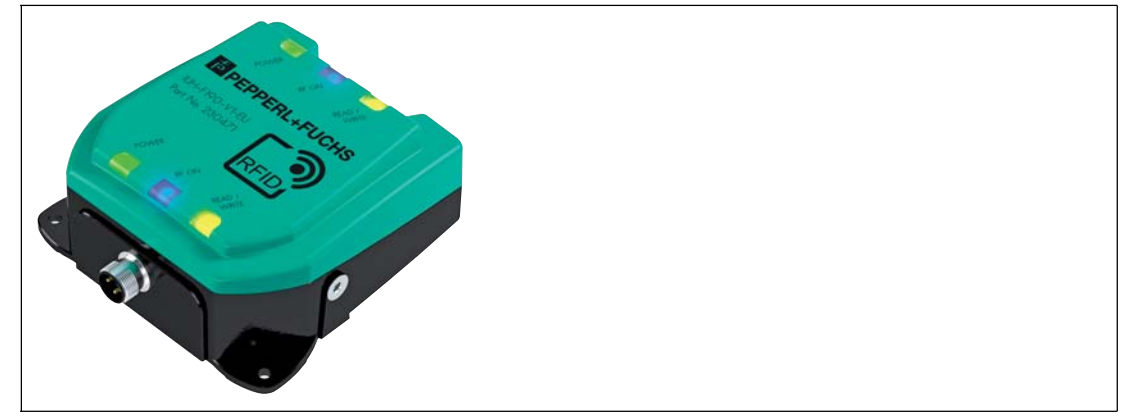

Abbildung 4.4

#### **IUH-F190-V1-FR\***

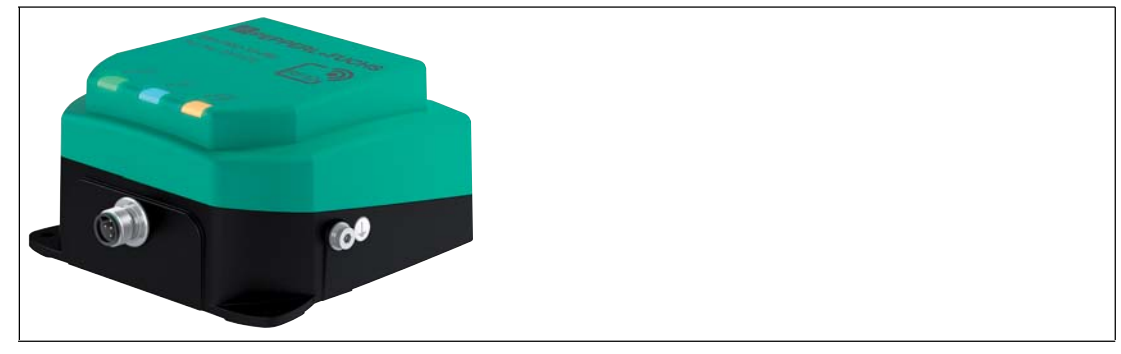

Abbildung 4.5

#### **Funktionen**

Der Schreib-/Lesekopf wurde für das Schreiben und Lesen von passiven Datenträgern mit einer Betriebsfrequenz im UHF-Bereich entwickelt.

#### **Erfassungsbereich**

Der Erfassungsbereich beträgt typisch 1 Meter. Transponder gemäß EPC Gen 2 (ISO/IEC 18000-63) werden unterstützt.

#### **Maximaler Frequenzbereich**

Die Schreib-/Leseköpfe IUH-F190-V1-EU und IUH-F190-V1-FR1 können im Frequenzbereich von 865 MHz bis 868 MHz betrieben werden. Der Schreib-/Lesekopf IUH-F190-V1-FR2 kann im Frequenzbereich von 902 MHz bis 928 MHz betrieben werden.

#### **Merkmale**

Der Schreib-/Lesekopf verfügt über folgende Merkmale:

■ 3 LEDs zur Funktionsanzeige

(2 x 3 LEDs bei IUH-F190-V1-EU)

- industrietaugliches Gehäuse in kleiner Bauform
- Pulkerfassung
- Anschluss über Steckverbinder V1 (M12 x 1) an die IDENT*Control*
- geschützt gegen elektrostatische Entladung

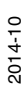

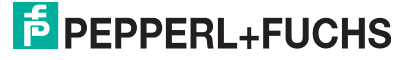

23

## **Integrierte Antenne**

Der Schreib-/Lesekopf IUH-F190-V1-EU besitzt eine rein zirkular polarisierte Antenne.

<span id="page-23-0"></span>Die Schreib-/Leseköpfe IUH-F190-V1-FR1 und IUH-F190-V1-FR2 besitzen eine linear dual polarisierte Antenne. Diese Schreib-/Leseköpfe können sowohl horizontal, vertikal als auch zirkular polarisierte Wellen aussenden und empfangen.

## 4.5 Anzeigen und Bedienelemente

Der Schreib-/Lesekopf IUH-F190-V1-\* besitzt 3 LEDs grün/blau/gelb. Die verschiedenen Anzeigen bedeuten:

- LED grün: Dauerhaft an - Power on Blinkend - Region Code muss gesetzt werden. Siehe Kapitel [6.2.](#page-33-0)
- LED blau: Sendebetrieb
- <span id="page-23-1"></span>■ LED gelb: Schreib-/Leseoperation erfolgreich

## 4.6 Anschluss

Der Schreib-/Lesekopf wird über einen Steckverbinder M12 x 1 mit der IDENTControl-Auswerteeinheit verbunden.

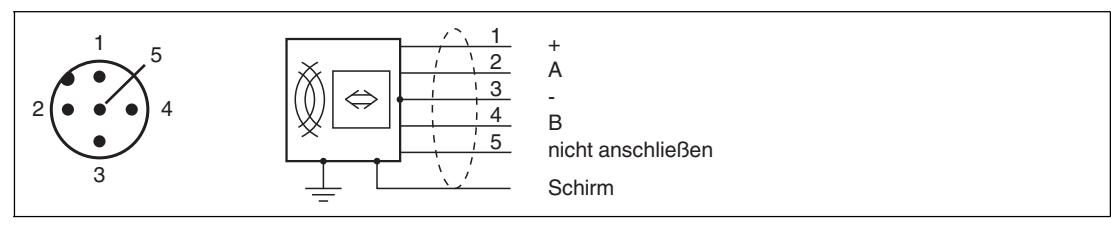

<span id="page-23-2"></span>Abbildung 4.6

## **Erdungsanschluss**

Der Erdungsanschluss des Schreib-/Lesekopfs befindet sich von der Vorderseite gesehen auf der rechten Seite, wenn der Kabelabgang nach unten weist. Der Schutzerde-Leiter wird mit einem Quetschverbinder an das Gehäuse angeschraubt. Um eine sichere Erdung zu gewährleisten, müssen Sie die Zahnscheibe zwischen den Quetschverbindern und dem Gehäuse montieren.

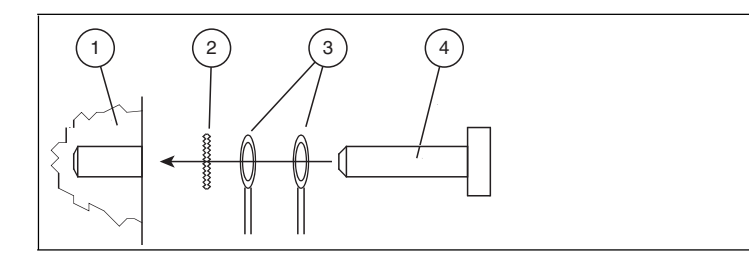

- **1** Gehäuse
- **2** Zahnscheibe
- **3** Quetschverbinder
- **4** Sicherungsschraube

Verwenden Sie für den Schutzerde-Leiter einen Leitungsquerschnitt von mindestens 4 mm2. Ziehen Sie die Sicherungsschraube mit einem Anzugsmoment von 1,6 Nm ±0,4 Nm an.

> 2014-10 2014-10

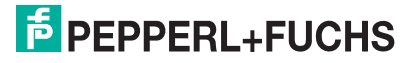

## 4.7 Lieferumfang

- <span id="page-24-0"></span>■ Schreib-/Lesekopf
- <span id="page-24-2"></span><span id="page-24-1"></span>■ Quick-Start-Guide
- 4.8 Zubehör

## 4.8.1 IDENTControl

Der Schreib-/Lesekopf kann an die IDENT*Control* Auswerteeinheiten von Pepperl+Fuchs angeschlossen werden.

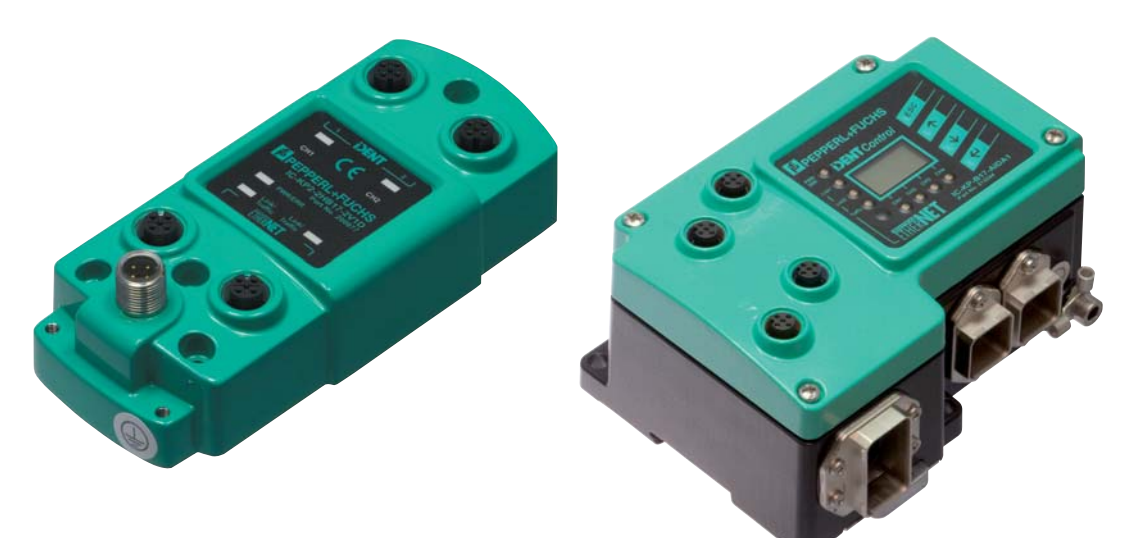

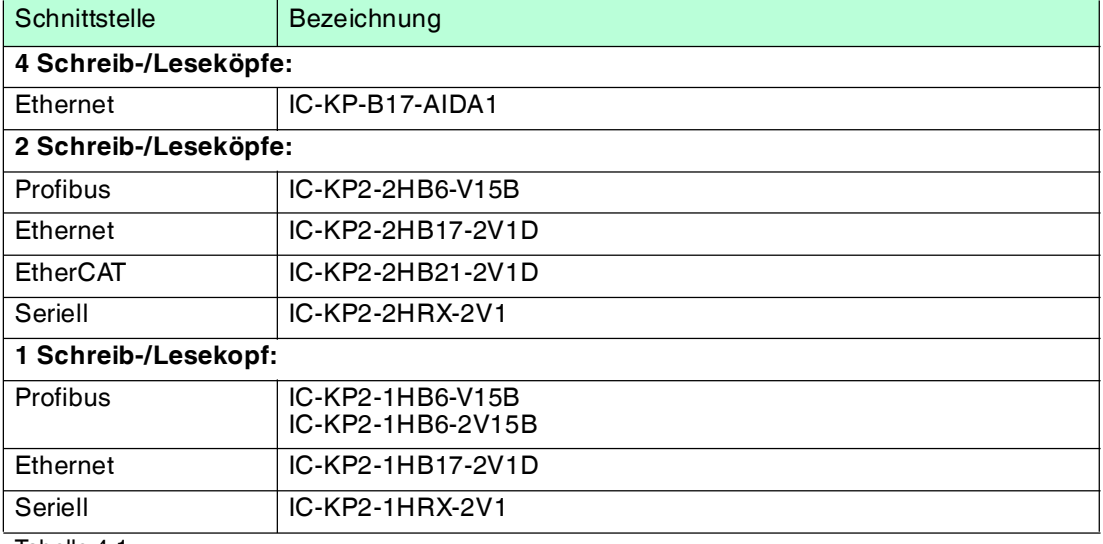

Tabelle 4.1

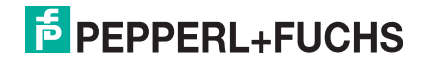

## 4.8.2 Datenträger

<span id="page-25-0"></span>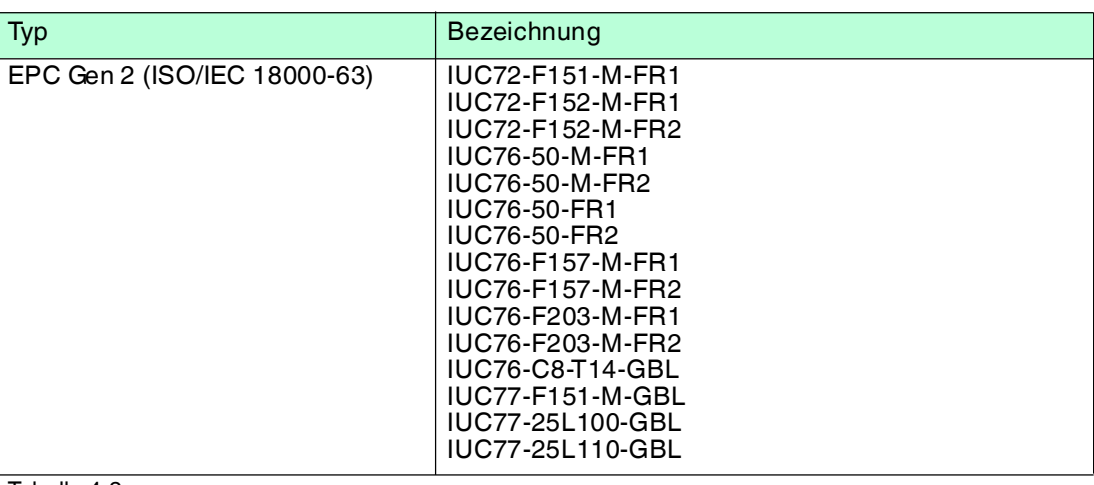

<span id="page-25-1"></span>Tabelle 4.2

## 4.8.3 Verbindungskabel zu Schreib-/Leseköpfen und Triggersensoren

Zum Anschluss der Schreib-/Leseköpfe und Triggersensoren stehen passende Verbindungskabel mit Abschirmung zur Verfügung.

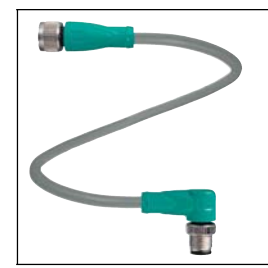

Abbildung 4.7

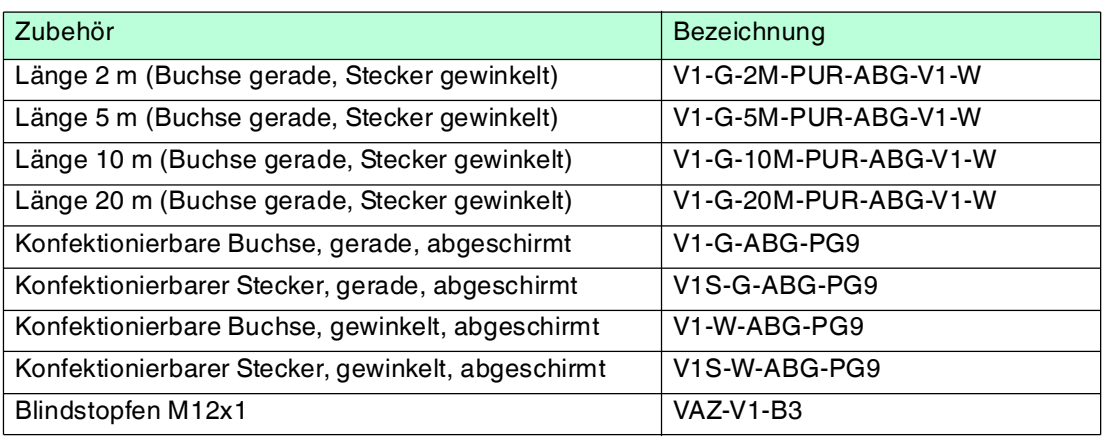

## 4.8.4 Kabeldosen für die Energieversorgung

<span id="page-26-0"></span>Zum Anschluss der IDENTControl an die Energieversorgung stehen passende M12-Buchsen mit offenem Kabelende in verschiedenen Längen zur Verfügung.

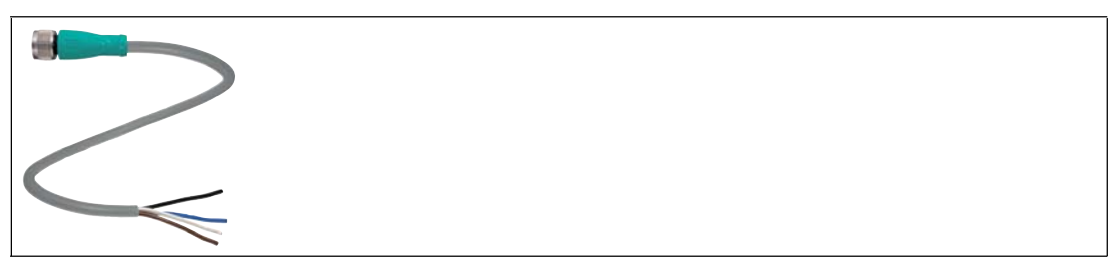

Abbildung 4.8

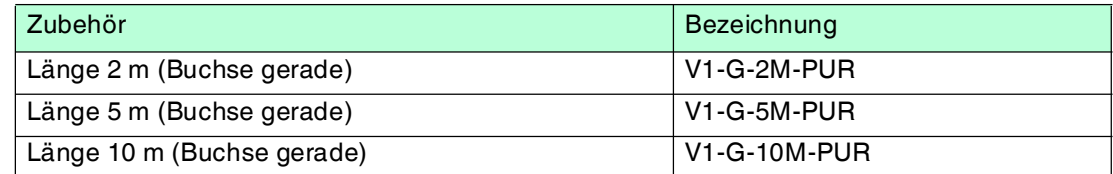

## 4.8.5 Montagezubehör

<span id="page-26-1"></span>Zur Montage des Schreib-Lesekopfes an der Wand oder an einem Rohr steht eine Montagehalterungen zur Verfügung.

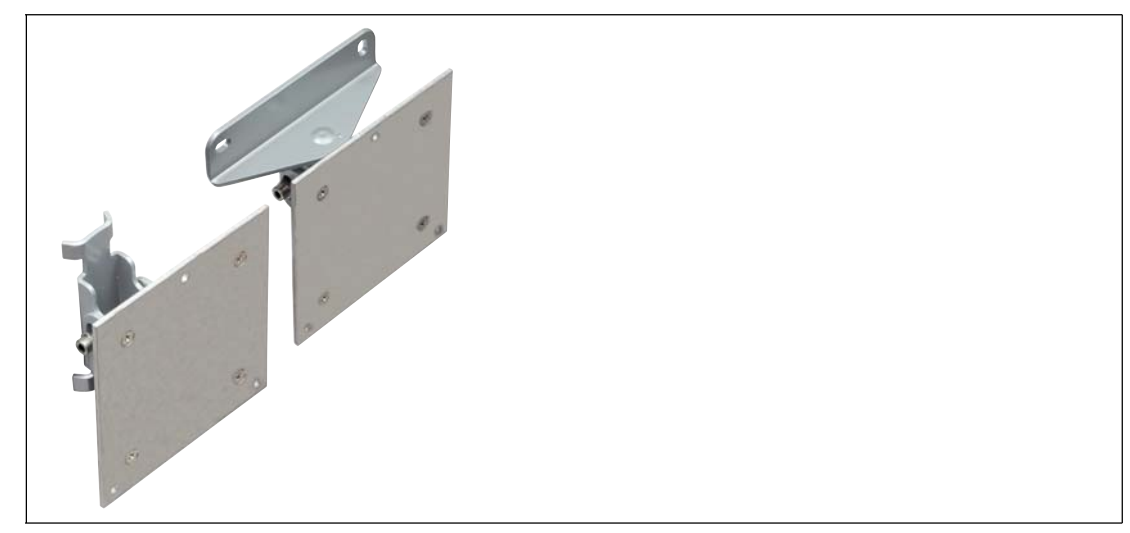

Abbildung 4.9 IUZ-MH12

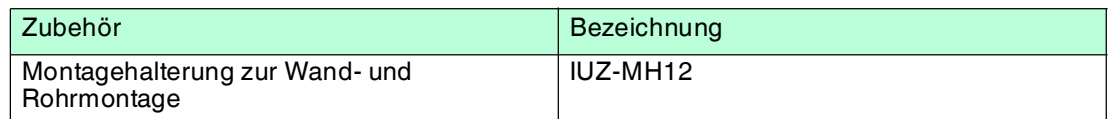

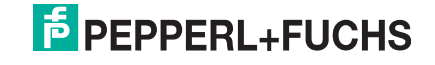

## 5 Installation

## 5.1 Lagern und Transportieren

<span id="page-27-2"></span><span id="page-27-1"></span><span id="page-27-0"></span>Verpacken Sie das Gerät für Lagerung und Transport stoßsicher und schützen Sie es gegen Feuchtigkeit. Optimalen Schutz bietet die Originalverpackung. Beachten Sie darüber hinaus die zulässigen Umgebungsbedingungen, die Sie im Technischen Datenblatt ablesen können.

## 5.2 Auspacken

Prüfen Sie die Ware beim Auspacken auf Beschädigungen. Benachrichtigen Sie im Falle eines Sachschadens die Post bzw. den Spediteur und verständigen Sie den Lieferanten.

Überprüfen Sie den Lieferumfang anhand Ihrer Bestellung und der Lieferpapiere auf:

- Liefermenge
- Gerätetyp und Ausführung laut Typenschild
- gegebenenfalls mitbestelltes Zubehör

Bewahren Sie die Originalverpackung für den Fall auf, dass Sie das Gerät zu einem späteren Zeitpunkt einlagern oder verschicken.

<span id="page-27-3"></span>Bei Fragen wenden Sie sich bitte an Pepperl+Fuchs.

## 5.3 Montage

Der Schreib-/Lesekopf ist für die Wandmontage oder die Montage an Halterungen im Innenbereich vorgesehen. Bitte befestigen Sie den Schreib-/Lesekopf nur mit den am Gehäuse vorhandenen Löchern. Die bevorzugte Montagerichtung ist mit dem Kabelanschluss senkrecht nach unten.

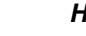

#### *Hinweis!*

Verlegen Sie das Anschlusskabel nicht in der Hauptstrahlrichtung der Antenne.

Verwenden Sie zum Befestigen des Schreib-/Lesekopfs 3 Schrauben mit 4 mm Durchmesser und Befestigungsmaterial, dass auf die Beschaffenheit des Untergrunds abgestimmt ist. Der Anzugsdrehmoment der Schrauben richtet sich nach der Art der Befestigung.

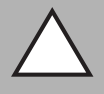

#### *Vorsicht!*

Montage des Schreib-/Lesekopfs

Stellen Sie sicher, dass der Schreib-/Lesekopf fest mit dem Untergrund verbunden ist.

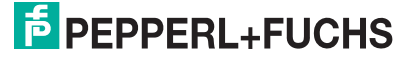

#### **Montage des Schreib-/Lesekopfs**

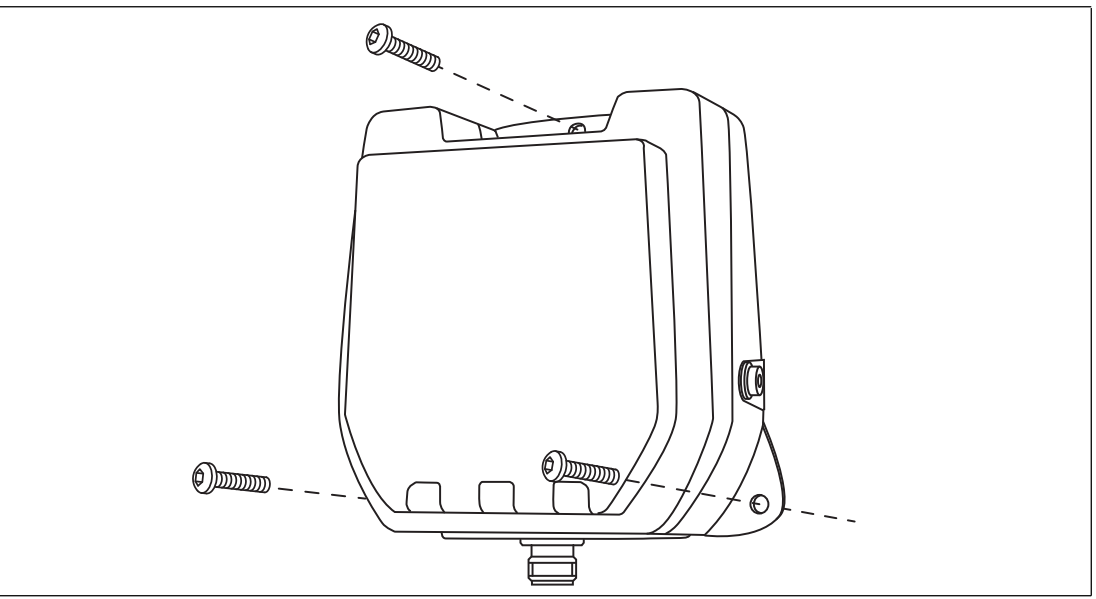

#### <span id="page-28-0"></span>Abbildung 5.1

## 5.3.1 Orientierung im Raum

Die Ausrichtung der Antennen des Datenträgers in Bezug auf die Antenne des Schreib- /Lesekopfes beeinflusst die Reichweite des Systems. Achten Sie daher auf eine parallele Ausrichtung der Antennen zueinander.

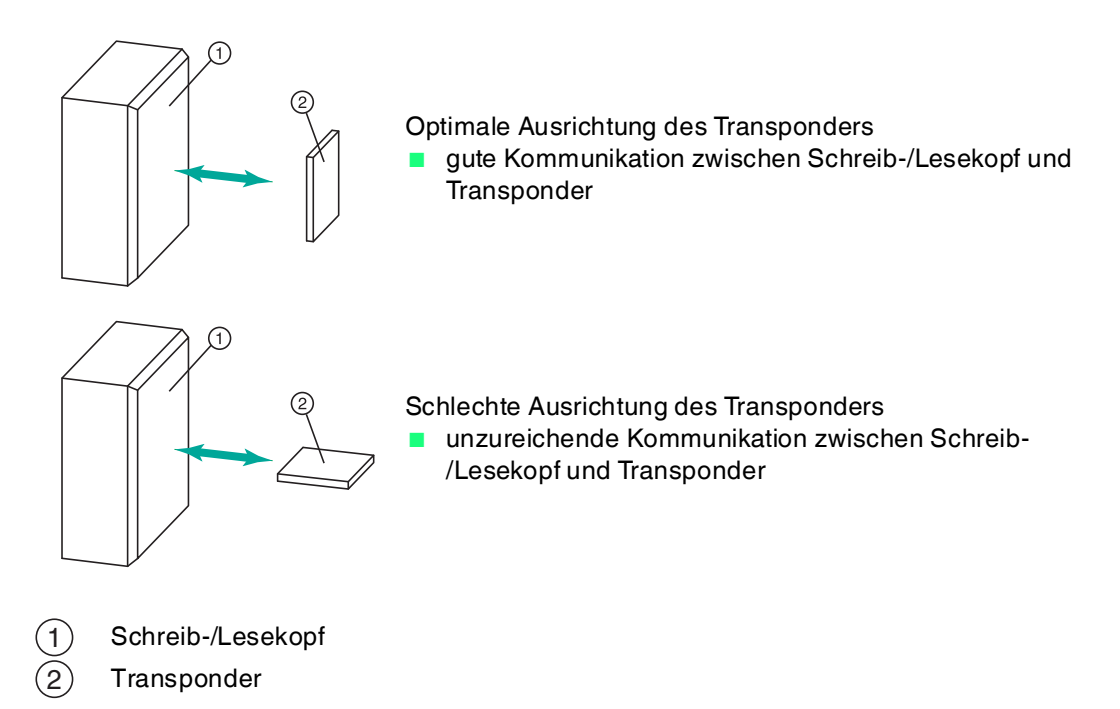

## 5.3.2 Mindestabstände

<span id="page-28-1"></span>Bei der Platzierung des Schreib-/Lesekopfes achten Sie bitte auf die Einhaltung von Mindestabständen. Der seitliche Abstand zwischen Schreib-/Lesekopf und Metallen oder Flüssigkeiten sollte mindestens 50 cm betragen. Der Abstand zwischen Schreib-/Lesekopf und dem Boden sollte ebenfalls mindestens 50 cm betragen.

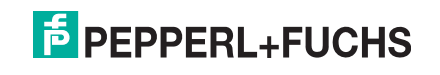

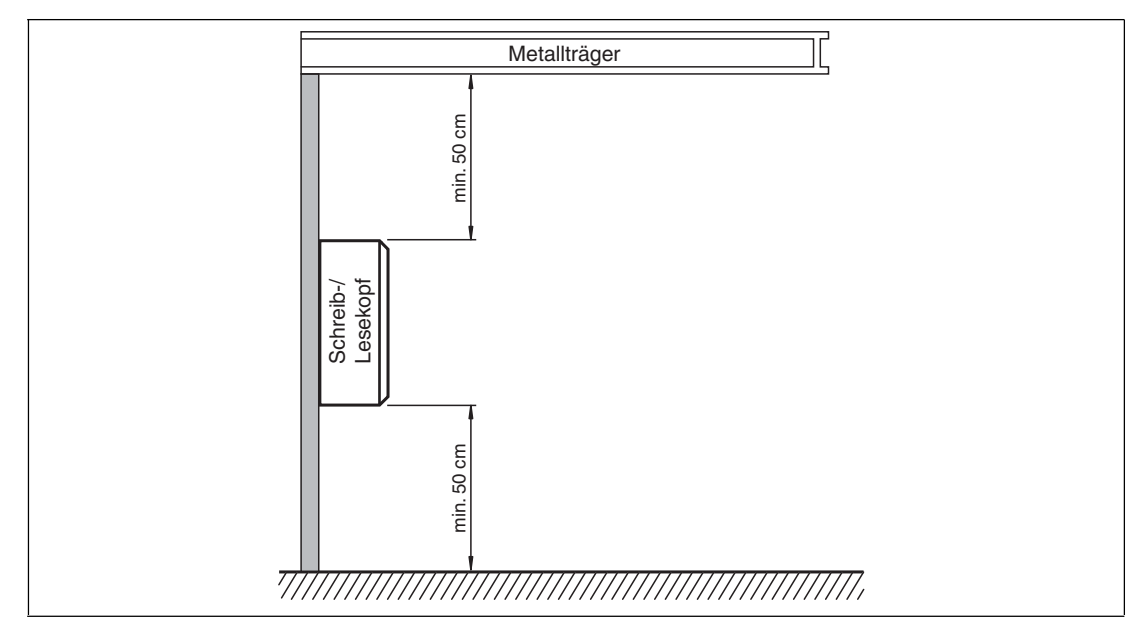

#### Abbildung 5.2

Beim gleichzeitigen Betrieb mehrerer Schreib-/Leseköpfe darf zu jedem Zeitpunkt jeweils nur ein Schreib-/Lesekopf mit einem Transponder kommunizieren. Wählen Sie den Abstand zwischen den Schreib-/Leseköpfen so, dass die Erfassungsbereiche nicht überlappen. Sie können den Erfassungsbereich durch entsprechende Änderung der Sendeleistung vergrößern oder verkleinern. Ermitteln Sie den Erfassungsbereich jedes Schreib-/Lesekopfes am Montageort.

#### *Hinweis!*

Beachten Sie bei der Montage mögliche Störungen der Schreib-/Leseköpfe untereinander. Je weiter die Sendekanäle der Schreib-/Leseköpfe voneinander entfernt sind, desto geringer ist die gegenseitige Störung.

Wenn Sie zu einem Zeitpunkt jeweils mit nur einem Schreib-/Lesekopf senden möchten, nutzen Sie den Multiplex-Modus der Auswerteeinheit IDENTControl. Der Multiplex-Modus ermöglicht einen zeitlich exklusiven Zugriff auf Transponder und verhindert die gegenseitige Störung von Schreib-/Leseköpfen. Eine genaue Beschreibung finden Sie im Handbuch ihrer Auswerteeinheit.

## 5.3.3 Polarisation

<span id="page-29-0"></span>Die Polarisation der von einer Antenne abgestrahlten elektromagnetischen Welle hängt von der elektromagnetischen Feldkomponente und der Raumlage der Antenne ab. Man unterscheidet grundsätzlich zwischen einer linearen und einer zirkularen Polarisation. Um eine maximale Reichweite eines UHF-Systems zu erreichen, ist es notwendig, die Polarisation des Schreib-/Lesekopfes mit der Polarisation des Transponders abzustimmen. Entnehmen Sie die Polarisation des Transponders dem jeweiligen Datenblatt.

- lineare Polarisation: bei einer elektromagnetischen Welle mit linearer Polarisation ist die Richtung des Vektors der elektromagnetischen Feldkomponente konstant. Lineare Polarisation liegt in vertikaler oder horizontaler Ausprägung vor. Diese Ausprägung ist abhängig von der Raumlage der Antenne.
- zirkulare Polarisation: bei einer elektromagnetischen Welle mit zirkularer Polarisation rotiert der Vektor der elektromagnetische Feldkomponente um eine Achse parallel zur Abstrahlungsrichtung. Die Drehung der Antenne um die Kommunikationsachse hat keinen Einfluss.

2014-10 2014-10

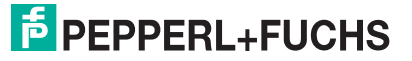

Der Schreib-/Lesekopf IUH-F190-V1-FR\* ist im Auslieferungszustand zirkular polarisiert. Sie können die Polarisation Software-seitig über die Auswerteeinheit IDENTControl auf linear horizontal oder linear vertikal polarisiert umschalten. Die lineare Polarisationsebene bezieht sich auf die bevorzugte Montagerichtung mit dem Kabelanschluss senkrecht nach unten montiert.

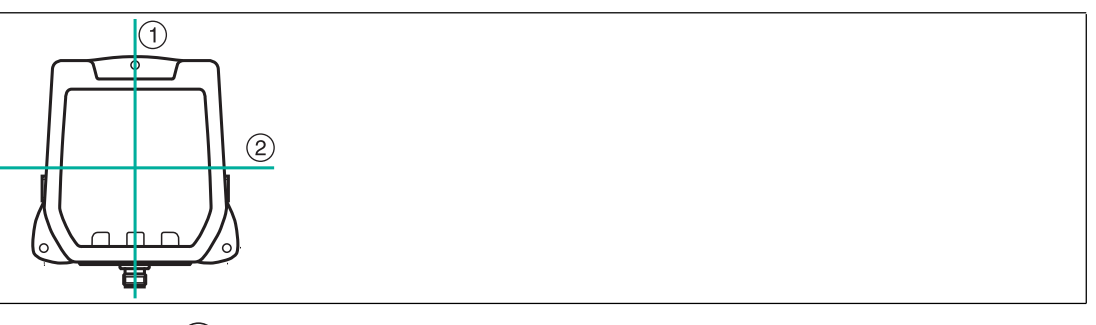

Abbildung 5.3  $(1)$  = vertikale Polarisationsebene = horizontale Polarisationsebene  $(1)$ 2

## *Hinweis!*

Beim Schreib-/Lesekopf IUH-F190-V1-EU können Sie die Polarisation nicht umschalten. Dieser Schreib-/Lesekopf besitzt eine nahezu zirkular polarisierte Antenne. Aufgrund der kleinen Baugröße ist die Antenne nicht ideal zirkular polarisiert, sondern elliptisch. Daher kann die Antenne eine Vorzugsausrichtung aufweisen.

## 5.4 Anschluss

<span id="page-30-0"></span>Schließen Sie den Schreib-/Lesekopf mit einem geschirmten Verbindungskabel (siehe Kapitel [4.8.3\)](#page-25-1) an die IDENTControl-Auswerteeinheit an. Achten Sie auf eine durchgehende Schirmung, um EMV-Störungen zu vermeiden. (siehe Kapitel [5.5\)](#page-30-2)

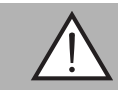

#### *Warnung!*

Falscher elektrischer Anschluss

Beschädigung des Gerätes oder der Anlage durch falschen elektrischen Anschluss.

Prüfen Sie vor Inbetriebnahme des Gerätes und der Anlage alle Anschlüsse.

<span id="page-30-1"></span>Nachdem Sie die Versorgungsspannung an der Auswerteeinheit angeschlossen haben, leuchtet die LED POWER am Gerät grün. Wenn die LED am Gerät nicht leuchtet, ist die Spannungsversorgung falsch angeschlossen.

## <span id="page-30-2"></span>5.5 EMV-Konzept

Die hervorragende Störfestigkeit der IDENTControl gegenüber Emission und Immission beruht auf dem durchgängigen Schirmungskonzept. Dabei wird das Prinzip des Faradayschen Käfigs genutzt. Störungen werden durch den Schirm abgefangen und über die Schutzerde-Anschlüsse sicher abgeleitet.

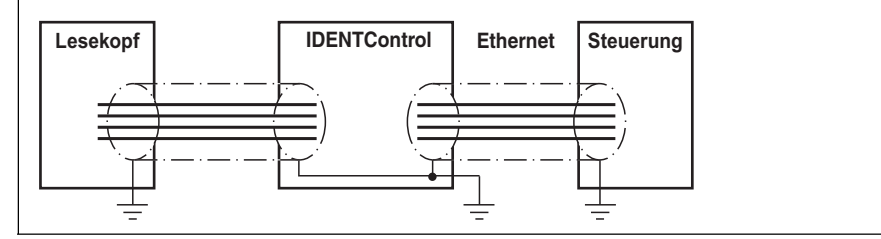

Die Schirmung von Leitungen dient der Ableitung elektromagnetischer Störungen. Zur Schirmung einer Leitung müssen Sie jede Seite des Schirms niederohmig und niederinduktiv mit Erde verbinden.

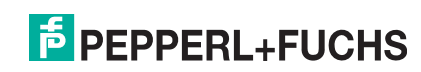

2014-10

 $2014 - 10$ 

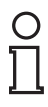

#### *Hinweis!*

Wenn Sie Leitungen mit einer doppelten Schirmung verwenden, z. B. Drahtgeflecht und metallisierte Folie, müssen Sie die beiden Schirme bei der Konfektionierung der Kabel am Ende der Leitungen niederohmig miteinander verbinden.

Viele Störeinstrahlungen gehen von Versorgungskabeln aus, z. B. von der Zuleitung eines Drehstrommotors. Aus diesem Grund sollten Sie eine parallele Leitungsführung von Versorgungsleitungen und Daten-/Signalleitungen, insbesondere im gleichen Kabelkanal, vermeiden.

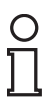

#### *Hinweis!*

Die Schaltungsmasse ist leitfähig mit dem Gehäuse des Schreib-/Lesekopfs und der Schutzerde verbunden. (Anschlussbild  $\rightarrow$  siehe [Abbildung 4.6](#page-23-2) auf Seite [24](#page-23-2))

## <span id="page-32-0"></span>6 Inbetriebnahme

## 6.1 Festlegungen

## 6.1.1 Darstellung

<span id="page-32-2"></span><span id="page-32-1"></span>Spitze Klammern umfassen die abgekürzte Bedeutung in einer Befehlsstruktur, z. B. <Data> Der Index hex oder .xx beschreibt eine Hexadezimalzahl.

<span id="page-32-3"></span>hex<sub>ASCII</sub> beschreibt einen Wert im Hexadezimalsystem, der in ASCII-Zeichen angegeben ist. Beispiel:  $10_{\text{dez}}$  entspricht  $A_{\text{hex}}$ ;  $A_{\text{ASCII}}$  entspricht  $41_{\text{hex}}$ . Siehe Kapitel [10.2](#page-64-0)

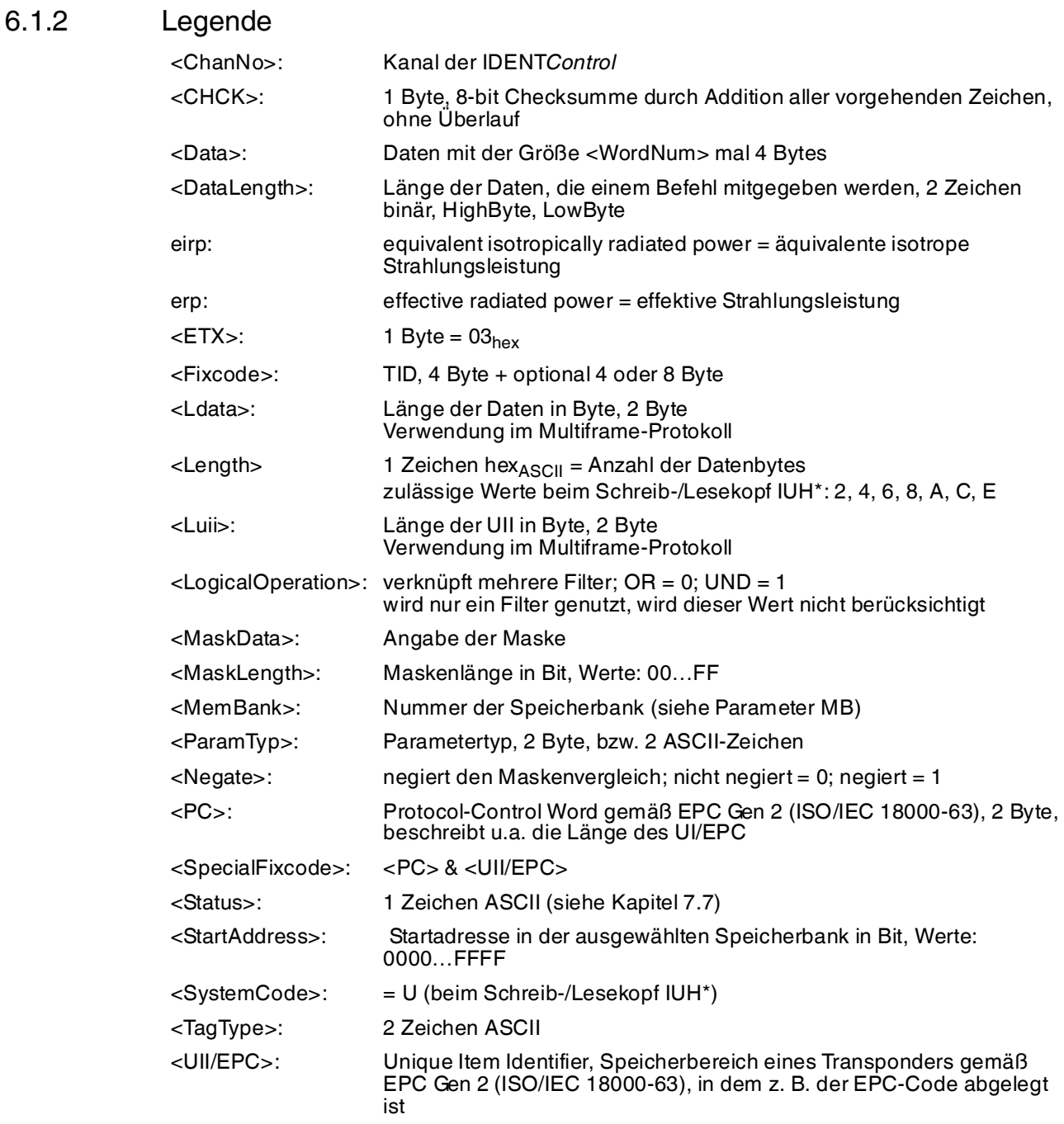

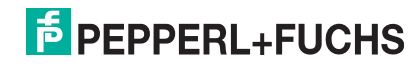

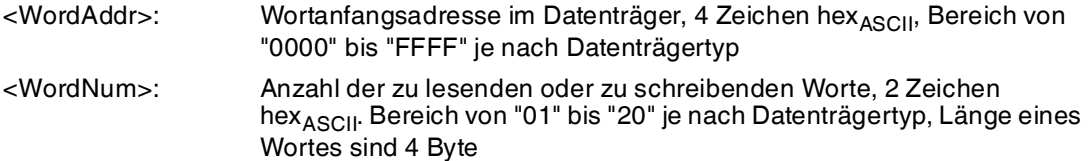

## 6.2 Erste Inbetriebnahme

<span id="page-33-0"></span>Alle Schreib-/Leseköpfe IUH-F190-V1-\* werden innerhalb ihres maximalen Frequenzbereiches von 865 MHz bis 868 MHz bzw. von 902 MHz bis 928 MHz mit den jeweiligen länderspezifischen Einstellungen betrieben. Dadurch werden die folgenden Parameter entsprechend der für das Land gültigen Regularien gesetzt:

- die maximal belegte Bandbreite
- die Kanalbandbreite
- der verwendete Kanalplan
- das Frequenzzugriffverfahren
- die maximal einstellbare Leistung

#### *Hinweis!*

#### *Länderkennung*

Im Auslieferungszustand besitzt der Schreib-/Lesekopf IUH-F190-V1-FR\* keine gültige Länderkennung. Dieser Zustand wird durch die blinkende grüne LED signalisiert. In diesem Zustand akzeptiert der Schreib-/Lesekopf nur das Kommando zum Setzen der jeweiligen Länderkennung. Nachdem Sie eine gültige Länderkennung parametriert haben, können Sie den Schreib-/Lesekopf in Betrieb nehmen.

Der IUH-F190-V1-FR2-02 besitzt in seinem Auslieferungszustand die Länderkennung "02" für die Länder USA, Kanada und Mexiko. Sie können diese Länderkennung beim IUH-F190-V1- FR2-02 aufgrund gesetzlicher Bestimmungen nicht ändern.

Der IUH-F190-V1-EU besitzt in seinem Auslieferungszustand die Länderkennung "01" für Europa. Sie können die Länderkennung beim IUH-F190-V1-EU ändern.

#### *Hinweis!*

Die gesetzte Länderkennung ist im Schreib-/Lesekopf nicht flüchtig gespeichert. Die Länderkennung wird durch das Rücksetzen auf Werkseinstellungen nicht berührt. Sie kann jederzeit durch eine andere gültige Länderkennung überschrieben werden.

#### **Länderkennungen IUH-F190-V1-FR1 und IUH-F190-V1-EU**

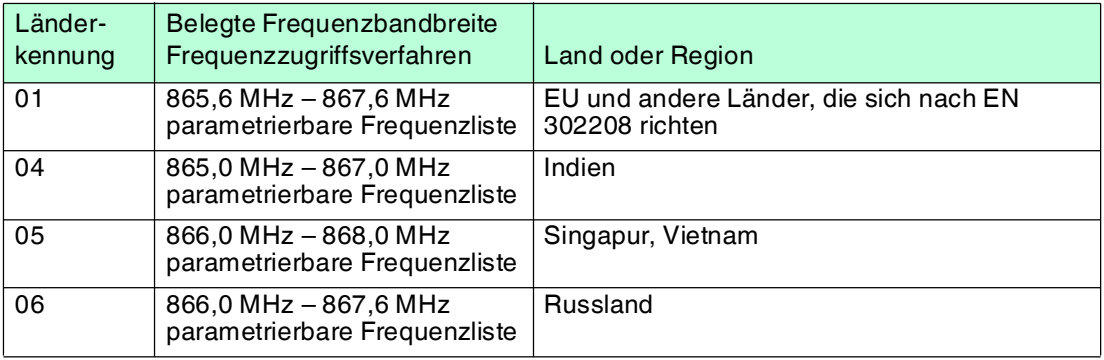

#### **Länderkennungen IUH-F190-V1-FR2**

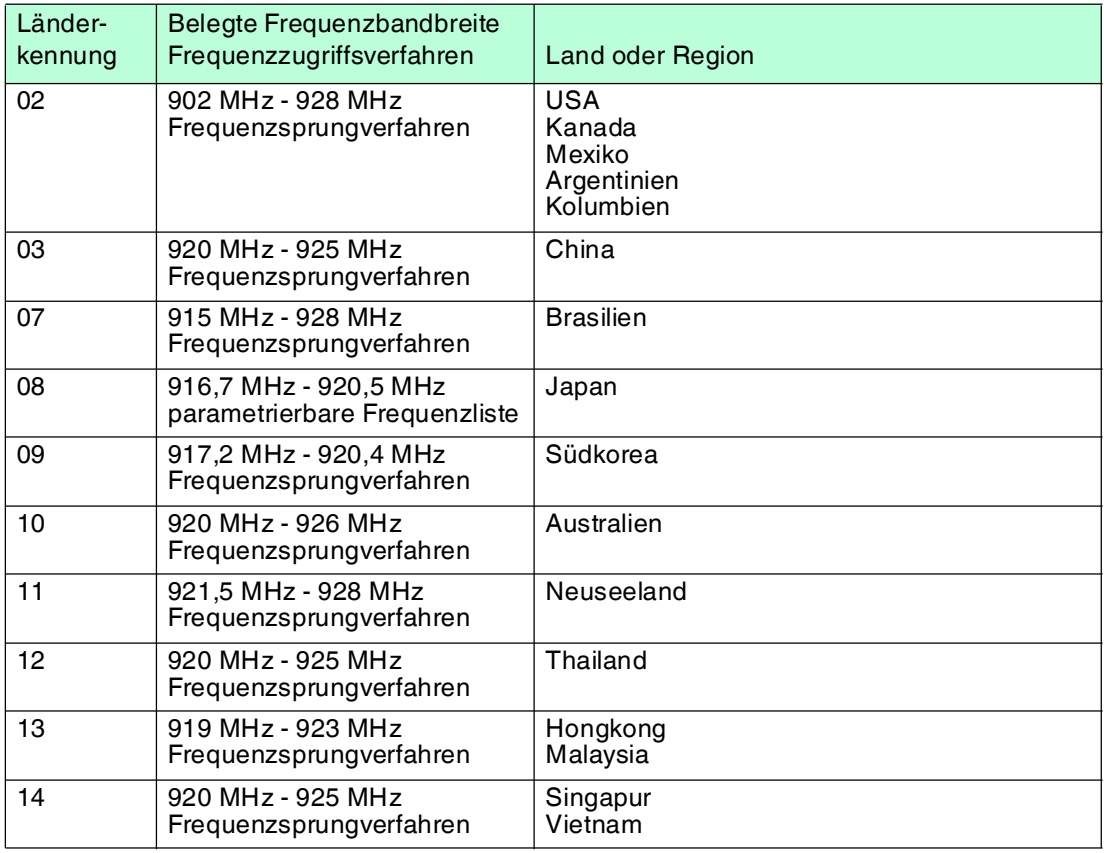

<span id="page-34-0"></span>Für die technischen Details der Ländereinstellungen siehe Kapitel [4.3](#page-16-0). Für ein Beispiel zum Lesen und Schreiben der Länderkennung siehe Kapitel [6.3.](#page-34-1)

## <span id="page-34-1"></span>6.3 Geräteeinstellungen

## *Warnung!*

Nicht oder fehlerhaft konfiguriertes Gerät

Konfigurieren Sie das Gerät, bevor Sie es in Betrieb nehmen. Durch ein nicht oder fehlerhaft konfiguriertes Gerät kann es zu Fehlern in der Anlage kommen.

Vor der Inbetriebnahme des Schreib-/Lesekopfes müssen Sie die Auswerteeinheit konfigurieren. Lesen Sie dazu im Handbuch Ihrer Auswerteeinheit das Kapitel "Inbetriebnahme".

Konfigurieren Sie die Schreib-/Leseköpfe mit den beschriebenen Systembefehlen (siehe Kapitel [7.6.2\)](#page-49-0). Für ein Beispiel zu Parametrierung siehe Kapitel [6.4](#page-35-1).

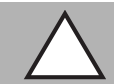

## *Vorsicht!*

Unkontrolliert angesteuerte Prozesse

Stellen Sie vor Inbetriebnahme des Geräts sicher, dass alle Prozesse kontrolliert ablaufen, da es ansonsten zu Beschädigungen in der Anlage kommen kann.

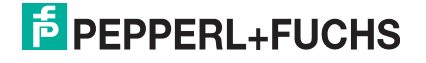

## <span id="page-35-1"></span>6.4 Bedienung über die Kommunikationsschnittstelle

<span id="page-35-0"></span>In diesem Abschnitt erfahren Sie, wie Sie den Schreib-/Lesekopf über eine Auswerteeinheit IDENTControl mit serieller Schnittstelle in Betrieb nehmen. Die Inbetriebnahme ist für die RS-232-Schnittstelle mit Hilfe eines PCs beschrieben. Desweiteren ist in den Beispielen die Syntax für die Kodierung der Befehle und Parameter über die Ethernet TCP/IP- und Profibus- /Profinet-Schnittstelle angegeben. Weitere Details über diese Kodierungen und die werkseitige Einstellung Ihrer IDENTControl-Auswerteeinheit entnehmen Sie bitte dem entsprechenden Handbuch.

## **Beispiel:**

In den folgenden Beispielen ist der Schreib-/Lesekopf an Kanal 1 der Auswerteeinheit angeschlossen.

Die Ausgaben folgen dem Multiframe-Protokoll, siehe Tabelle ["Antworten in Abhängigkeit vom](#page-57-0)  [Protokollmodus QV](#page-57-0)" auf Seite [58](#page-57-0).

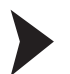

Länderkennung lesen

## **read parameter RC**

Lesen Sie die Länderkennung des Schreib-/Lesekopfs mit dem Befehl read parameter RC aus.

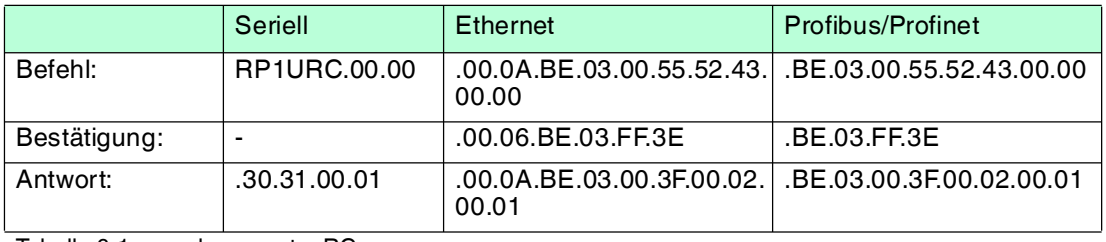

Tabelle 6.1 read parameter RC

Die eingestellte Länderkennung des Schreib-/Lesekopfs ist 01 für die Europäische Union.

Länderkennung schreiben

## **write parameter RC**

Ändern Sie die Länderkennung des Schreib-/Lesekopfs auf 04 (= Indien) mit dem Befehl write parameter RC.

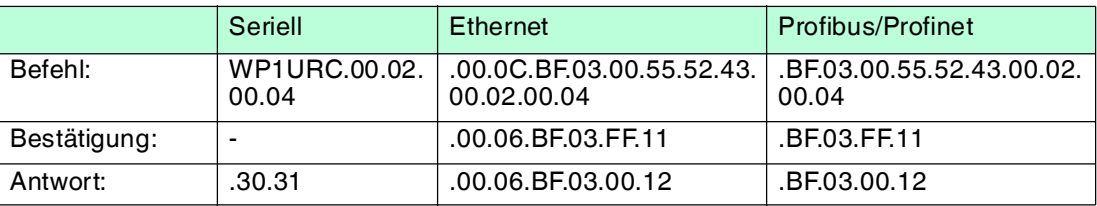

Tabelle 6.2 write parameter RC

## Transponder lesen

## **enhanced read fixcode**

Senden Sie den Befehl enhanced read fixcode an den Schreib-/Lesekopf. Die LED "RF ON" am Schreib-/Lesekopf leuchtet blau.

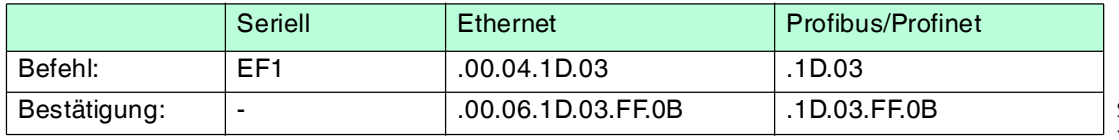

2014-10 2014-10

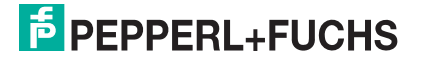

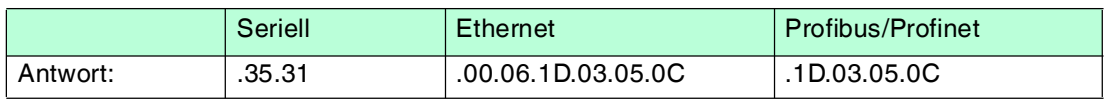

Tabelle 6.3 enhanced read fixcode, kein Transponder im Erfassungsbereich

Bewegen Sie einen Transponder in den Erfassungsbereich des Schreib-/Lesekopfes. Wenn der Transponder erkannt und der Fixcode ausgelesen wurde, leuchtet die LED "READ / WRITE" am Schreib-/Lesekopf gelb. Im Terminalprogramm wird der Fixcode angezeigt.

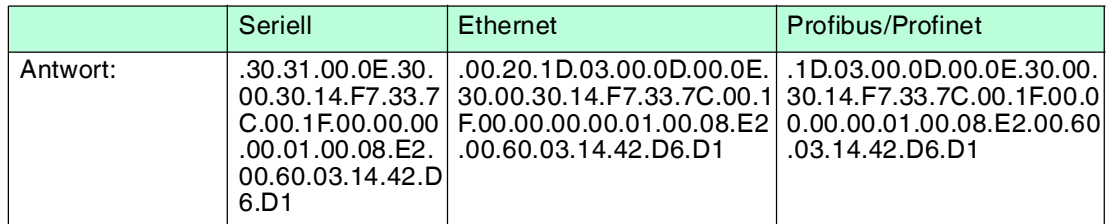

Tabelle 6.4 enhanced read fixcode, Transponder kommt in den Erfassungsbereich

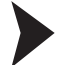

Transponder beschreiben

## **single write special fixcode**

Senden Sie den Befehl single write special fixcode an den Schreib-/Lesekopf, während sich ein Transponder im Erfassungsbereich befindet. Siehe ["single write special fixcode SP"](#page-41-0) auf Seite [42](#page-41-0) und siehe Kapitel [4.2.4.](#page-13-0)

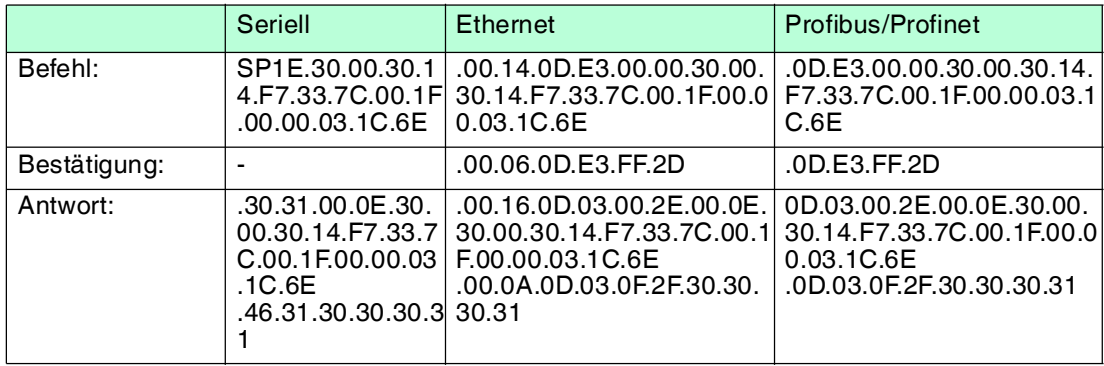

## **single read special fixcode**

Lesen Sie zur Kontrolle den Fixcode des Transponders im Erfassungsbereich des Schreib-Lesekopfes mit dem Befehl single read special fixcode aus. Siehe ["single read special fixcode](#page-40-1)  [SS](#page-40-1)" auf Seite [41.](#page-40-1)

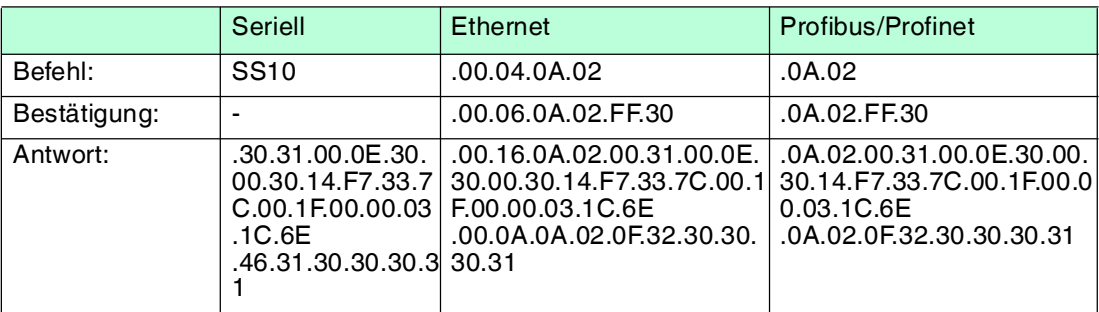

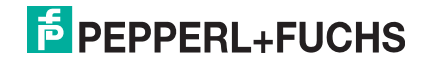

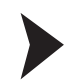

## Schreib-/Lesekopf parametrieren

## **Abfragen und Einstellen der Sendeleistung**

Lesen Sie die Sendeleistung des Schreib-/Lesekopfs mit dem Befehl read parameter PT aus:

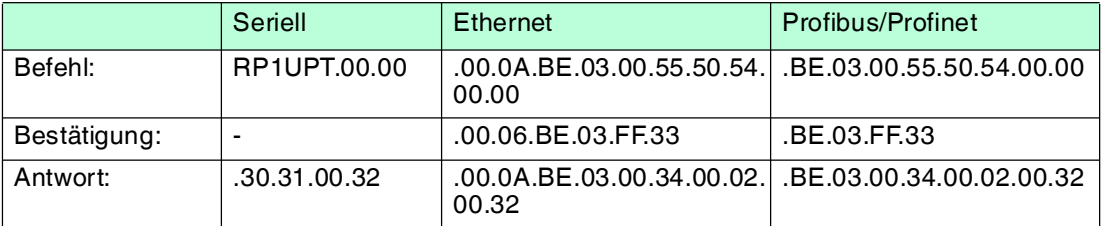

Die eingestellte Sendeleistung des Schreib-/Lesekopfs beträgt 50 mW (32<sub>hex</sub> entspricht  $50_{\text{dez}}$ ).

Ändern Sie die Sendeleistung des Schreib-/Lesekopfs mit dem Befehl write parameter PT auf 100 mW (100 $_{\text{dez}}$  entspricht 64 $_{\text{hex}}$ ):

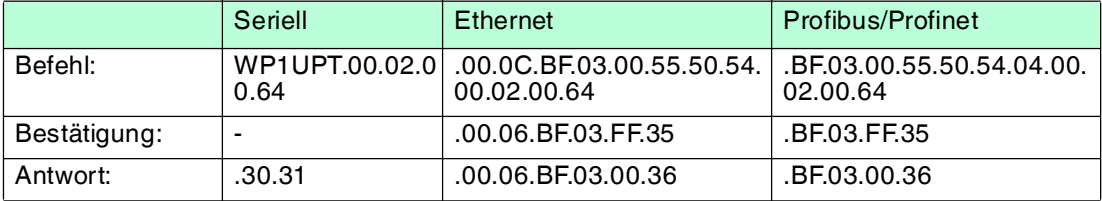

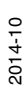

## 7 Bedienung

## 7.1 Allgemeines

<span id="page-38-1"></span><span id="page-38-0"></span>In den folgenden Abschnitten erfahren Sie Einzelheiten zu den Befehlen, die den Schreib- /Lesekopf IUH-F190-V1-\* betreffen. Die Befehle sind am Beispiel einer IDENTControl Auswerteeinheit mit serieller Schnittstelle beschrieben. Alle weiteren allgemein gültigen Befehle und Fehler- bzw. Statusmeldungen finden Sie in dem Handbuch Ihrer IDENTControl Auswerteeinheit.

## <span id="page-38-3"></span>7.2 Grundlegender Befehlsablauf

## <span id="page-38-2"></span>**Interferenz aufgrund von Mehrwegeausbreitung**

Die vom Schreib-/Lesekopf abgestrahlten elektromagnetischen Wellen nehmen nicht nur den direkten Weg zum Transponder, sondern werden auch an Gegenständen der Umgebung reflektiert, so dass sich mehrere Teilwellen mit der vom Schreib-/Lesekopf abgestrahlten Welle überlagern.

Dadurch kommt es zu Inteferenzen (= Überhöhungen und Dämpfungen der Empfangsfeldstärke), bis hin zur nahezu kompletten Auslöschung. Je nach Umgebung können viele Reflexionen mit unterschiedlicher Intensität und Entfernung auftreten. Dies führt zu einer nur schwer vorhersagbaren Feldstärke im Erfassungsbereich. In den Bereichen der Auslöschung ist die vorherrschende Feldstärke kleiner ist als die minimale Ansprech-Feldstärke des Transponders, so dass der Transponder nicht zur Kommunikation aktiviert werden kann. Überhöhungen der Feldstärke können zu ungewollten Überreichweiten führen.

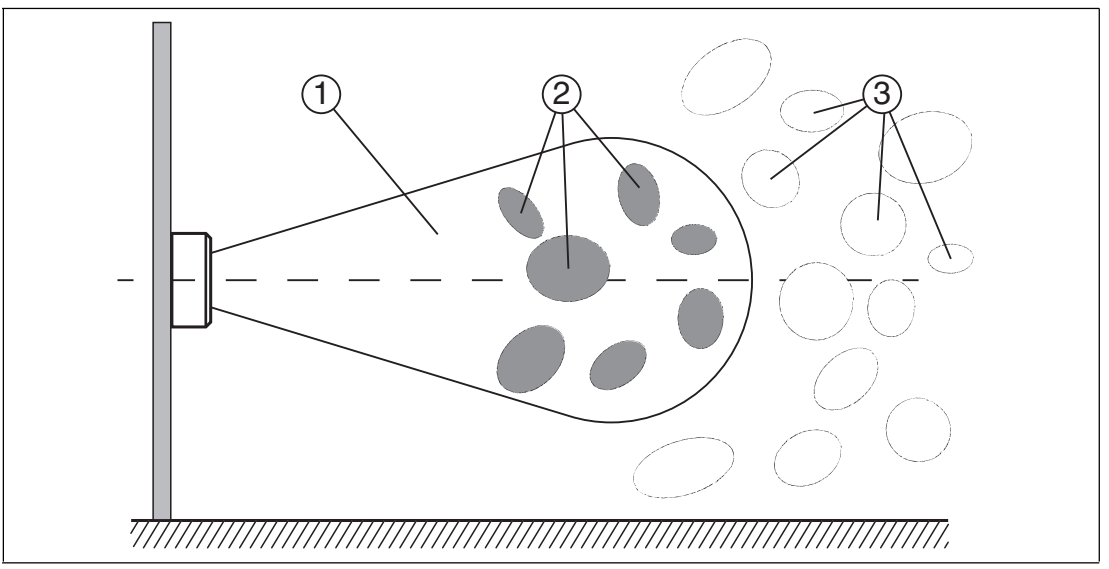

- 1. Erfassungsbereich
- 2. Auslöschung
- 3. Überreichweiten

Die Reflexionen und die daraus resultierende räumliche Inhomogenität der Feldstärke sind abhängig von der verwendeten Frequenz. Der Absolutwert der Feldstärke ist abhängig von der Sendeleistung. Da sich die Transponder im Erfassungsbereich des Schreib-/Lesekopfes bewegen und sich die Umgebung ändern kann, ist es sinnvoll, die Befehle auf unterschiedlichen Sendefrequenzen und mit variierenden Leistungen zu wiederholen. Unterschiedliche Sendefrequenzen sind auch sinnvoll, da Fertigungstoleranzen und die unmittelbare Umgebung des Transponders Auswirkung auf seine Resonanzfrequenz haben.

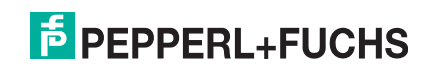

## **Mehrere Transponder im Erfassungsbereich**

Jeder Lese- und Schreibbefehl kann auf einen, mehrere oder alle im Erfassungsbereich befindlichen Transponder zugreifen. Zur Steuerung werden Filtermasken verwendet, die mit den Befehlen Filtermaske setzen (**FI**) und Filter ein-/ausschalten (**MF**) verwaltet werden. Mit diesen Befehlen können Sie gezielt bestimmte Transponder im Erfassungsbereich ansprechen. Siehe Kapitel [7.5](#page-44-2).

## **Lesealgorithmus**

Um mit einer möglichst hohen Wahrscheinlichkeit mit Transpondern zu kommunizieren, ist im Schreib-/Lesekopf ein Algorithmus implementiert, der die Sendeleistung und die Frequenz variiert. Mit den Parametern Sendeleistung (**PT**), Kanalfrequenz (**CD**) bzw. Anzahl Kanäle (**NC**) beim Frequenzsprungverfahren und Anzahl der Versuche (**TA**) können Sie die entsprechenden Werte für diesen Algorithmus einstellen. Für jede Paarung aus Leistung und Frequenz wird die Anzahl von eingestellten Versuchen durchgeführt. Dieses Verfahren ist zeitaufwendig, führt aber zu einer hohen Schreib- bzw. Leserate. Der Algorithmus durchläuft alle Kombinationen, da ein Transponder möglicherweise nur durch eine bestimmte Kombination aus Leistung und Frequenz angesprochen werden kann. Dies gilt, wenn der Schreib-/Lesekopf als Frequenzzugriffsverfahren eine parametrierbare Frequenzliste verwendet. Diese Frequenzliste ist durch den Parameter **CD** definiert.

Wird durch die Länderkennung (**RC**) ein Frequenzsprungverfahren vorgegeben, werden die darin definierten Kanäle verwendet. Die parametrierbaren Frequenzliste hat dabei keinen Einfluss. Sie können die Anzahl der verwendeten Kanäle für jeden Versuch über den Parameter Anzahl Kanäle (**NC)** steuern.

Mit dem Parameter Abbruchkriterium Suchalgorithmus (**NT**) können Sie die Anzahl der zu verarbeitenden Transponder vorgeben. Wenn Ihnen die Anzahl der Transponder im Erfassungsbereich bekannt ist, können Sie diese Gesamtanzahl als Wert für den Parameter **NT** nutzen. Wenn die Anzahl der gefundenen Transponder dem im Parameter **NT** hinterlegten Wert entspricht oder überschreitet, bricht der Algorithmus weitere Durchläufe ab, um Zeit zu sparen.

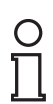

## *Tipp*

Wenn Untersuchungen einer speziellen Anwendung zeigen, dass eine Frequenz und eine Sendeleistung zum erfolgreichen Ausführen der Befehle ausreicht, können die Parameter im Rahmen der nationale Bestimmungen entsprechend eingestellt werden. Dadurch wird die Bearbeitungszeit verkürzt.

## 7.3 Befehlsübersicht

<span id="page-39-0"></span>Die in der Liste aufgeführten Befehle sind auf den folgenden Seiten ausführlich beschrieben.

## **Schreib-/Lesebefehle**

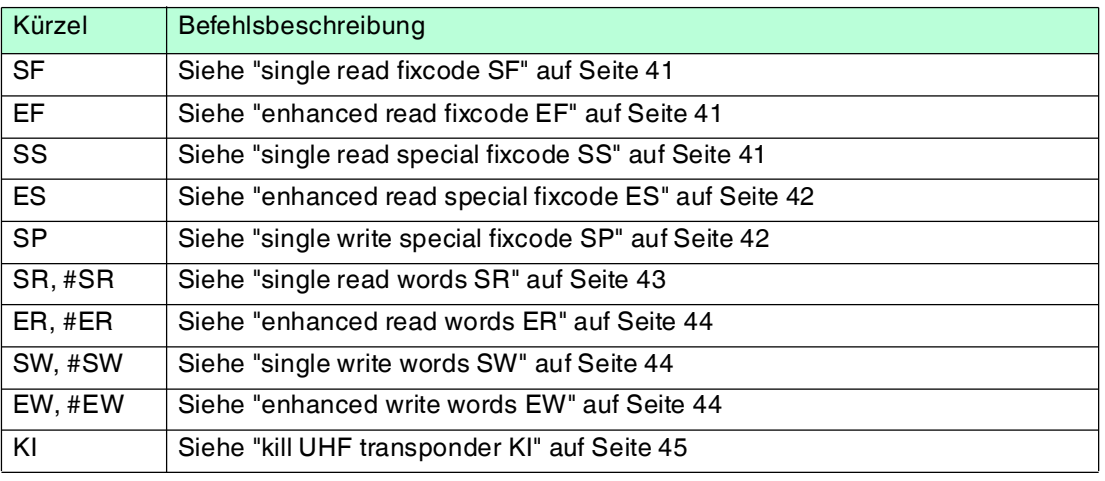

## **Filterbefehle**

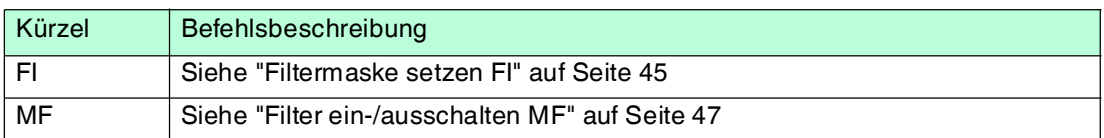

## **Konfigurationsbefehle**

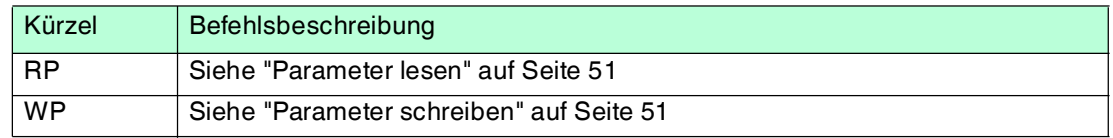

## <span id="page-40-7"></span>7.4 Schreib-/Lesebefehle

<span id="page-40-0"></span>Den folgenden Schreib-/Lesebefehlen liegt die Speicherstruktur des Transponders nach EPC Gen 2 (ISO/IEC 18000-63) zu Grunde. Siehe Kapitel [4.2.3.](#page-11-0)

## <span id="page-40-4"></span><span id="page-40-2"></span>**single read fixcode SF**

Es wird einmal versucht, einen Fixcode (TID) zu lesen. Der Fixcode ist 4, 8 oder 12 Byte lang und besteht aus einer 4 Byte großen Teilenummer, die den Typ des Transponders kennzeichnet, sowie optional aus einer 4 oder 8 Byte großen, meist eindeutigen Seriennummer des Transponders. Details siehe Kapitel [4.2.3.](#page-11-0)

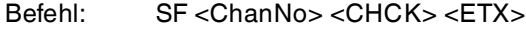

Antwort: <Status> <ChanNo> <Luii> <UII> <Length> <Fixcode> <CHCK> <ETX> F <ChanNo> 0001 <CHCK> <ETX>

 $\langle$ Length $\rangle$  = Länge des  $\langle$ Fixcode $\rangle$  in ASCII<sub>hex</sub>

Beispiel:

<span id="page-40-3"></span>SF1 liest den Fixcode auf IDENT*Control* Kanal 1.

#### <span id="page-40-5"></span>**enhanced read fixcode EF**

Dieser Befehl versucht kontinuierlich, einen Fixcode (TID) zu lesen. Wird ein Fixcode gelesen, so wird dieser einmal an die Auswerteeinheit gemeldet. Befindet sich kein Transponder im Erfassungsbereich oder verlässt der Transponder den Erfassungsbereich, wird eine Status 5- Meldung an die Auswerteeinheit gemeldet.

Befehl: EF <ChanNo> <CHCK> <ETX>

Antwort: <Status> <ChanNo> <Luii> <UII> <Length> <Fixcode> <CHCK> <ETX>

 $\langle$ Length $\rangle$  = Länge des  $\langle$ Fixcode $\rangle$  in ASCII<sub>hex</sub>

Beispiel:

<span id="page-40-1"></span>EF1 liest kontinuierlich den Fixcode auf IDENT*Control* Kanal 1

#### <span id="page-40-6"></span>**single read special fixcode SS**

Dieser Befehl liest das UII-Segment von Transpondern gemäß EPC Gen 2 (ISO/IEC 18000-63).

| Befehl: | $SS <$ ChanNo> 0 <chck> <etx></etx></chck> |
|---------|--------------------------------------------|
|         |                                            |

Antwort: <Status> <ChanNo> <Length> <SpecialFixcode> <CHCK> <ETX> F <ChanNo> 0001 <CHCK> <ETX>

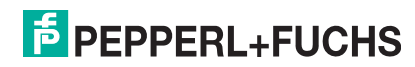

#### Beispiel:

SS10 liest das gesamte UII-Segment.

Der Transpondertyp bestimmt die maximale Länge des UII/EPC. Die tatsächliche Länge des UII/EPC wird durch das Protokoll-Kontroll-Wort <PC> festgelegt. Die Daten sind wie folgt aufgebaut:

 $\epsilon$ Length $>$  = Länge des  $\epsilon$ SpecialFixcode $>$  in ASCII<sub>hov</sub>

<SpecialFixcode> = <PC> & <UII/EPC>

<PC> entspricht den Protokoll-Kontroll-Wort gemäß EPC Gen 2 (ISO/IEC 18000-63), 2 Byte lang.

<UII/EPC> beinhaltet die Nutzdaten.

#### *Hinweis! UII/EPC*

Wenn sich mehrere Transponder mit einem identischen UII/EPC im Erfassungsbereich befinden, werden die Doppelgänger mit Status A gemeldet.

## <span id="page-41-2"></span><span id="page-41-1"></span>**enhanced read special fixcode ES**

Dieser Befehl versucht kontinuierlich, das UII-Segment von Transpondern gemäß EPC Gen 2 (ISO/IEC 18000-63) zu lesen. Wird der <SpecialFixcode> eines Transponders gelesen, so wird dieser einmal an die Auswerteeinheit gemeldet. Befindet sich kein Transponder im Erfassungsbereich, oder verlässt der Transponder den Erfassungsbereich, wird ein Status 5 an die Auswerteeinheit gemeldet.

Befehl: ES <ChanNo> 0 <CHCK> <ETX>

Antwort: <Status> <ChanNo> <Length> <SpecialFixcode> <CHCK> <ETX>

Beispiel:

ES10 liest kontinuierlich das UII-Segment.

Der Transpondertyp bestimmt die maximale Länge des UII/EPC. Die tatsächliche Länge des UII/EPC wird durch das Protokoll-Kontroll-Wort <PC> festgelegt. Die Daten sind wie folgt aufgebaut:

 $\leq$ Length $>$  = Länge des  $\leq$ SpecialFixcode $>$  in ASCII<sub>hex</sub>

<SpecialFixcode> = <PC> & <UII/EPC>

<PC> entspricht den Protokoll-Kontroll-Wort gemäß EPC Gen 2 (ISO/IEC 18000-63), 2 Byte lang.

<UII/EPC> beinhaltet die Nutzdaten.

#### *Hinweis!*

#### *UII/EPC*

Wenn sich mehrere Transponder mit einem identischen UII/EPC im Erfassungsbereich befinden, werden die Doppelgänger mit Status A gemeldet.

## <span id="page-41-3"></span><span id="page-41-0"></span>**single write special fixcode SP**

Dieser Befehl schreibt einen <Length>-Byte langen UII/EPC-Code auf Transponder gemäß EPC Gen 2 (ISO/IEC 18000-63).

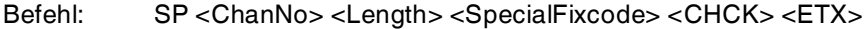

Antwort: F <ChanNo> 0001 <CHCK> <ETX>

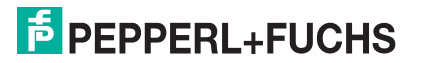

Die Datenlänge <Length> muss ein ganzzahliges Vielfaches von 2 Bytes sein, da der <UII/EPC> gemäß EPC Gen 2 (ISO/IEC 18000-63) in Wörtern zu 16 Bit geschrieben wird. Es sind nur Längen von 2<sub>dez</sub>, 4<sub>dez</sub>, ... 14<sub>dez</sub> (= 2<sub>ASCII</sub>, 4<sub>ASCII</sub>, ..., E<sub>ASCII</sub>) zulässig. Die Länge wird in hexadezimaler Darstellung angegeben und umfasst die Länge von PC und UII/EPC. Soll z.B. ein UII/EPC von 96 Bit geschrieben werden, ergibt dies  $2 + 12 = 14$  Byte = E<sub>ASCII</sub> Byte.

 $\leq$ Length $>$  = Länge des  $\leq$ SpecialFixcode $>$  in ASCII<sub>hex</sub>

<SpecialFixcode> = <PC> & <UII/EPC>

<PC> entspricht den Protokoll-Kontroll-Wort gemäß EPC Gen 2 (ISO/IEC 18000-63), 2 Byte lang.

<UII/EPC> beinhaltet die Nutzdaten.

Beispiel:

SP1E.30.00.30.14.F7.33.7C.00.1F.00.00.03.1C.6E schreibt für <PC> den Wert ".30.00" und den UII/EPC-Code ".30.14.F7.33.7C.00.1F.00.00.03.1C.6E" mit einer Länge von 2 + 12 Byte = 14 Byte auf IDENT*Control* Kanal 1.

Achten Sie beim Einsatz dieses Befehles darauf, dass das Protokoll-Kontroll-Wort die korrekte Länge des nachfolgenden UII/EPC enthält. Wird dies nicht korrekt durchgeführt, werden beim anschließenden Lesevorgang nicht die kompletten Daten ausgelesen, da der Befehl SS zum Auslesen die im Protokoll-Kontroll-Wort vorliegende Länge verwendet.

Das Protokoll-Kontroll-Wort gemäß EPC Gen 2 (ISO/IEC 18000-63) besteht aus zwei Byte. Die fünf höchstwertigten Bits beschreiben dabei die Länge des <UII/EPC> in Worten (= 16 Bit):

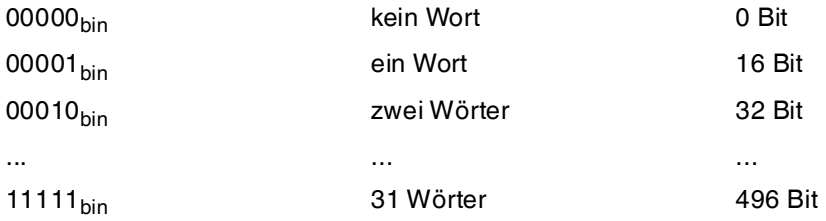

Die Bedeutung der weiteren Bits ist in der EPC Gen 2 (ISO/IEC 18000-63) beschrieben. Hat ein UII/EPC die Länge 12 Byte, also 6 Wörter (00110 $_{\text{bin}}$ ) und alle anderen Bits sind gleich 0, entspricht das Protokoll-Kontroll-Wort 00110000 00000000<sub>bin</sub> oder 3000<sub>hex</sub>.Sind die anderen Bits teilweise ungleich 0, ergibt sich ein anderes Protokoll-Kontroll-Wort.

#### *Hinweis!*

#### *Mehrere Transponder im Erfassungsbereich*

Wenn sich beim Ausführen dieses Befehls mehr als ein Transponder im Erfassungsbereich befindet, wird nur der erste Transponder mit der UII geschrieben. Für alle weiteren Transponder wird der Status A ausgegeben.

#### <span id="page-42-1"></span><span id="page-42-0"></span>**single read words SR**

Es wird einmal versucht, <WordNum> 32-Bit-Worte ab Adresse <WordAddr> zu lesen.

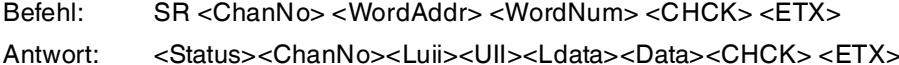

Beispiel:

SR1000101 liest ein 4-Byte langes Wort ab Speicheradresse "0001".

F <ChanNo> 0001<CHCK> <ETX>

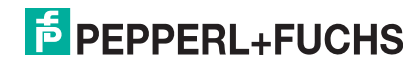

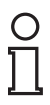

#### *Hinweis!*

Der Parameter memory bank (**MB**) legt die Bank fest, auf die dieser Befehl zugreift. Siehe "[Speichermodul für Transponderzugriffe "memory bank" MB](#page-53-1)" auf Seite [54.](#page-53-1)

## <span id="page-43-3"></span><span id="page-43-1"></span>**enhanced read words ER**

Es wird kontinuierlich versucht, <WordNum> 32-Bit-Worte ab Adresse <WordAddr> zu lesen. Es werden nur sich ändernde Daten über die Schnittstelle übertragen. Wenn ein Datenträger den Lesebereich verlässt, wird der Status 5 ausgegeben.

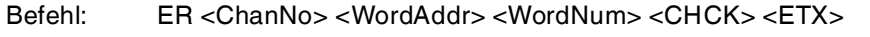

Antwort: <Status><ChanNo><Luii><UII><Ldata><Data><CHCK> <ETX>

Beispiel:

ER1000101 liest kontinuierlich ein 4-Byte langes Wort ab Speicheradresse "0001".

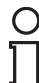

#### *Hinweis!*

Der Parameter memory bank (**MB**) legt die Bank fest, auf die dieser Befehl zugreift. Siehe "[Speichermodul für Transponderzugriffe "memory bank" MB](#page-53-1)" auf Seite [54.](#page-53-1)

## <span id="page-43-4"></span><span id="page-43-0"></span>**single write words SW**

Es wird einmal versucht, <WordNum> 32-Bit-Worte ab Adresse <WordAddr> zu schreiben.

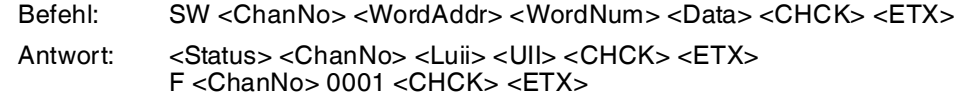

Beispiel:

SW1000101ABCD schreibt das 4 Byte lange Wort "ABCD" ab Speicheradresse "0001".

#### *Hinweis!*

Der Parameter memory bank (**MB**) legt die Bank fest, auf die dieser Befehl zugreift. Siehe "[Speichermodul für Transponderzugriffe "memory bank" MB](#page-53-1)" auf Seite [54.](#page-53-1)

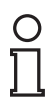

#### *Hinweis!*

Beachten Sie beim Schreiben des UII/EPC-Bereichs (MB=1), dass der CRC nicht geschrieben werden kann. Die erste schreibbare Adresse lautet 0x0001. Bei dieser Adresse beginnt das Protokoll-Kontroll-Wort <PC>. Verwenden Sie den Befehl #SW.

## <span id="page-43-5"></span><span id="page-43-2"></span>**enhanced write words EW**

Dieser Befehl versucht kontinuierlich, <WordNum> 32-Bit-Worte ab Adresse <WordAddr> zu schreiben. Wurde der Befehl erfolgreich ausgeführt, wird einmal ein Status 0 an die Auswerteeinheit gemeldet. Befindet sich kein Transponder im Erfassungsbereich oder verlässt der Transponder den Erfassungsbereich, wird ein Status 5 an die Auswerteeinheit gemeldet.

Befehl: EW <ChanNo> <WordAddr> <WordNum> <Data> <CHCK> <ETX>

Antwort: <Status> <ChanNo> <Luii> <UII><CHCK> <ETX>

Beispiel:

EW1000101ABCD schreibt kontinuierlich das 4 Byte lange Wort "ABCD" ab Speicheradresse "0001".

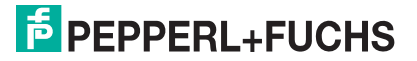

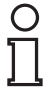

#### *Hinweis!*

Der Parameter memory bank (**MB**) legt die Bank fest, auf die dieser Befehl zugreift. Siehe "[Speichermodul für Transponderzugriffe "memory bank" MB](#page-53-1)" auf Seite [54](#page-53-1).

#### *Hinweis!*

#### *16-Bit Schreib-/Lesebefehle*

Durch ein einleitendes # werden die Schreib-/Lesebefehle SR, ER, SW und EW als 16-Bit Variante interpretiert.

Die 16-Bit Schreib-/Lesebefehle verhalten sich wie die 32-Bit Varianten.

- 16-Bit Befehle schreiben bzw. lesen ein Word mit der Länge 2 Byte.
- 32-Bit Befehle schreiben bzw. lesen ein Word mit der Länge 4 Byte.

Beispiel:

#SW1000202ABCD entspricht SW1000101ABCD

#### <span id="page-44-1"></span>**kill UHF transponder KI**

Dieser Befehl versetzt einen UHF-Transponder in einen Zustand, in dem kein Zugriff mehr möglich ist. Der Befehl kann nur ausgeführt werden, wenn zuvor im Segment Bank 00 mit dem Befehl SW ein gültiges Passwort gesetzt wurde. Das Passwort muss mindestens 1 Bit ungleich Null sein.

- Befehl: KI <ChanNo>.30.30 <UIILength>< UIIData> <PassWord> <RecomBits> <CHCK> <ETX>
- Antwort: <Status> <ChanNo> <Luii> <UII> <CHCK> <ETX> F <ChanNo> 0001 <CHCK> <ETX>

<UIILength> = Maskenlänge für den UII/EPC in Bit, Werte: 00 … FF, beginnt immer bei Adresse 0. Die Angabe erfolgt in 2 Zeichen hex $_{ASCII}$ .

<UIIData> = Angabe der Maske für den UII, in Byte

<PassWord> = Passwort zum Killen eines UHF Tags, 4 Byte

<RecomBits> = Recommision Bits, stets zu Null gesetzt

Beispiel:

<span id="page-44-0"></span>KI10018.E2.00.90abcd.00 killt einen UHF-Transponder, dessen UII mit .E2.00.90 beginnt unter Verwendung des Passworts "abcd".

#### <span id="page-44-2"></span>7.5 Filterbefehle

Jeder Lese- und Schreibbefehl kann auf einen, mehrere oder alle im Erfassungsbereich befindlichen Transponder zugreifen. Zur Steuerung werden Filtermasken verwendet, die mit den Befehlen Filtermaske setzen (**FI**) und Filter ein-/ausschalten (**MF**) verwaltet werden. Mit diesen Befehlen können Sie gezielt bestimmte Transponder im Erfassungsbereich ansprechen. Siehe Kapitel [7.5](#page-44-2).

## <span id="page-44-3"></span>**Filtermaske setzen FI**

Mit Hilfe des Befehls FI können Sie eine Filtermaske für den Zugriff auf die im Feld befindlichen Transponder definieren. Sie können bis zu 3 Filter (0 - 2) definieren. Dabei wird folgender Syntax verwendet:

Befehl: FI <ChanNo> <FilterNumber> <MemBank> <Negate> <LogicalOperation> 0 <StartAddress> <MaskLength> <MaskData> <CHCK> <ETX>

Antwort: <Status> <ChanNo> <CHCK> <ETX>

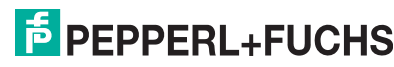

<MemBank> = Speichersegment, auf das der Filter angewendet werden soll. Die Angabe erfolgt mit einem Zeichen hex $_{ASCH}$ .

<StartAddress> = Adresse des Bits, bei dem die Filtermaske beginnt. Angegeben in hex<sub>ASCII</sub>. Werte: 0000 … FFFF

 $\leq$ MaskLength $>$  = Länge der Maske in Bit. Die Angabe erfolgt in 2 Zeichen hex $_{ASCH}$ .

<MaskData> = definiert die eigentliche Filtermaske

Beispiel:

Es befinden sich drei Transponder im Erfassungsbereich des Schreib-/Lesekopfs. Jeder Transponder ist eindeutig mit einem <PC> & <UII/EPC> identifizierbar:

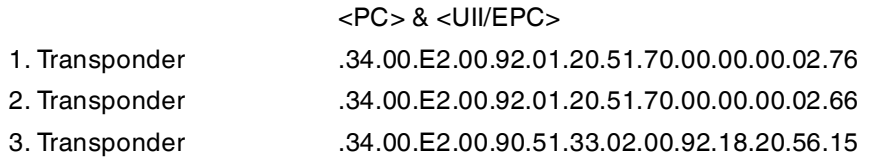

Wenn Sie den 3. Transponder ansprechen möchten, so lautet die Filtermaske: **FI101000001028.34.00.E2.00.90**

#### **Bedeutung der Bits**

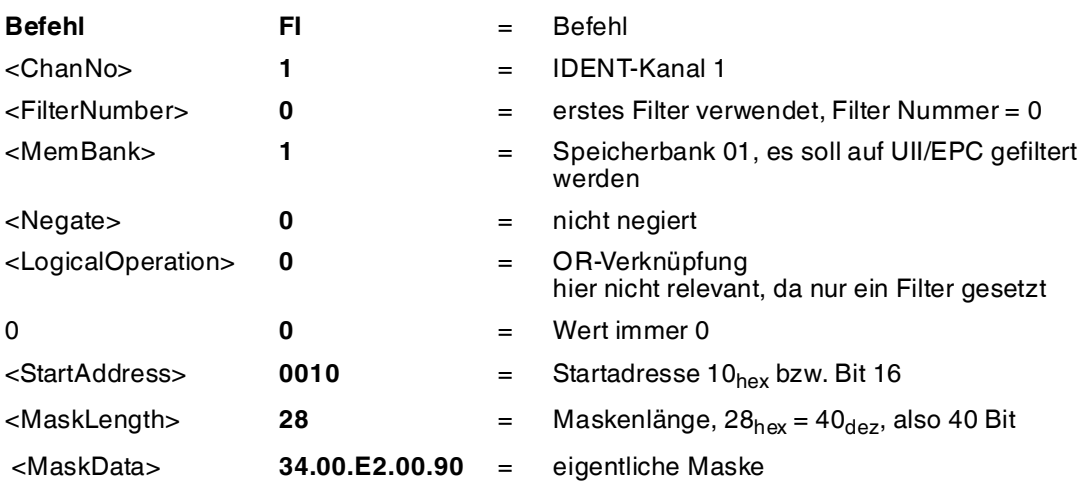

Aufgrund der Struktur der Speicherbank für UII/EPC ( $\rightarrow$  siehe Bild auf Seite [12\)](#page-11-1) wird die Startadresse auf das Bit 16 gelegt. Der CRC-16 Wert belegt den Speicherplatz von Bit 0 bis Bit 15, der PC beginnt bei Bit 16.

Wenn Sie den Filter mit dem Befehl MF aktivieren und anschließend den Befehl SS10 ausführen, erhalten Sie nur eine Antwort vom entsprechenden Transponder, auch wenn sich noch weitere Transponder im Erfassungsbereich befinden:

.34.00.E2.00.90.51.33.02.00.92.18.20.56.15

Der Wert <Negate> steuert den Maskenvergleich. 0 = nicht negiert, 1 = negiert. Wenn Sie durch Setzen des Werts <Negate> im Befehl FI101**1**00001028.34.00.E2.00.90 die Filterung negieren, erhalten Sie eine Antwort von den Transpondern, auf die der Filter nicht zutrifft:

.34.00.E2.00.92.01.20.51.70.00.00.00.02.76

.34.00.E2.00.92.01.20.51.70.00.00.00.02.66

Wenn Sie nur auf den Beginn des <UII/EPC> filtern und den <PC> ignorieren wollen, senden Sie den Befehl FI10100000**2018**.E2.00.90. Hier ist die Startadresse 20hex, die Maskenlänge beträgt 24 Bit und die Maske ist .E2.00.90.

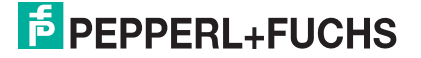

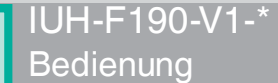

Der Wert <LogicalOperation> verknüpft mehrere Filter logisch miteinander und wird nur dann ausgewertet, wenn mehr als ein Filter verwendet wird. Falls nur ein Filter genutzt wird, wird dieser Wert nicht berücksichtigt. 0 = ODER, 1 = UND

Weitere Beispiele sind:

FI102000000018.**E2.00.10** setzt den Filter 0 so, dass alle Transponder angesprochen werden, deren TID mit .E2.00.10 beginnt.

FI11**11**00002008.22 setzt den Filter 1 so, dass alle Transponder, deren UII/EPC nicht mit .22 beginnen, angesprochen werden.

FI101010001070**0.00123456789012** setzt den Filter 0 so, dass der Transponder mit dem SpecialFixcode (PC+UII/EPC) 0.00123456789012 angesprochen wird.

Der Buchstabe x kann als Wildcard für den Kanal und die Filternummer verwendet werden. Der Befehl FI**xx**0000000000 setzt die drei Filter für alle IDENT*Control*-Kanäle zurück.

#### <span id="page-46-0"></span>**Filter ein-/ausschalten MF**

Der Befehl MF aktiviert oder deaktiviert die Filtermasken.

Befehl: MF<ChanNo><Value><CHCK><ETX>

Antwort: <Status><ChanNo><CHCK><ETX>

Folgende Werte sind möglich:

- 0 = Filtermasken deaktivieren
- 1 = Filtermasken aktivieren Modus 1
- 2 = Filtermasken aktivieren Modus 2

Beispiel:

MF11 aktiviert die Filtermasken für IDENT*Control* Kanal 1

#### **Befehl MF - Modus 1**

Im Erfassungsbereich des Schreib-/Lesekopfes befinden sich insgesamt 15 Transponder, je fünf davon sind durch A, B und C charakterisiert. Der Filter wird nun durch den Befehl FI auf "B" gesetzt.

Wenn Sie den Befehl MF11 (Filter aktivieren - Modus 1) ausführen, hat dieser Befehl Auswirkungen auf alle folgenden Befehle.

Wird als nächstes ein Schreibbefehl ausgeführt, werden alle Transponder "B" im Erfassungsbereich selektiert und erhalten ein Selektiert-Flag. Der Schreibbefehl wird nur für Transponder ausgeführt, die ein Selektiert-Flag gesetzt haben.

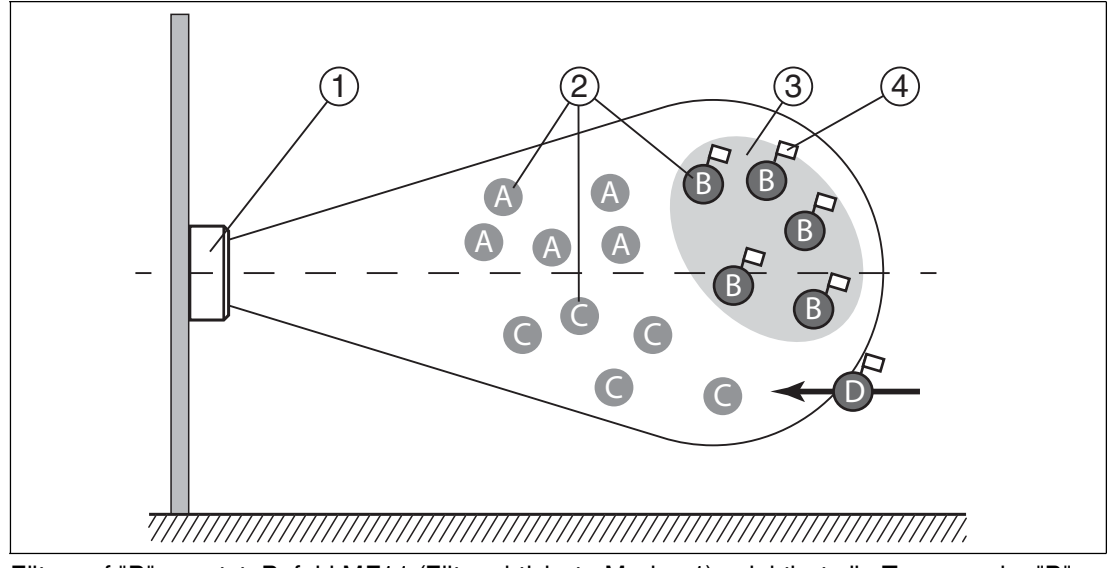

Filter auf "B" gesetzt, Befehl MF11 (Filter aktiviert - Modus 1) selektiert alle Transponder "B", nachfolgende Befehle sprechen die selektierten Transponder "B" an.

- Schreib-/Lesekopf 1
- Transponder "A", "B", "C" 2
- Filtermaske 3
- Selektiert-Flag 4

## **Befehl MF - Modus 2**

Im Erfassungsbereich des Schreib-/Lesekopfes befinden sich insgesamt 15 Transponder, je fünf davon sind durch A, B und C charakterisiert. Der Filter wird durch den Befehl FI auf "B" gesetzt.

Wenn Sie den Befehl MF12 (Filter aktivieren - Modus 2) ausführen, hat dieser Befehl Auswirkungen auf alle folgenden Befehle.

Wird als nächstes ein Schreibbefehl ausgeführt, werden alle Transponder im Erfassungsbereich selektiert, die nicht "B" sind. Diese Transponder erhalten ein Selektiert-Flag. Der Schreibbefehl wird nur für die Transponder ausgeführt, die kein Selektiert-Flag gesetzt haben.

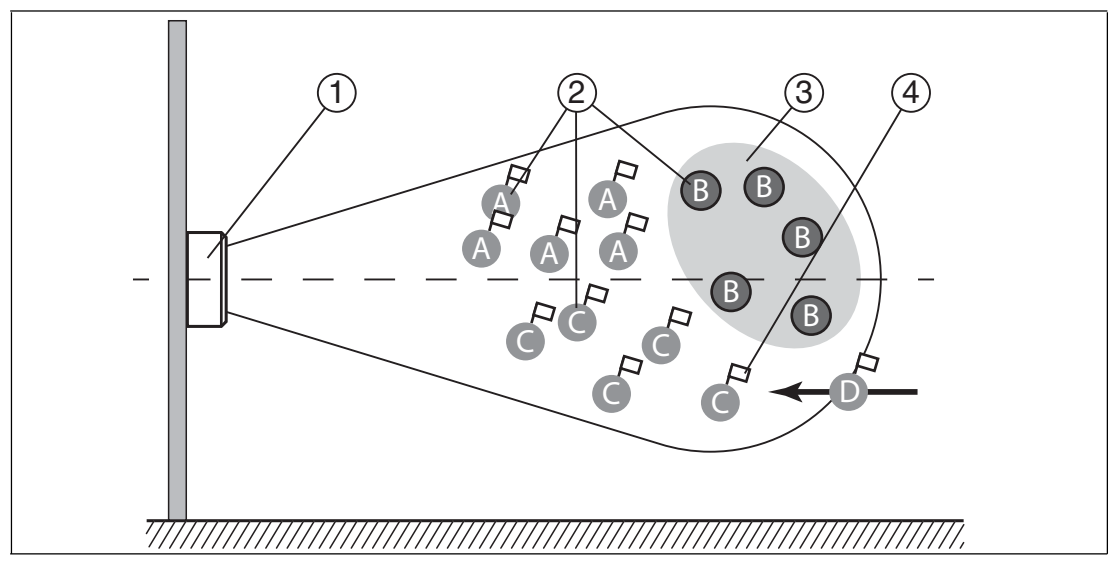

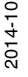

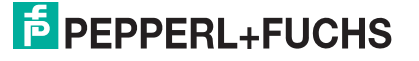

Filter auf "B" gesetzt, Befehl MF12 (Filter aktiviert - Modus 2) selektiert alle Transponder "A" und "C", nachfolgende Befehle sprechen die **nicht** selektierten Transponder "B" an.

- Schreib-/Lesekopf 1
- Transponder "A", "B", "C" 2
- Filtermaske invertiert 3
- Selektiert-Flag 4

#### **Unterschied zwischen Befehl MF - Modus 1 und Befehl MF - Modus 2**

In beiden Fällen werden die nachfolgenden Befehle nur auf die im Erfassungsbereich befindlichen Transponder "B" angewendet.

Bei MF11 erhalten die Transponder "B" ein Selektiert-Flag. Bei MF12 erhalten die Transponder "B" kein Selektiert-Flag.

Gelangt ein Transponder "D" mit einem Selektiert-Flag aus der Operation eines weiteren Schreib-Lesekopfes neu in den Erfassungsbereich, wird dieser Transponder "D" bei aktiviertem MF11 die nachfolgenden Befehle ausführen. Bei aktiviertem MF12 wird dieser Transponder "D" die nachfolgenden Befehle nicht ausführen.

## 7.6 Konfigurationsbefehle

<span id="page-48-1"></span><span id="page-48-0"></span>Die Antwort auf einen Konfigurationsbefehl ist eine Statusmeldung vom Schreib-/Lesekopf. Beim Lesen kommt als Antwort eine Statusmeldung und die entsprechenden Daten.

## 7.6.1 Befehl ChangeTag

Dieser Befehl teilt der Schreib-/Lesestation mit, mit welchem Transponder-Typ sie kommunizieren soll.

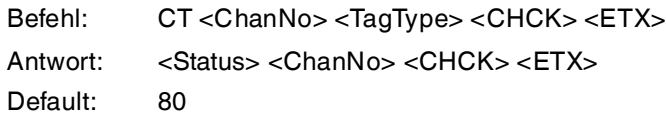

Beispiel:

CT180 setzt Transponder-Typ für IDENT*Control* Kanal 1 auf den IUC80

CT180 stellt einen allgemeingültigen Transponder-Typ ein, der das Auslesen des Fixcodes für jeden Transponder und somit Rückschlüsse auf den Chip-Typ des Transponders erlaubt.

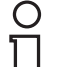

#### *Hinweis!*

Der Schreib- / Lesekopf IUH-F190-V1-\* verwendet ausschließlich den Transponder-Typ 80.

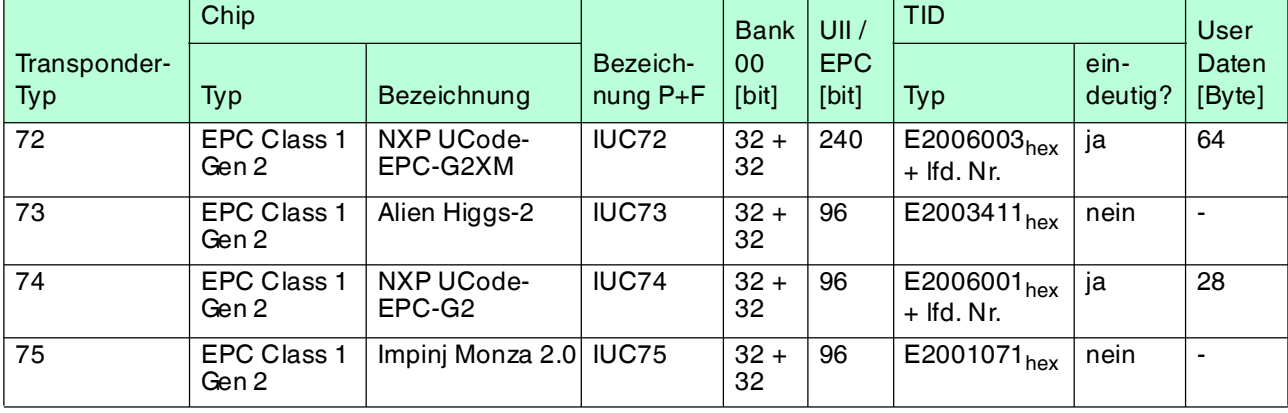

#### <span id="page-48-2"></span>**Transpondertypen UHF**

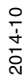

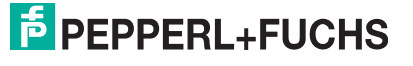

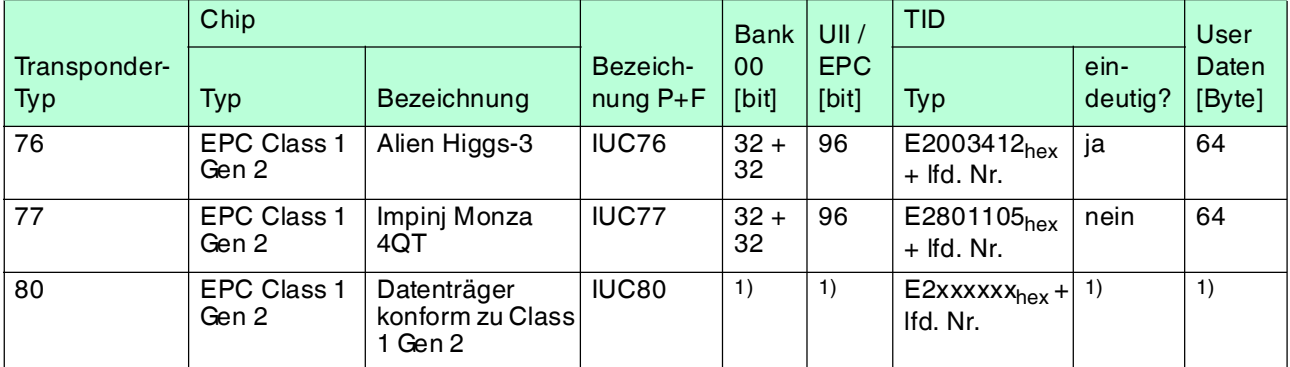

Tabelle 7.1 Transpondertypen

<span id="page-49-0"></span> $1$ ) = abhängig vom Transponder-Typ

## 7.6.2 Parameter lesen und schreiben

Mit den Konfigurationsbefehlen read parameter (**RP**) und write parameter (**WP**) können Sie die folgende Parameter lesen bzw. schreiben:

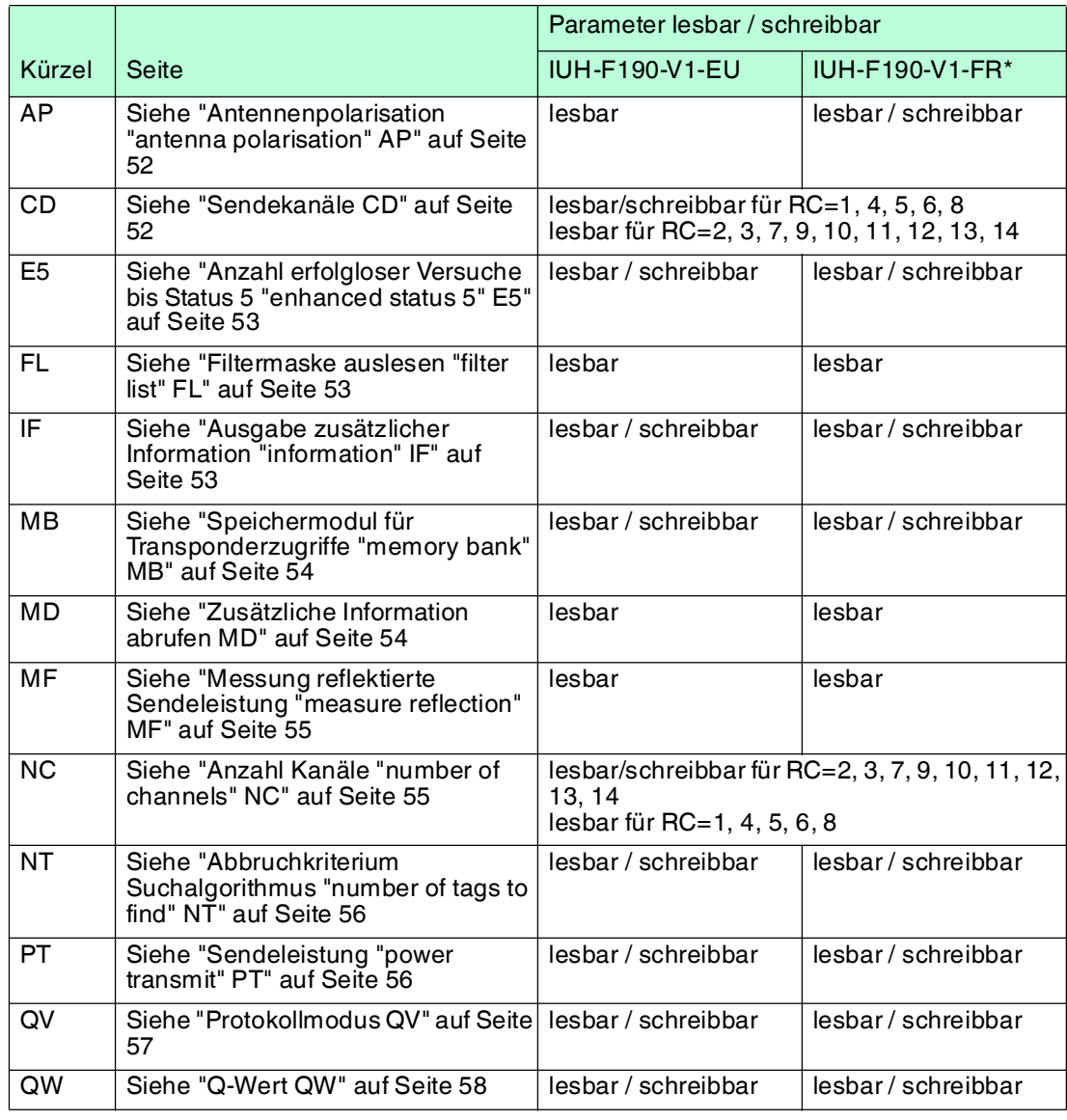

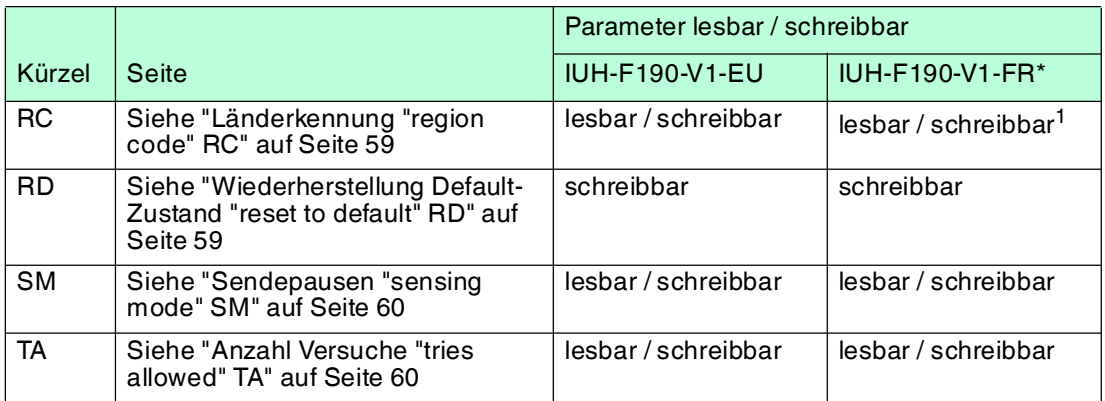

1.Für IUH-F190-V1-FR2-02 nur lesbar

Die Parameter werden nicht flüchtig im Schreib-/Lesekopf gespeichert.

#### <span id="page-50-0"></span>**Parameter lesen**

Der Befehl RP liest Konfigurationsparameter aus dem Schreib-/Lesekopf.

- Befehl: RP <ChanNo> <SystemCode> <ParamTyp> <DataLength> <Data> <CHCK> <ETX>
- Antwort: <Status> <ChanNo> <Data> <CHCK> <ETX>

<SystemCode> = U<sub>ASCII</sub> für IUH-\*

 $\epsilon$ ParamTyp $>$  = 2 Byte ASCII

<DataLength> = Länge von <Data> im Befehl, 2 Byte binär

<Data> = optional weitere Angaben

Beispiel.

RP1UE5.00.00 liest die Anzahl erfolgloser Leseversuche bis Status 5 aus.

#### <span id="page-50-1"></span>**Parameter schreiben**

Der Befehl WP schreibt Konfigurationsparameter in den Schreib-/Lesekopf.

Befehl: WP <ChanNo> <SystemCode> <ParamTyp> <DataLength> <Data> <CHCK> <ETX>

Antwort: <Status> <ChanNo> <CHCK> <ETX>

 $<$ SystemCode> = U<sub>ASCII</sub> für IUH-\*

 $\epsilon$ ParamTyp $>$  = 2 Byte ASCII

<DataLength> = Länge von <Data>, 2 Byte binär

<Data> = optional weitere Angaben

Beispiel:

WP1UE5.00.01.05 setzt die Anzahl erfolgloser Leseversuche bis Status 5 auf 5 Versuche.

## 7.6.3 Parameter

## <span id="page-51-1"></span><span id="page-51-0"></span>**Antennenpolarisation "antenna polarisation" AP**

Dieser Parameter schaltet die Polarisation auf linear horiontal, linear vertikal bzw. zirkular oder liest die aktuell eingestellte Polartisation aus.

ParamTyp: AP Default: AP = R Wertebereich: R = zirkular rechtsdrehend  $H =$  linear horizontal V = linear vertikal

Beispiel:

WP1UAP.00.01H schaltet die Polarisation auf linear horizontal WP1UAP.00.01R schaltet die Polarisation auf zirkular rechtsdrehend RP1UAP.00.00 liest die eingestellte Polarisation aus

Stellen Sie die Polarisation abhängig vom verwendeten Datenträger ein (siehe Kapitel [5.3.3\)](#page-29-0). Sie können eine bessere Reichweite erreichen, wenn die Polarisation des Schreib-/Lesekopf mit der Polarisation des Datenträgers übereinstimmt. Stellen Sie die Polarisation auf zirkular rechtsdrehend, falls die Orientierung der Transponder

nicht vorhersehbar ist.

## *Hinweis!*

Der Schreib-/Lesekopf IUH-F190-V1-EU besitzt eine zirkular polarisierte Antenne. Sie können den Parameter AP nur auslesen.

## <span id="page-51-2"></span>**Sendekanäle CD**

Frequenzzugriffsmethode **parametrierbare Frequenzliste**:

Dieser Parameter setzt die Anzahl und die Reihenfolge der Sendekanäle oder liest die Anzahl und die Reihenfolge der Sendekanäle aus.

Frequenzzugriffsverfahren **Frequenzsprungverfahren**:

Dieser Parameter liest die Anzahl und die Reihenfolge der Sendekanäle des Sprungverfahrens aus.

ParamTyp: CD

Default: abhängig von der eingestellten Länderkennung, siehe Kapitel [4.3](#page-16-0). Wertebereich: abhängig von der eingestellten Länderkennung, siehe Kapitel [4.3](#page-16-0).

Beispiel:

WP1UCD.00.04.07.0A.04.0D legt als erlaubte Sendekanäle die Reihenfolge 7, 10, 4 und 13 fest

WP1UCD.00.01.0A erlaubt dem Schreib-/Lesekopf ausschließlich Sendekanal 10 zu verwenden

RP1UCD.00.00 liest die Reihenfolge der erlaubten Sendekanäle aus

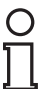

#### *Tipp*

Wenn Sie mit dem Parameter CD mehrere Sendekanäle parametriert haben, führt der Schreib- /Lesekopf jeden Schreib- oder Lesebefehl sequentiell entsprechend der festgelegten Reihenfolge auf allen festgelegten Sendekanälen durch. Sind zusätzlich mehrere Sendeleistungs-Werte parametriert (siehe ["Sendeleistung "power transmit" PT"](#page-55-1) auf Seite [56\)](#page-55-1), werden für jeden Schreib- oder Lesebefahl alle eingestellten Sendeleistungen bei jedem Senderkanal durchgeführt. Siehe Kapitel [7.2](#page-38-3).

2014-10 2014-10

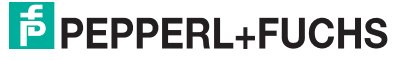

## <span id="page-52-0"></span>**Anzahl erfolgloser Versuche bis Status 5 "enhanced status 5" E5**

Dieser Parameter setzt die Anzahl der erfolglosen Schreib-/Leseversuche, bis bei einem enhanced-Befehl ein Status 5 ausgegeben wird oder liest die Anzahl aus.

Status 0 und Status A sind von diesem Parameter unabhängig und werden sofort ausgegeben.

ParamTyp: E5 Default:  $E5 = 5$ Wertebereich: 0 ... 252

Beispiel:

WP1UE5.00.01.05 setzt die Anzahl auf 5 erfolglose Schreib-/Leseversuche, bis ein Status 5 ausgegeben wird

RP1UE5.00.00 liest die Anzahl aus

Wenn die Anzahl der Schreib-/Leseversuche verringert wird:

 $\Omega$  schnellere Reaktionszeit im enhanced-Betrieb.

Status 5-Meldungen bei instabiler Transponderlesung.

#### <span id="page-52-1"></span>**Filtermaske auslesen "filter list" FL**

Der Parameter FL beinhaltet die aktuelle Konfiguration der Filtermasken, wie sie durch die Ausführung des Befehls FI gesetzt sind. Das Ausgabeformat entspricht dem Eingabeformat des Befehls FI ohne die Filternummer. Der Parameter kann nur ausgelesen, aber nicht gesetzt werden.

ParamTyp: FL Wertebereich: 0 ... 2

Beispiel:

RP1UFL.00.01.02 liest die aktuelle Konfiguration des Filters 2 aus

Antwort: <Status><ChanNo><MemBank><Negate><LogicalOperation>0<StartAddre ss><MaskLength><MaskData><CHCK><ETX>

#### <span id="page-52-2"></span>**Ausgabe zusätzlicher Information "information" IF**

Mit dem Parameter IF können Sie zusätzliche Informationen ausgeben, sofern die Lesung erfolgreich war und das Multiframe-Protokoll aktiviert ist. Siehe "[Protokollmodus QV"](#page-56-0) auf Seite [57.](#page-56-0) Die zusätzlichen Informationen sind der RSSI-Wert der Lesung, der verwendete Sendekanal und die Sendeleistung bei dieser Lesung.

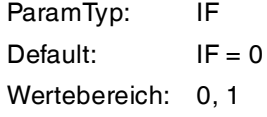

Beispiel:

WP1UIF.00.01.01 veranlasst den Schreib-/Lesekopf, nach jeder erfolgreichen Lesung zusätzliche Informationen auszugeben.

RP1UIF.00.00 liest den Wert des Parameters IF aus.

Die zusätzliche Information wird im folgenden Format ausgegeben: B<ChanNo> <Info-Typ> <RSSI> <TxChannel> <TxPower>

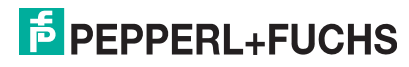

Um die zusätzlichen Informationen von den Standardausgaben zu unterscheiden, beginnt die Ausgabe mit dem Status B als erstes ASCII-Zeichen, gefolgt vom IDENT*Control* Kanal. Danach kommt der <InfoTyp>, der besagt, dass es sich um ein Informationsframe vom Typ .01 handelt. Schließlich kommt der RSSI-Wert (1 Byte), der verwendete Sendekanal (1 Byte) und die verwendete Leistung (2 Byte). Der RSSI-Wert liegt zwischen 0 (= niedrig) und 100 (= hoch).

#### **Bedeutung der Bytes der Antwort .42.31.01.1A.0D.00.14**

- .42 = Status B<sub>ASCII</sub> zur Kennzeichnung der zusätzlichen Information
- $.31 = 1_{ASCH}$ , IDENT*Control* Kanal 1
- **.01** = der InfoTyp
- $.1A = 26_{\text{dez}}$ , RSSI-Wert
- $.0D = 13<sub>dex</sub>$ , Transponderzugriff auf Sendekanal 13
- $.00.14$  =  $20_{\text{dex}}$ , Sendeleistung 20 mW

## <span id="page-53-1"></span><span id="page-53-0"></span>**Speichermodul für Transponderzugriffe "memory bank" MB**

Dieser Parameter legt die Bank fest, auf den die Schreib-/Lesebefehle SR,ER, SW und EW zugreifen. Siehe Kapitel [4.2.3](#page-11-0).

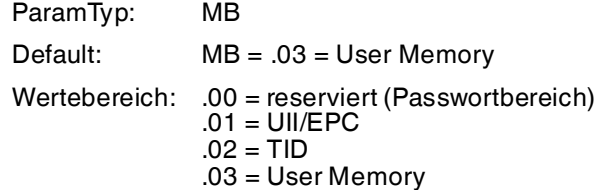

Beispiel:

WP1UMB.00.01.03 setzt die Bank auf User Memory

## <span id="page-53-2"></span>**Zusätzliche Information abrufen MD**

Mit diesem Parameter können Sie Informationen zum letzten erfolgreichen Transponderzugriff abrufen. Als Rückgabe erhalten Sie den RSSI-Wert mit der Länge 1 Byte, den verwendeten Sendekanal mit der Länge 1 Byte und die Sendeleistung mit der Länge 2 Byte. Der RSSI-Wert kann zwischen 0 (= niedrig) und 100 (= hoch) liegen.

Mit dem Parameter MD werden im Singleframe-Protokoll die selben Daten zugänglich gemacht, wie mit dem Parameter IF im Multiframe-Protokoll. Siehe "[Protokollmodus QV](#page-56-0)" auf Seite [57](#page-56-0) und siehe "[Ausgabe zusätzlicher Information "information" IF"](#page-52-2) auf Seite [53](#page-52-2).

ParamTyp: MD

Beispiel:

RP1UMD.00.01.01 liefert die Antwort .30.01.13.04.00.32

Erklärung der Antwort:

 $\leq$ Status $\geq$  = 0

 $<$ ChanNo $>$  = 1

 $<$ RSSI $>$  =  $.13 = 19_{\text{dez}}$ 

<TXChannel> =. 04

 $\langle$ TXPower> = .00.32 = 50 $_{\text{dex}}$  mW

 $2014 - 10$ 2014-10

## <span id="page-54-0"></span>**Messung reflektierte Sendeleistung "measure reflection" MF**

Dieser Parameter misst die an der Antenne und Umgebung reflektierte Sendeleistung.

Die Ausgabe erfolgt mit einem Byte pro Sendekanal. Die Sendekanäle sind von der eingestellten Länderkennung (Parameter RC) abhängig, siehe Kapitel [4.3](#page-16-0).

Die reflektierte Leistung in dBm erhalten Sie, indem Sie vom Rückgabewert in dezimaler Darstellung den Wert 100 subtrahieren.

ParamTyp: MF Wertebereich: - 18 .. + 21 dBm<sup>1</sup>

1.für Werte, die außerhalb des Wertebereichs liegen, wird 0 bzw. 255 zurückgegeben

Beispiel:

RP1UMF.00.00 liefert, z. B. für die Länderkennung RC=01 (= 4 Kanäle), die Antwort 01.63.64.67.65

Erklärung der Antwort:

 $<$ Status $>$  = 0

 $<$ ChanNo $>$  = 1

 $\langle$ PCh04 $\rangle$  = .63 = 99<sub>dez</sub> ergibt 99 - 100 = -1 dBm

 $\langle$ PCh07> = .64 = 100<sub>dez</sub> ergibt 100 - 100 = 0 dBm

 $\langle$ PCh10> = .67 = 103<sub>dez</sub> ergibt 103 -100 = +3 dBm

 $\langle$ PCh13> = .65 = 101<sub>dez</sub> ergibt 101 - 100 = +1 dBm

#### <span id="page-54-1"></span>**Anzahl Kanäle "number of channels" NC**

Frequenzzugriffsmethode **Frequenzsprungverfahren**:

Der Parameter NC gibt an, auf wie vielen Kanälen ein Schreib- oder Leseversuch durchgeführt wird. Wenn der Wert 4 eingestellt ist, versucht der Schreib-/Lesekopf bei einem Lesebefehl auf 4 verschiedenen Frequenzen den Transponder zu lesen. Der Parameter kann gelesen und geschrieben werden.

Frequenzzugriffsmethode **parametrierbare Frequenzliste**:

Der Parameter kann nur gelesen werden. Der Parameter gibt die Anzahl an Sendekanälen an, die mit dem Parameter CD eingestellt sind.

ParamTyp: NC Auslieferungs-NC = 4 zustand: Wertebereich: 1 … 50

Beispiel:

WP1UNC.00.01.02 erlaubt zwei Kanäle für einen Leseversuch.

RP1URC.00.00 liest die eingestellte Anzahl an Kanälen aus.

## <span id="page-55-0"></span>**Abbruchkriterium Suchalgorithmus "number of tags to find" NT**

Der Parameter NT gibt die Anzahl an Transpondern im Erfassungsbereich an, die der Schreib- /Lesekopf sucht. Jeder Befehl wird entsprechend der Parameter Sendeleistung (PT), Sendekanal (CD) bzw. Anzahl Kanäle (NC) und Anzahl Versuche (TA) wiederholt (siehe Kapitel [7.2\)](#page-38-3). Falls die Anzahl der gefundenen Transponder während der Wiederholungen den Wert NT erreicht oder überschreitet, werden alle weiteren Durchläufe abgebrochen. Der Befehl wird beendet und die Daten werden ausgegeben.

Wird die Anzahl der Transponder auf 255 (= .FF) gesetzt, ist die Funktion ausgeschaltet. Dieser Parameter hat keine Auswirkung auf "enhanced"-Befehle, sondern nur auf "single"-Befehle.

ParamTyp: NT Default: NT = 255 Wertebereich: 0 ... 254, 255 = aus

Beispiel:

WP1UNT.00.01.05 setzt die Anzahl an Transpondern im Erfassungsbereich, die der Schreib- /Lesekopf sucht, auf 5.

RP1UNT.00.00 liest den gesetzten Wert aus.

## <span id="page-55-1"></span>**Sendeleistung "power transmit" PT**

Dieser Parameter setzt die Sendeleistung in mW oder liest die gesetzte Sendeleistung aus.

ParamTyp: PT

Default: abhängig von der eingestellten Länderkennung, siehe Kapitel [4.3](#page-16-0).

Wertebereich: abhängig von der eingestellten Länderkennung, siehe Kapitel [4.3](#page-16-0).

Beispiel:

WP1UPT.00.02.00.32 setzt die Sendeleistung auf 50 mW RP1UPT.00.00 liest die aktuell gesetzte Sendeleistung aus

Höhere Reichweite, wenn Sie die Sendeleistung erhöhen.

Evtl. Überreichweiten, wenn Sie die Sendeleistung erhöhen.

 Geringere Reichweite in reflektierenden Umgebungen, wenn Sie die Sendeleistung erhöhen.

Durch erhöhte Reichweite evtl Beeinflussung benachbarter Schreib-/Leseköpfe.

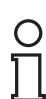

#### *Hinweis!*

Sie können den Schreib-/Lesekopf IUH-F190-V1-\* nur mit intern vorgegebenen Sendeleistungen betreiben. Softwareseitig können Sie mit dem Befehl WP1UPT.00.02.xx.xx eine beliebige Sendeleistung innerhalb des vorgegebenen Wertebereichs eingeben. Der Schreib-/Lesekopf stellt die Sendeleistung automatisch auf den nächsttieferen zur Verfügung stehenden Wert ein. Eingaben außerhalb des vorgegebenen Wertebereiches werden als Fehler zurückgemeldet. Mit dem Befehl RP1UPT.00.00 können Sie den tatsächlich eingestellten Leistungswert auslesen.

> $2014 - 10$ 2014-10

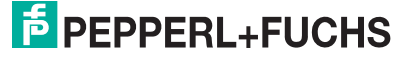

#### *Tipp*

Sie haben die Möglichkeit, den Schreib-/Lesekopf mit mehreren Sendeleistungs-Werten zu parametrieren:

Der Befehl WP1UPT.00.06.00.14.00.32.00.64 setzt drei Sendeleistungs-Werte für 20 mW, 50 mW und 100 mW. Jeder Schreib- und Lesebefehl wird für alle drei Sendeleistungs-Werte nacheinander ausgeführt. Wird bei der ersten Sendeleistung ein oder mehrere Transponder gefunden und erfolgreich gelesen/beschrieben, wird der Befehl trotzdem mit allen weiteren Sendeleistungen durchgeführt, um evtl. weitere Transponder zu erreichen.

Sie haben die Möglichkeit, maximal zehn Sendeleistungs-Werte anzugeben. Sind zusätzlich mehrere Sendekanäle ausgewählt (siehe "[Sendekanäle CD"](#page-51-2) auf Seite [52\)](#page-51-2), werden für jeden Schreib- oder Lesebefehl alle eingestellten Leistungen bei jedem Sendekanal durchgeführt. Siehe Kapitel [7.2.](#page-38-3)

## <span id="page-56-0"></span>**Protokollmodus QV**

Der Parameter QV schaltet das Ausgabeprotokoll zwischen Singleframe und Multiframe um.

Im Singleframe-Protokoll entspricht die Ausgabe dem P+F-Standard bei LF- und HF-Systemen. Befindet sich mehr als ein Transponder im Erfassungsbereich, wird der Status A als Warnung ausgegeben.

Im Multiframe-Protokoll wird jeder Transponder ausgegeben, der geantwortet hat. Abschließend erfolgt eine Ausgabe, die mit Status F beginnt, die Anzahl der Antworten enthält und die komplette Befehlsausgabe abschließt.

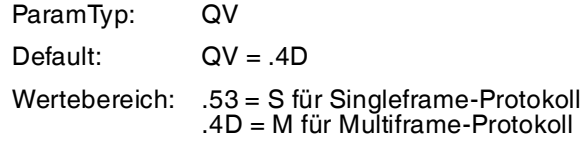

Beispiel:

WP1UQV.00.01.4D setzt das Protokoll auf Multiframe.

RP1UQV.00.00 liest den eingestellten Protokoll Modus aus.

Mit QV = M ergeben sich folgende Antworten auf einen single-read-Befehl (SR):

Antwort: 0<ChanNo><Luii><UII1><Ldata><data><CHCK><ETX> 0<ChanNo><Luii><UII2><Ldata><data><CHCK><ETX> 0<ChanNo><Luii><UII3><Ldata><data><CHCK><ETX> F<ChanNo>0003<CHCK><ETX>

Es wurde ein Lesebefehl ausgeführt, auf den drei Transponder geantwortet haben. Für jeden Transponder werden der Status, der IDENT*Control* Kanal, die Länge des UII, der UII, die Länge der Daten sowie die gelesenen Daten ausgegeben. Abschließend erfolgt die Ausgabe mit Status F, der IDENT*Control* Kanal sowie der Anzahl der Transponder, die geantwortetet haben.

<Luii> = Länge von <UII> in Byte, 2 Byte

<Ldata> = Länge von <data> in Byte, 2 Byte

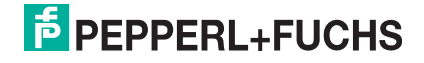

## <span id="page-57-0"></span>**Antworten in Abhängigkeit vom Protokollmodus QV**

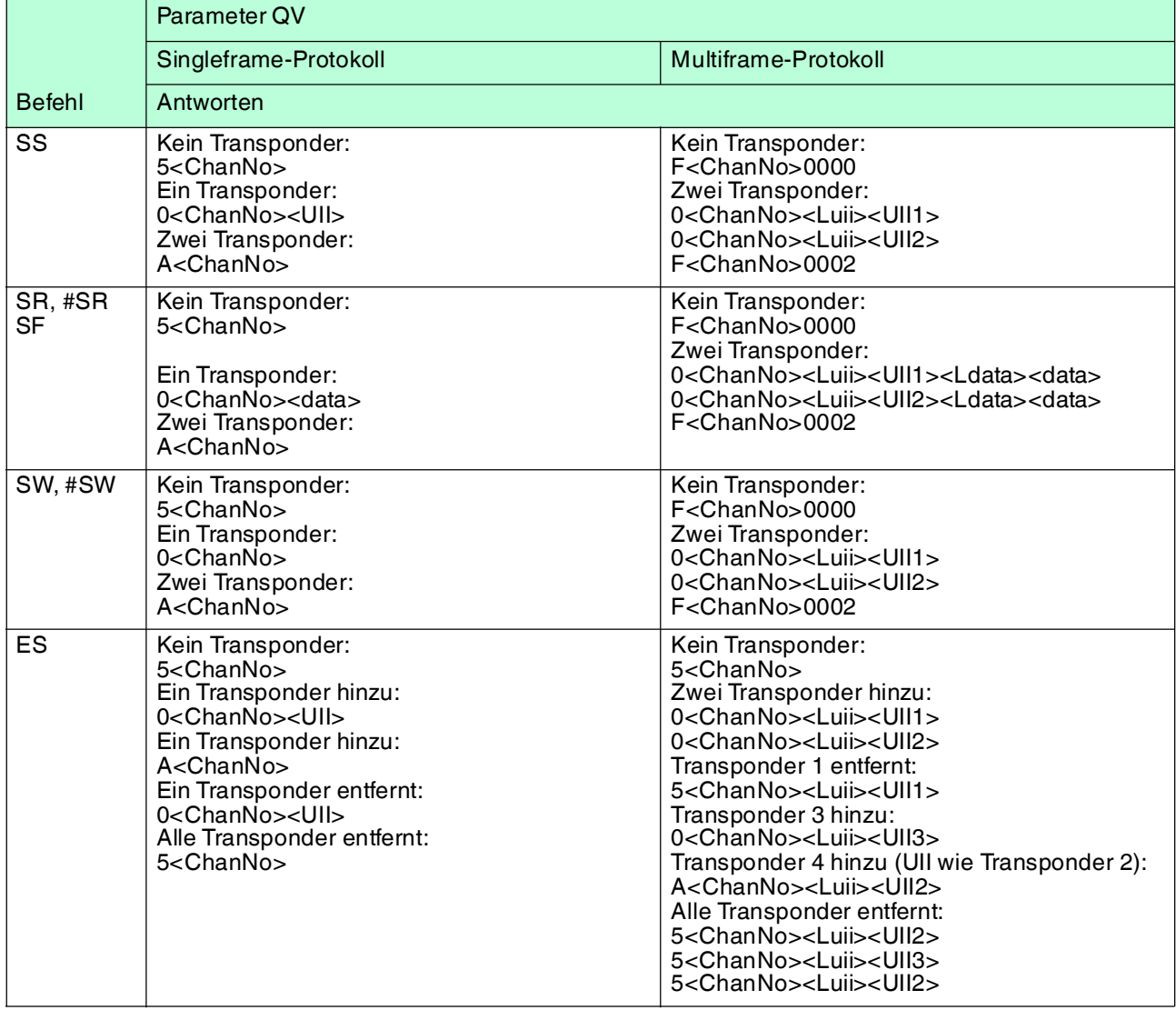

Tabelle 7.2 <CHCK><ETX> am Ende jeder Antwort aus Platzgründen weggelassen

## <span id="page-57-1"></span>**Q-Wert QW**

Gemäß EPC Gen 2 (ISO/IEC 18000-63) wird zur Antikollision das Slotted-ALOHA-Prinzip verwendet. Dabei wird die Anzahl der verwendeten Zeitschlitze auf 2<sup>Q</sup> festgelegt. Der Parameter QW legt den Q-Wert fest. Als Richtwert sollte die Anzahl der Zeitschlitze in etwa der Anzahl der erwarteten Transponder im Erfassungsbereich entsprechen.

ParamTyp: QW

Default:  $QW = 2$ 

Wertebereich: 0 ... 7

Beispiel:

WP1UQW.00.01.04 setzt den Q-Wert auf 4. Der Schreib-/Lesekopf arbeitet somit mit  $2^4 = 16$ Zeitschlitzen.

RP1UQW.00.00 liest den gesetzten Q-Wert aus.

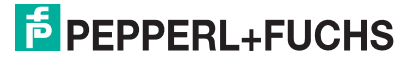

## <span id="page-58-0"></span>**Länderkennung "region code" RC**

Der Parameter RC setzt eine Länderkennung oder liest die aktuelle Länderkennung aus.

Die Länderkennung besteht aus zwei Byte:

 $\blacksquare$  1. Byte = 00

Sie können die Länderkennung ändern

 $\blacksquare$  1. Byte = 80

Sie können die Länderkennung nicht ändern

Die Länderkennung kann nur durch den Hersteller schreibgeschützt werden. Dabei wird das 1. Byte auf 80 gesetzt. Das 2. Byte definiert die Länderkennung. Für alle verfügbaren Länderkennungen siehe Kapitel [6.2](#page-33-0), für die dazugehörigen technischen Details siehe Kapitel [4.3](#page-16-0).

ParamTyp: RC Auslieferungs-.00.00 (grüne LED blinkt) zustand: Wertebereich: Siehe Kapitel [6.2](#page-33-0)

#### *Hinweis!*

Nachdem Sie die Länderkennung gesetzt haben, setzt der Schreib-/Lesekopf alle anderen Parameter automatisch auf den jeweiligen Default-Wert zurück. Stellen Sie daher bei der Programmierung oder manuellen Parametrierung zuerst die richtige Länderkennung ein, bevor Sie weitere Parameter ändern.

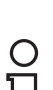

#### *Hinweis!*

Die Länderkennung bleibt bei der Wiederherstellung des Default-Zustands unverändert.

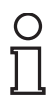

#### *Hinweis!*

Der IUH-F190-V1-FR2-02 besitzt in seinem Auslieferungszustand die Länderkennung "02" für die Länder USA, Kanada und Mexiko. Aufgrund gesetzlicher Bestimmungen können Sie beim IUH-F190-V1-FR2-02 diese Länderkennung nicht ändern.

Beispiel:

WP1URC.00.02.00.03 setzt die Länderkennung auf China.

RP1URC.00.00 liest die eingestellte Länderkennung aus.

Die serielle Antwort .30.31.00.01 gibt die Länderkennung für Europa an, die Sie verändern können.

Die serielle Antwort .30.31.80.02 gibt die Länderkennung für den IUH-F190-V1-FR2-02 an, die durch den Hersteller gesetzt ist. Sie können diese Länderkennung nicht ändern.

#### <span id="page-58-1"></span>**Wiederherstellung Default-Zustand "reset to default" RD**

Dieser Parameter setzt alle Einstellungen des Schreib-/Lesekopfs auf seine Defaultkonfiguration zurück. Der Parameter RC bleibt dabei unverändert.

ParamTyp: RD

Beispiel: WP1URD.00.00

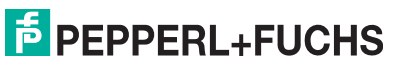

#### **Default-Werte Parameter**

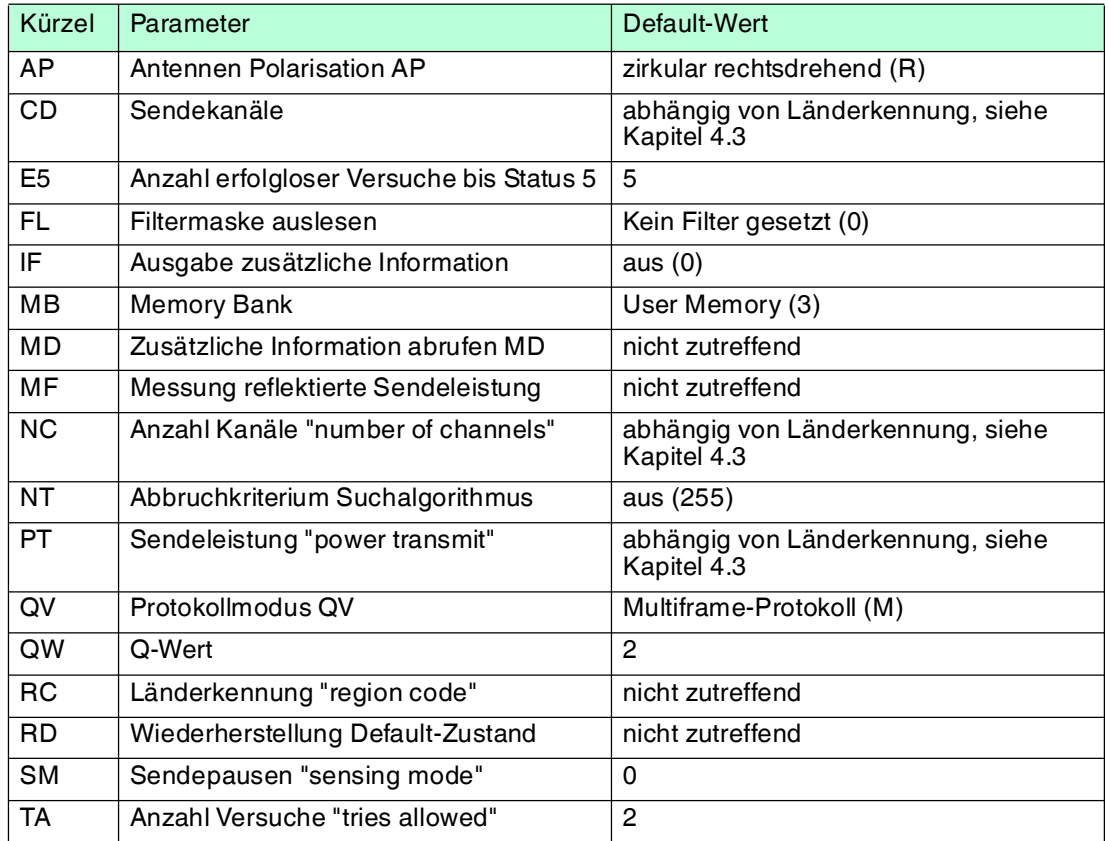

## <span id="page-59-0"></span>**Sendepausen "sensing mode" SM**

Der Parameter SM definiert eine Pausenzeit in Millisekunden. Diese Pausenzeit wird nach der Gesamtheit aller Durchläufe ausgeführt.

Die Verwendung dieses Parameters ist vor allem im Dauerbetrieb bei "enhanced"-Befehlen sinnvoll (siehe Kapitel [7.4\)](#page-40-7). Wenn Sie Sendepausen definieren, können Sie den Schreib- /Lesekopf bei höheren Umgebungstemperaturen betreiben.

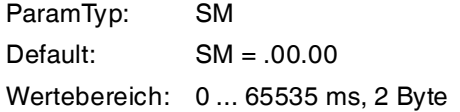

Beispiel:

WP1USM.00.02.27.10 setzt die Pausenzeit auf 10000 ms = 10 Sekunden.

RP1USM.00.00 liest die Pausenzeit aus.

## <span id="page-59-1"></span>**Anzahl Versuche "tries allowed" TA**

Dieser Parameter setzt die erlaubte Anzahl an Schreib- oder Leseversuchen oder liest die erlaubte Anzahl an Versuchen aus.

ParamTyp: TA Default: TA = 2 Wertebereich: 1 ... 255

> 2014-10 2014-10

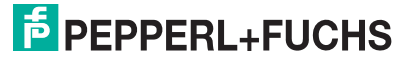

Beispiel:

WP1UTA.00.01.01 erlaubt genau einen Versuch (= keine Wiederholungen)

WP1UTA.00.01.03 erlaubt 3 Versuche

RP1UTA.00.00 liest die erlaubte Anzahl an Versuchen aus

Wenn die erlaubte Anzahl an Schreib- oder Leseversuchen zwischen Schreib-/Lesekopf und Transponder erhöht wird:

zuverlässigeres Lesen und Schreiben.

<span id="page-60-0"></span>erhöhte Reaktionszeit.

## 7.7 Fehler-/Statusmeldungen

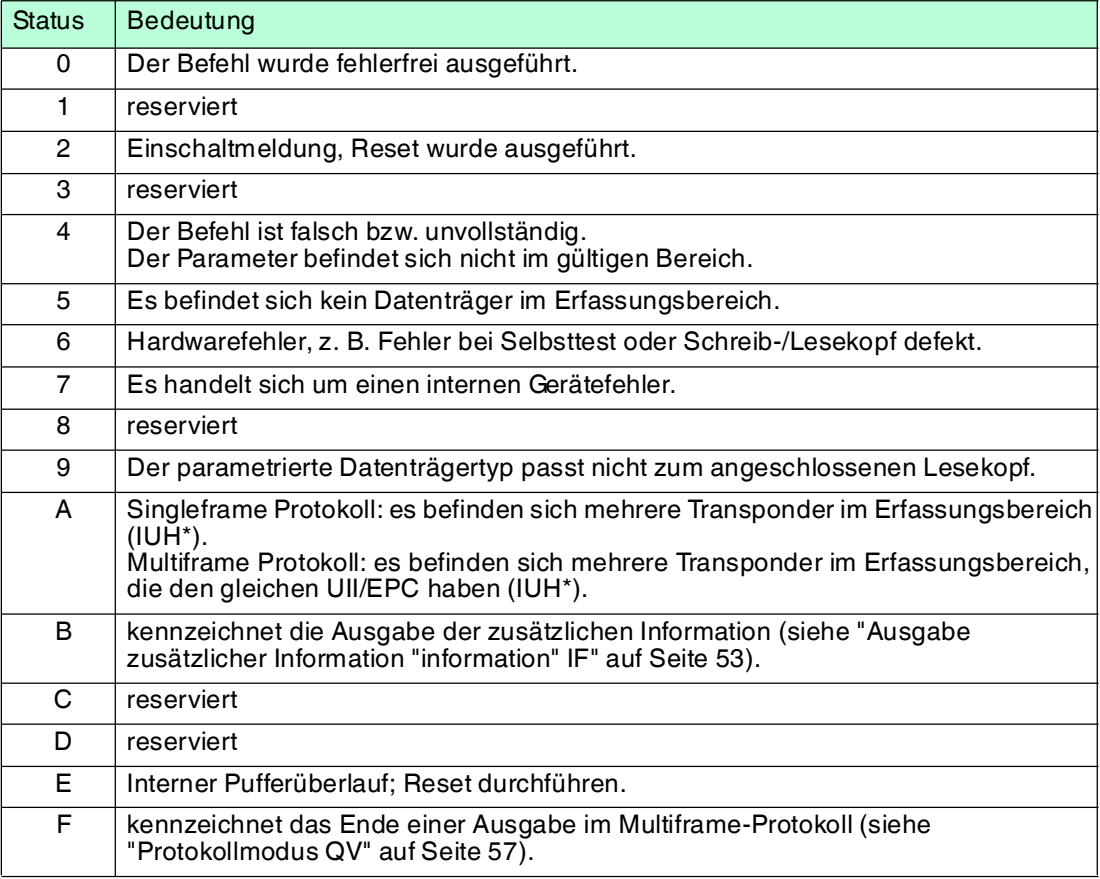

2014-10 2014-10

## 8 Wartung und Pflege

<span id="page-61-0"></span>Das Gerät ist darauf ausgelegt und konstruiert, seine Funktion über lange Zeiträume stabil zu halten. Daher sind keine regelmäßigen Wartungs- und Reinigungsarbeiten notwendig.

# 9 Störungsbeseitigung

<span id="page-62-0"></span>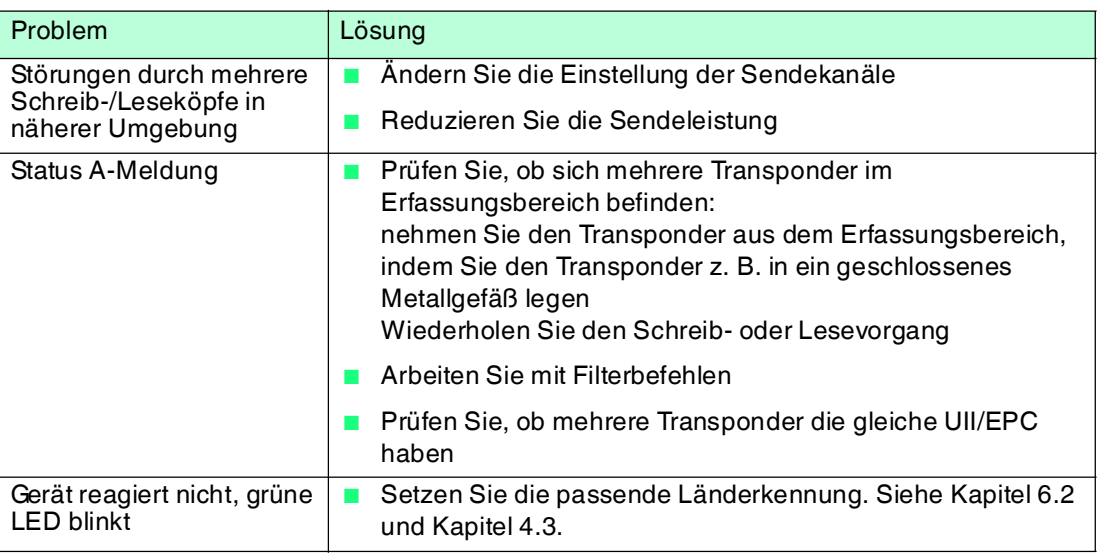

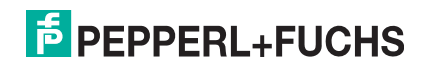

- 10 Anhang
- 10.1 Abmessungen

## <span id="page-63-1"></span><span id="page-63-0"></span>**IUH-F190-V1-EU**

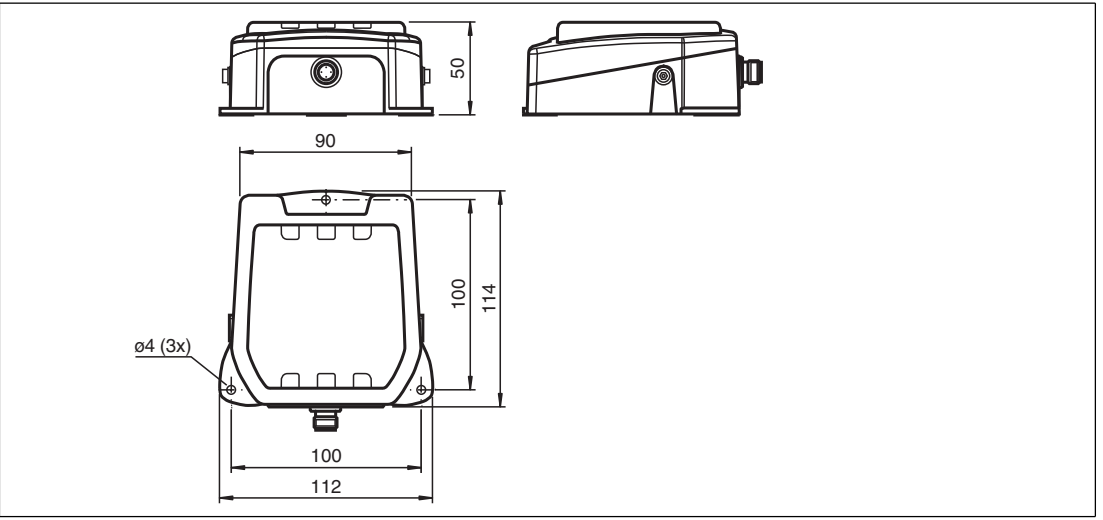

Abbildung 10.1

## **IUH-F190-V1-FR\***

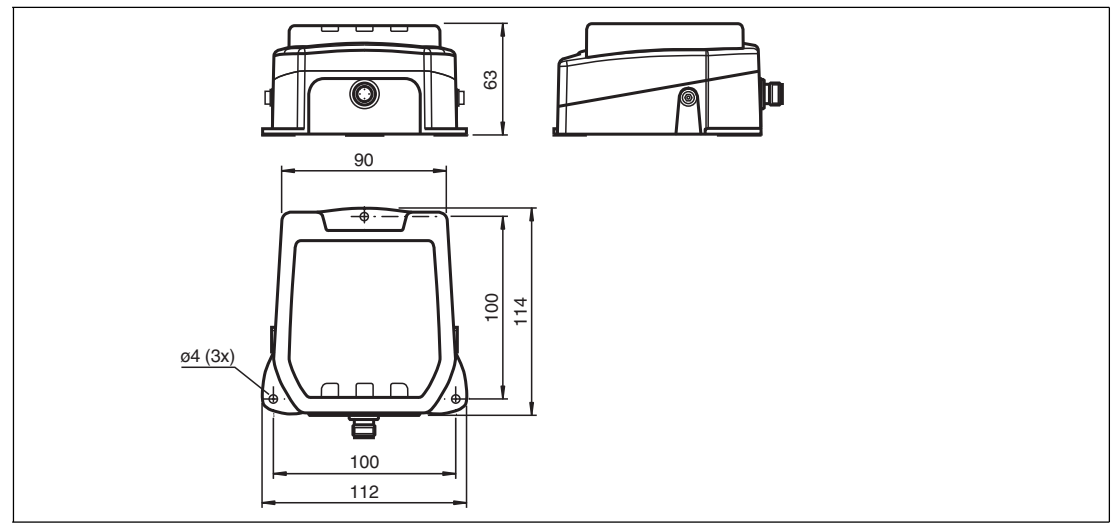

Abbildung 10.2

## 10.2 ASCII-Tabelle

<span id="page-64-0"></span>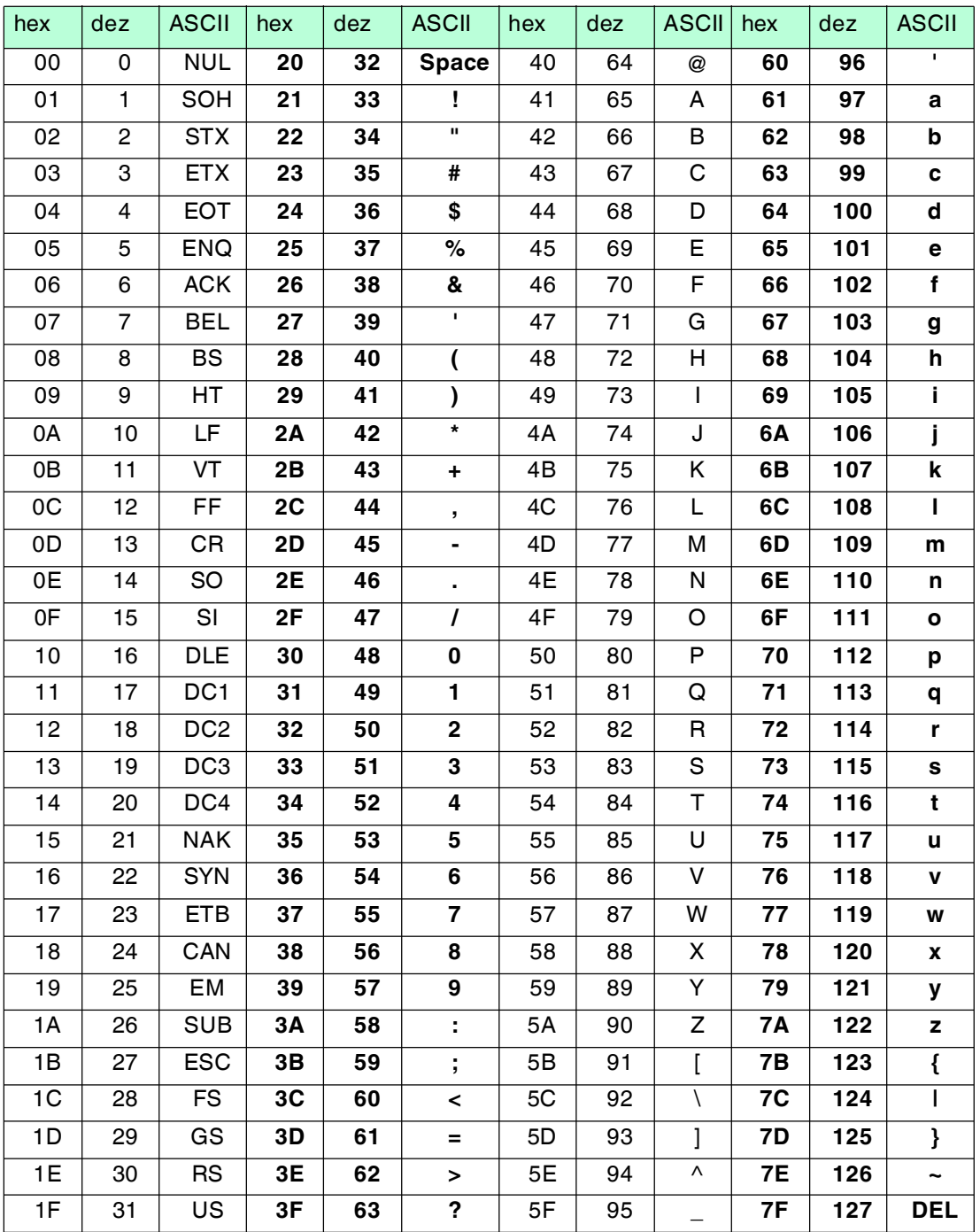

2014-10 2014-10

## 10.3 Erfassungsbereich

<span id="page-65-0"></span>Der Schreib-/Lesekopf hat einen typischen Erfassungsbereich von etwa 1m, der vom verwendeten Transponder mitbestimmt wird und durch die Wahl der Sendeleistung angepasst werden kann. Weitere Einflussfaktoren sind der Auf- bzw. Einbau für die spezifische Anwendung, die Beeinflussung durch vorhandene Materialien (insbesondere Metall) sowie die Umgebungsbedingungen. Die separat angegebenen Schreib- und Leseabstände für die jeweiligen Transponder sind in einem Testlabor unter idealen Bedingungen ermittelt worden. Testen Sie die Kombination aus Schreib-/Lesekopf und Transponder für die gewünschte Anwendung daher unter Realbedingungen.

[Beachten Sie dazu bitte die Abstandstabellen. Die Abstandstabellen und weitere Informationen](http://www.pepperl-fuchs.com)  zu Ihrem Produkt finden Sie auf http://www.pepperl-fuchs.com. Geben Sie dazu die [Produktbezeichnung oder Artikelnummer in das](http://www.pepperl-fuchs.com) **Suche**-Feld ein und klicken Sie auf die Taste **Suche**.

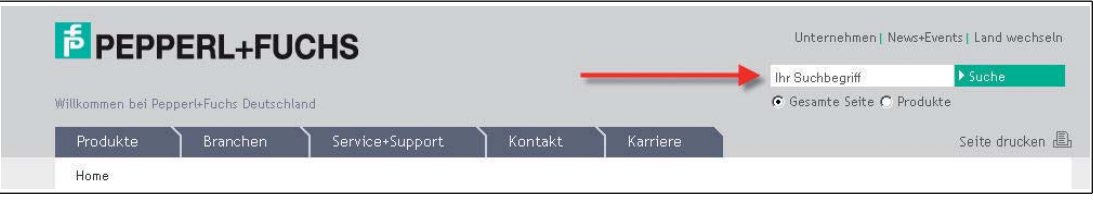

Wählen Sie aus der Liste der Suchergebnisse Ihr Produkt aus. Klicken Sie in der Liste der Produktinformationen auf Ihre benötigte Information, z. B. **Technische Dokumente**.

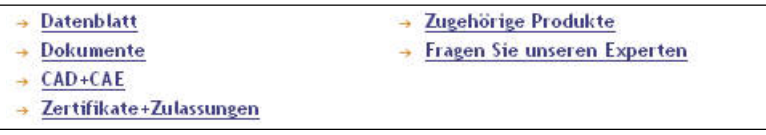

Hier finden Sie in einer Listendarstellung alle verfügbaren Dokumente.

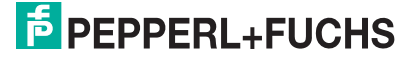

## **Antennendiagramm**

Die Antennendiagramme zeigen die elektrische Feldstärke im Fernfeld in Abhängigkeit von der Richtung. Die Vorderseite des Schreib-/Lesekopfs zeigt in Richtung 0°.

## **IUH-F190-V1-FR2**

#### **Horizontaler Schnitt<sup>1</sup>**

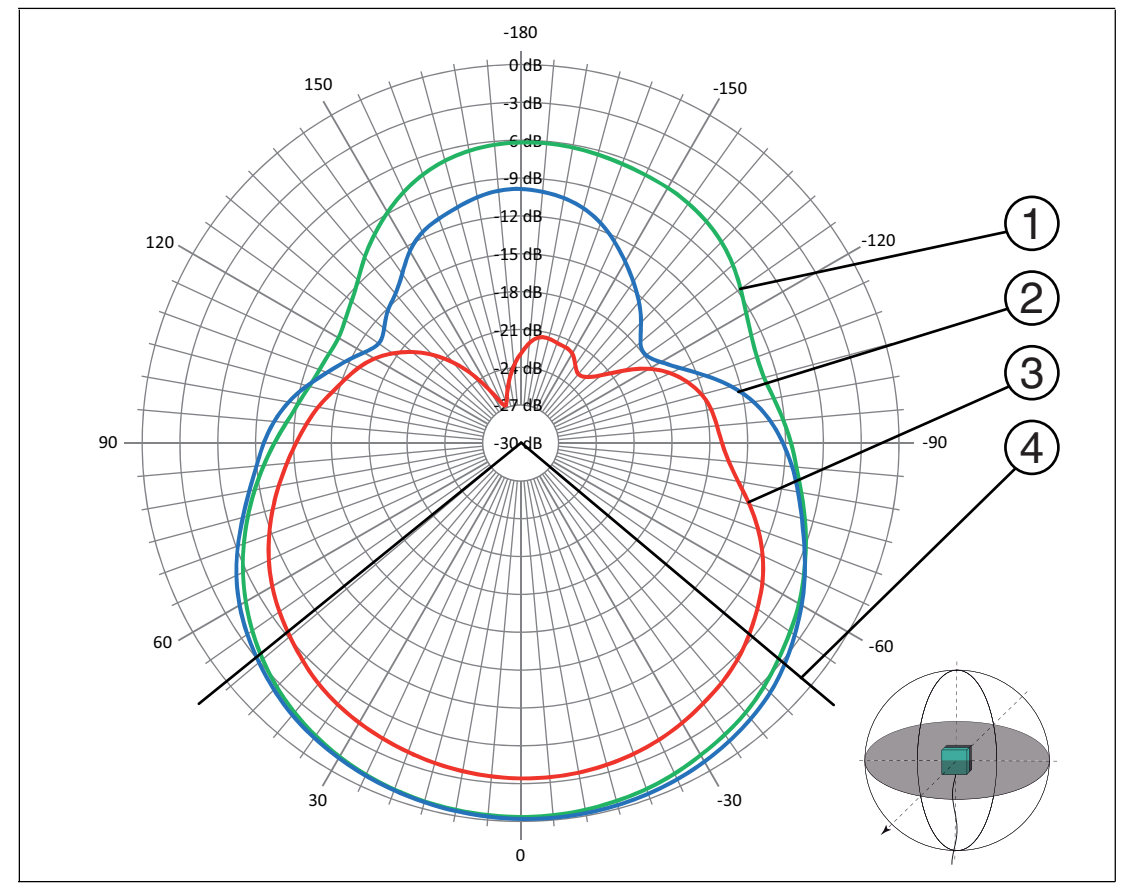

1.Schreib-/Lesekopf in Richtung 0°

Abbildung 10.3  $\;\;$   $\left( 1\right)$  - horizontale Polarisation

- 2) vertikale Polarisation
- zirkulare Polarisation bei linearem Transponder 3
- 4) Halbwertsbreite

2014-10 2014-10

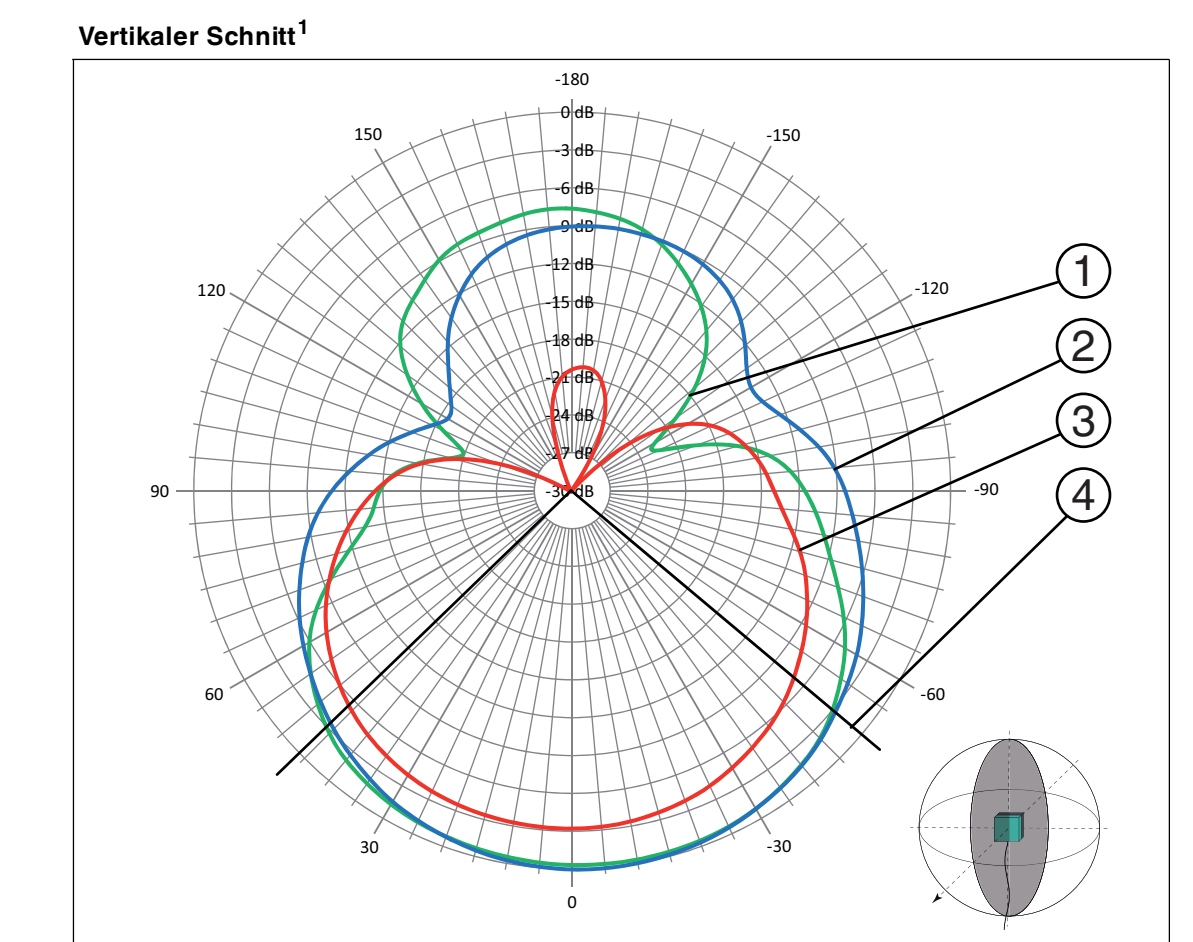

1.Schreib-/Lesekopf in Richtung 0°

Abbildung 10.4 - horizontale Polarisation 1

- 2) vertikale Polarisation
- zirkulare Polarisation bei linearem Transponder  $\left( 3\right)$
- Halbwertsbreite  $\left( \widehat{4}\right)$

# **F** PEPPERL+FUCHS

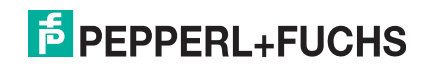

# **FABRIKAUTOMATION – SENSING YOUR NEEDS**

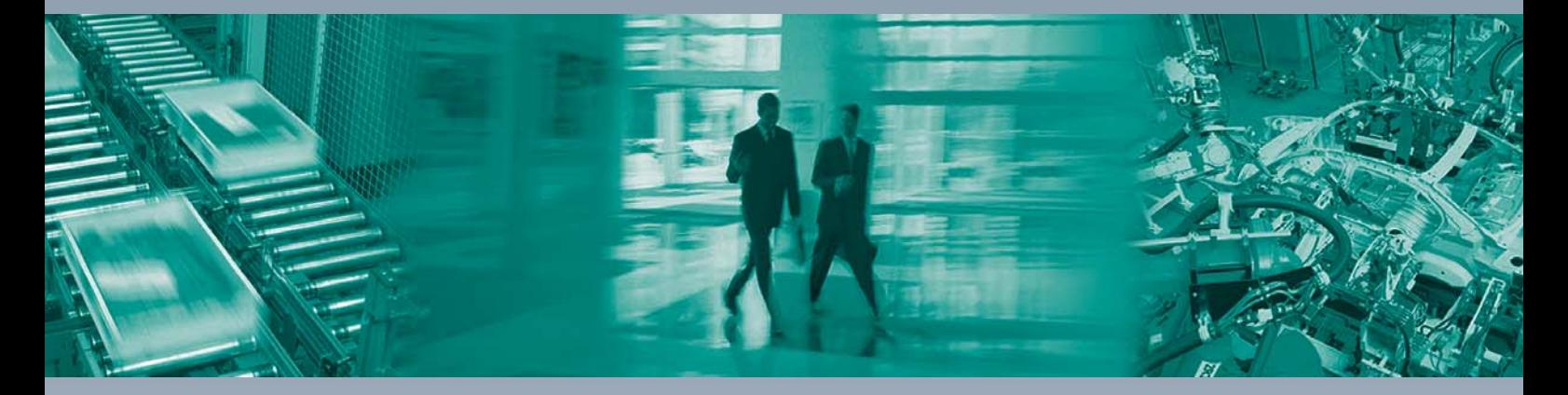

 $\Box$ 

 $\begin{array}{c} \hline \end{array}$ 

#### **Zentrale weltweit**

Pepperl+Fuchs GmbH 68307 Mannheim · Deutschland Tel. +49 621 776-0 E-Mail: info@de.pepperl-fuchs.com

**Zentrale USA**

Pepperl+Fuchs Inc. Twinsburg, Ohio 44087 · USA Tel. +1 330 4253555 E-Mail: sales@us.pepperl-fuchs.com

#### **Zentrale Asien**

Pepperl+Fuchs Pte Ltd. Singapur 139942 Tel. +65 67799091 E-Mail: sales@sg.pepperl-fuchs.com

# **www.pepperl-fuchs.com**

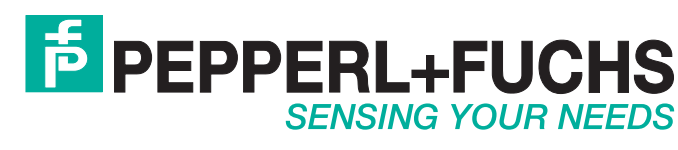

 / DOCT2945F 10/2014

 $\Box$